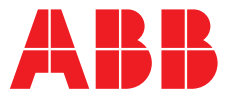

# **—**  ABB MEASUREMENT & ANALYTICS | BETRIEBSANLEITUNG

# **266 HART**  Druckmessumformer

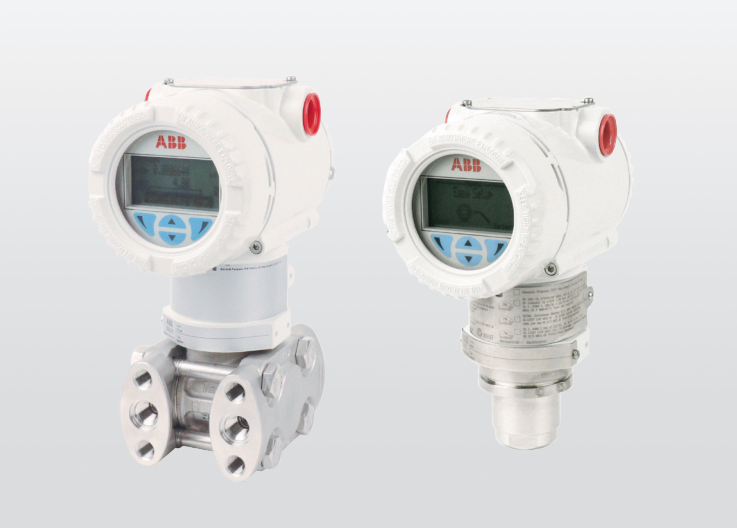

Technische Lösungen für alle Anwendungen

# Measurement made easy

Modelle 266

—

# **Einleitung**

Die 2600T Familie bietet eine umfangreiche Palette von Druckmessprodukten in Spitzenqualität, die speziell für breitgefächerte Anwendungszwecke von harten Bedingungen in der Offshore Öl- und Gasindustrie bis hin zur Laborumgebung der Pharmaindustrie ausgelegt wurden.

# **Weiterführende Informationen**

Weitere Literatur zu den Druckprodukten der Reihe 2600T steht zum kostenlosen Download auf www.abb.com/pressure bereit

# Das Unternehmen

Wir sind ein auf dem Weltmarkt bekanntes und gut eingeführtes Unternehmen für die Entwicklung und Fertigung von mess- und regeltechnischen Ausrüstungen industrieller Prozesse, wie Durchflussmessungen, Analysen von Gasen und Flüssigkeiten und anderer für Umweltbedingungen wichtiger Bestandteile in Luft und Wasser.

Als Teil von ABB, einem weltweit führenden Technologiekonzern der Energie- und Automatisierungstechnik, bieten wir unseren Kunden weltweit Know-How, Service und Support für Anwendungen.

Wir fühlen uns verpflichtet zu konsequenter Teamarbeit, höchster Qualität in der Produktion, richtungweisender Technologie sowie konkurrenzlos bestem Kundendienst.

Qualität, Genauigkeit und Leistung der Unternehmensprodukte beruhen auf mehr als 100 jähriger Erfahrung, sowie einem Programm zur Entwicklung neuer Produkte und Ideen unter Verwendung der neuesten Technologien.

# Inhaltsverzeichnis

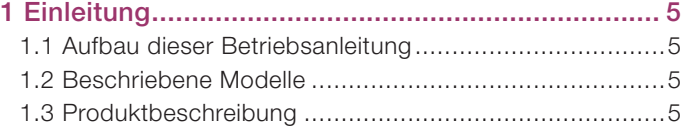

# 2 Sicherheitshinweise ............................................... 6

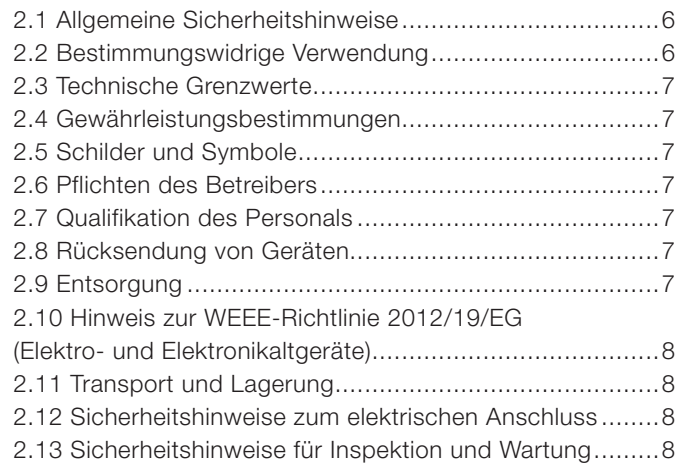

# 3 Geräteübersicht...................................................... 9 3.1 Komponenten des Druckmessumformers ....................9 3.2 Messbereich und Messspanne ..................................10

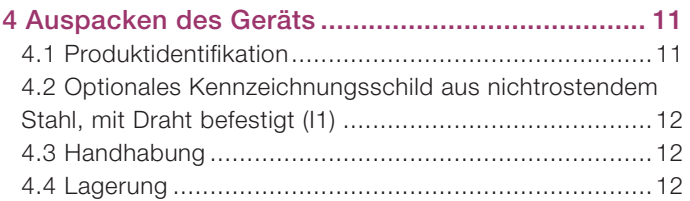

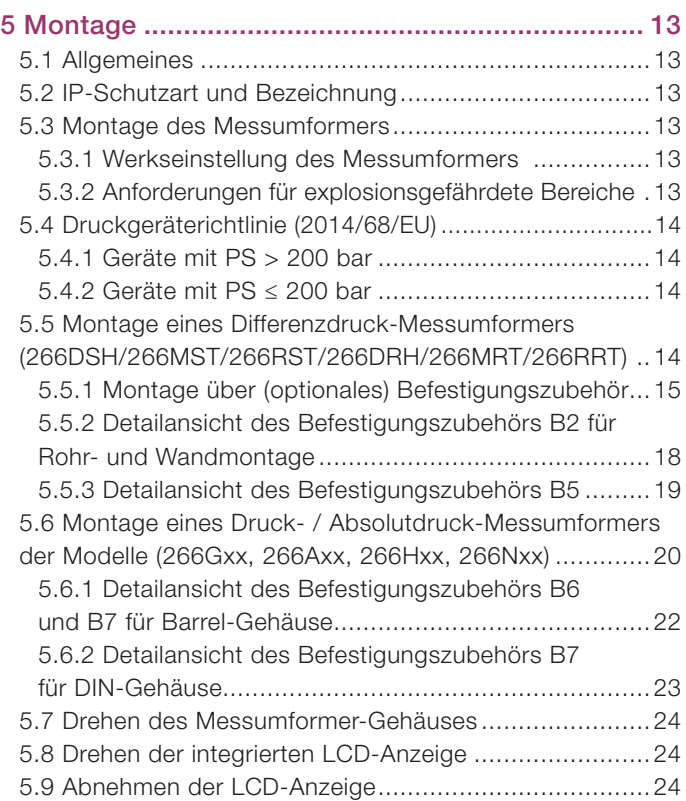

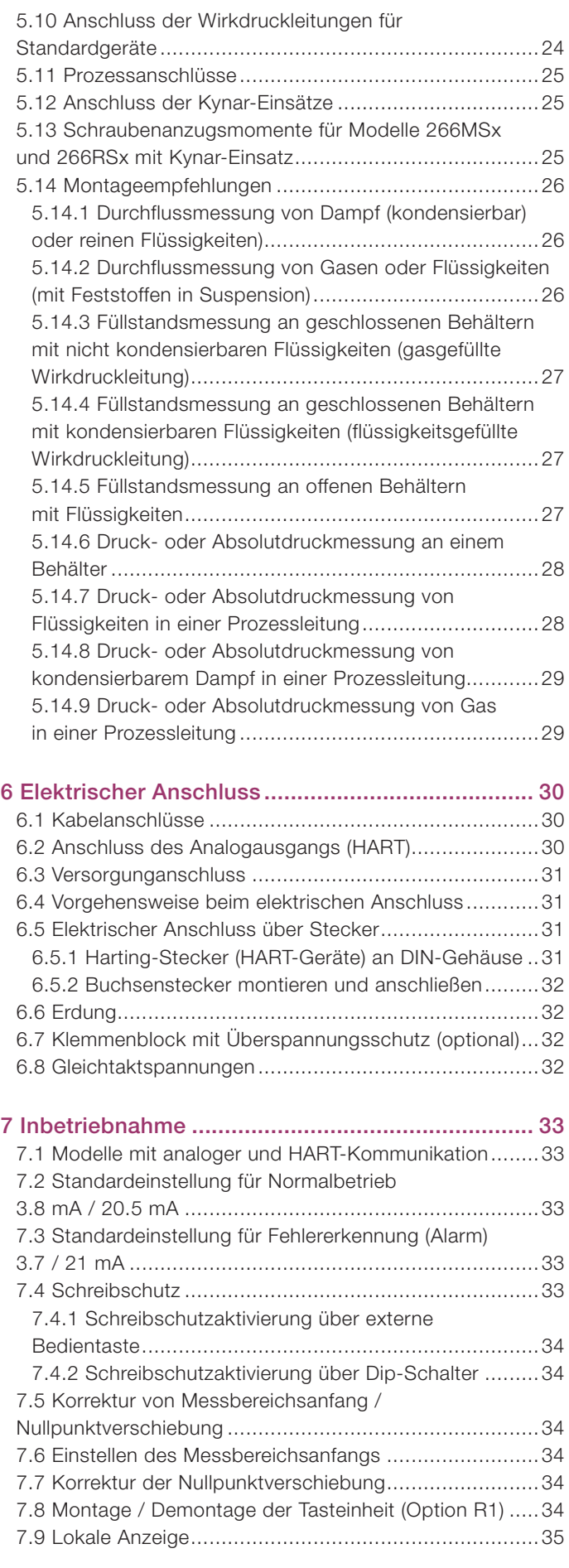

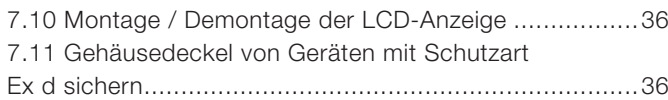

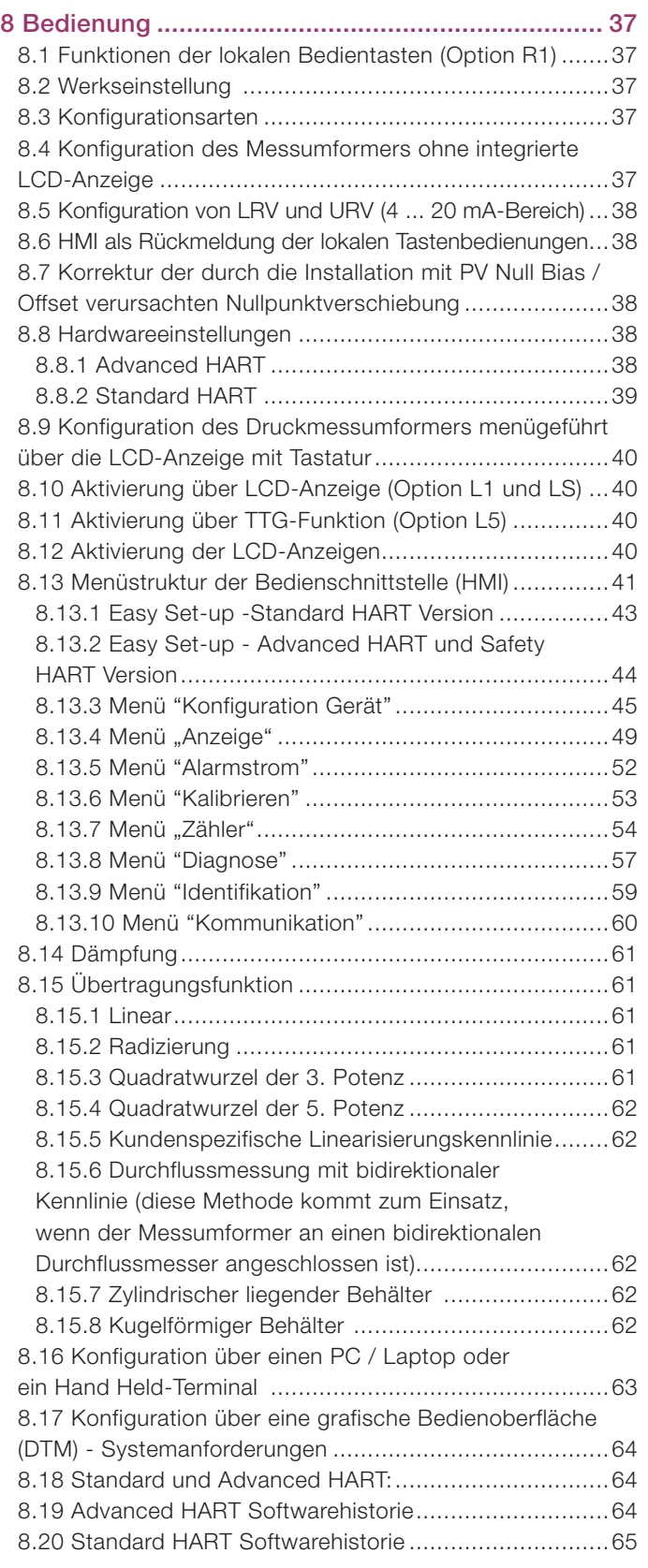

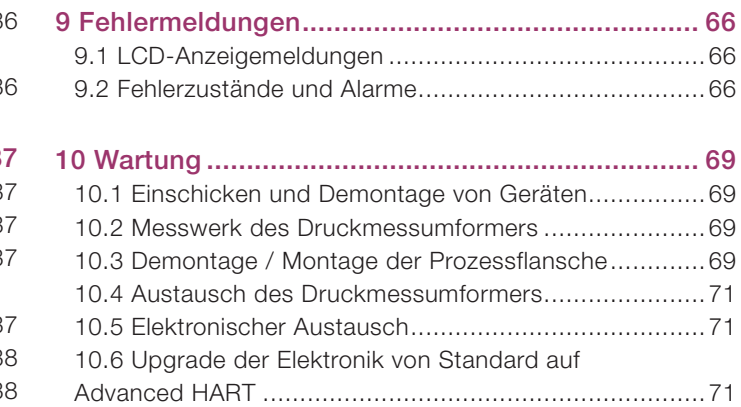

# 11 Anforderungen für explosionsgefährdete

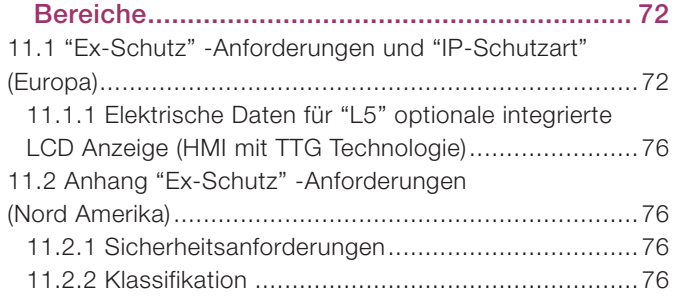

# 1 Einleitung

# 1.1 Aufbau dieser Betriebsanleitung

Die vorliegende Anleitung beschreibt die Installation, den Betrieb und die Fehlerbehebung von Druckmessumformern der Modelle 266. Die Abschnitte dieser Anleitung beschreiben die einzelnen Phasen des Produktlebenszyklus, beginnend mit der Lieferung und Identifikation des Messumformers über die Installation und den elektrischen Anschluss, die Konfiguration, bis hin zur Fehlerbehebung und Wartung.

# 1.2 Beschriebene Modelle

Die vorliegende Anleitung gilt für alle Druckmessumformer der Modelle 266 mit Ausnahme des 266Cxx und 266Jxx (multivariable Ausführung).

# 1.3 Produktbeschreibung

Die Druckmessumformer des Modells 266 sind modulare, feldmontierte, mikroprozessor-basierte, elektronische Messumformer mit Mehrfachsensor-Technologien. Sie liefern eine genaue und zuverlässige Messung von Differenzdruck, Druck- und Absolutdruck, Durchfluss und Füllstand selbst in schwierigsten und gefährlichsten industriellen Umgebungen. Das Modell 266 kann für spezielle industrielle Ausgangssignale gemäß 4...20mA mit digitaler HART-Kommunikation konfiguriert werden.

# 2 Sicherheitshinweise

# 2.1 Allgemeine Sicherheitshinweise

Das Kapitel "Sicherheit" gibt einen Überblick über die für den Betrieb des Geräts zu beachtenden Sicherheitsaspekte.

Das Gerät ist nach dem derzeit gültigen Stand der Technik gebaut und betriebssicher. Es wurde geprüft und hat das Werk in sicherheitstechnisch einwandfreiem Zustand verlassen. Um diesen Zustand für die Betriebszeit zu erhalten, müssen die Angaben der Anleitung sowie der geltenden Dokumentation und Zertifikate beachtet und befolgt werden.

Die allgemeinen Sicherheitsbestimmungen müssen beim Betrieb des Geräts unbedingt eingehalten werden. Über die allgemeinen Hinweise hinaus sind in den einzelnen Kapiteln der Anleitung die Beschreibungen von Vorgängen oder Handlungsanweisungen mit konkreten Sicherheitshinweisen versehen.

Für den optimalen Schutz des Personals und der Umwelt vor Gefährdungen sowie den sicheren und störungsfreien Betrieb des Geräts müssen alle Sicherheitshinweise beachtet werden. Die Anleitung enthält aus Gründen der Übersichtlichkeit nicht sämtliche Detailinformationen zu allen Typen des Produkts und kann auch nicht jeden denkbaren Fall der Aufstellung, des Betriebes oder der Instandhaltung berücksichtigen.

Sollten weitere Informationen erforderlich sein oder besondere Probleme auftreten, die in der Betriebsanleitung nicht ausführlich behandelt werden, kann die erforderliche Auskunft beim Hersteller eingeholt werden. Außerdem erklärt ABB, dass der Inhalt dieser Anleitung nicht Teil vorheriger oder existierender Vereinbarungen, Verpflichtungen oder rechtlicher Beziehungen sind noch diese ergänzen sollen.

Sämtliche Verpflichtungen von ABB ergeben sich aus den Bedingungen der relevanten Verkaufsvereinbarung, die auch die einzig bindenden Garantievorschriften vollständig enthält. Diese vertraglichen Gewährleistungsbestimmungen werden durch die Ausführungen in der Anleitung weder eingeschränkt noch erweitert.

Vorsicht. Für die Montage, den elektrischen Anschluss, die Inbetriebnahme und die Wartung des Messumformers ist nur qualifiziertes und autorisiertes Fachpersonal einzusetzen. Qualifiziertes Personal sind Personen, die mit der Montage, dem elektrischen Anschluss, der Inbetriebnahme und dem Betrieb des Messumformers oder vergleichbarer Geräte vertraut sind und über die für Ihre Tätigkeit erforderlichen Qualifikationen verfügen, wie z. B.:

- Ausbildung oder Unterweisung bzw. Berechtigung, Geräte / Systeme gemäß des Standards der Sicherheitstechnik für elektrische Stromkreise, hohe Drücke und aggressive Medien zu betreiben und zu warten.
- Ausbildung oder Unterweisung gemäß der Standards der Sicherheitstechnik in Pflege und Gebrauch von angemessener Sicherheitsausrüstung.

ABB weist aus Sicherheitsgründen darauf hin, dass zum elektrischen Anschluss nur ausreichend isoliertes Werkzeug nach EN 60900 benutzt werden darf.

Da der Messumformer Teil einer Sicherheitskette sein kann, empfehlen wir bei einem Defekt, das Gerät unverzüglich auszutauschen. Beim Einsatz im explosionsgefährdeten Bereich dürfen nur Werkzeuge ohne Funkenbildung verwendet werden.

Weiterhin sind zu beachten die einschlägigen Sicherheitsvorschriften für die Errichtung und den Betrieb elektrischer Anlagen sowie die einschlägigen Normen, Verordnungen und Richtlinien über den Explosionsschutz.

Warnung. Das Gerät kann mit hohem Druck sowie mit aggressiven Medien betrieben werden. Daher können bei unsachgemäßem Umgang mit diesem Gerät schwere Körperverletzungen und / oder erhebliche Sachschäden verursacht werden.

#### 2.2 Bestimmungswidrige Verwendung

Folgende Verwendungen des Gerätes sind unzulässig:

- Die Nutzung als Steighilfe, z. B. zu Montagezwecken.
- Die Nutzung als Halterung für externe Lasten, z. B. als Halterung für Rohrleitungen etc.
- Materialauftrag, z. B. durch Überlackierung des Typenschildes oder Anschweißen oder Anlöten von Teilen.
- Materialabtrag, z. B. durch Anbohren des Gehäuses.

Reparaturen, Veränderungen und Ergänzungen oder der Einbau von Ersatzteilen sind nur soweit zulässig wie in dieser Anleitung beschrieben. Für Eingriffe, die über diesen Rahmen hinausgehen, muss zuvor die Genehmigung von ABB eingeholt werden. Hiervon ausgenommen sind Reparaturen durch von ABB autorisierte Fachwerkstätten.

## 2.3 Technische Grenzwerte

Das Gerät ist ausschließlich für die Verwendung innerhalb der auf dem Typenschild und in den Datenblättern genannten technischen Grenzwerte bestimmt.

Folgende technische Grenzwerte sind einzuhalten:

- Der zulässige Arbeitsdruck darf nicht überschritten werden.
- Die zulässige Umgebungs- / Betriebstemperatur darf nicht überschritten werden.
- Die maximale Prozesstemperatur darf nicht überschritten werden.
- Die Gehäusemethode der Schutzart muss beim Einsatz beachtet werden.

#### 2.4 Gewährleistungsbestimmungen

Die bestimmungswidrige Verwendung, die Nichtbeachtung dieser Anleitung, der Einsatz von ungenügend qualifiziertem Personal sowie eigenmächtige Veränderungen schließen die Haftung des Herstellers für daraus resultierende Schäden aus. In diesem Falle erlischt die Gewährleistung des Herstellers.

## 2.5 Schilder und Symbole

Gefahr – <Schwere gesundheitliche Schäden / Lebensgefahr>. Diese Meldung in Verbindung mit dem Signalwort "Gefahr" kennzeichnet eine unmittelbar drohende Gefahr. Die Nichtbeachtung des Sicherheitshinweises führt zum Tod oder zu schwersten Verletzungen.

Vorsicht – <Leichte Verletzungen>. Diese Meldung in Verbindung mit dem Signalwort "Vorsicht" kennzeichnet eine möglicherweise gefährliche Situation. Die Nichtbeachtung des Sicherheitshinweises kann zu leichten Verletzungen führen. Darf auch für Warnungen vor Sachschäden verwendet werden.

Wichtig. Diese Meldung kennzeichnet Bedienhinweise oder besonders nützliche Informationen. Sie stellt keinen Hinweis auf eine gefährliche oder schädliche Situation dar.

Warnung – <Personenschäden>. Diese Meldung kennzeichnet eine möglicherweise gefährliche Situation. Die Nichtbeachtung des Sicherheitshinweises kann zum Tod oder zu schwersten Verletzungen führen.

Achtung – <Sachschäden>. Diese Meldung kennzeichnet eine möglicherweise schädliche Situation. Bei Nichtbeachtung des Sicherheitshinweises kann das Produkt selbst oder seine Umgebung beschädigt werden.

## 2.6 Pflichten des Betreibers

Vor dem Einsatz von korrosiven und abrasiven Medien muss der Betreiber die Beständigkeit aller mediumsberührten Teile abklären.

ABB unterstützt Sie gern bei der Auswahl geeigneter Materialien, kann jedoch keinerlei Haftung übernehmen.

Der Betreiber muss grundsätzlich die in seinem Land geltenden nationalen Vorschriften bezüglich Installation, Funktionsprüfung, Reparatur und Wartung von elektrischen Produkten beachten.

## 2.7 Qualifikation des Personals

Die Installation, Inbetriebnahme und Wartung des Geräts darf nur durch dafür geschultes und vom Anlagenbetreiber autorisiertes Fachpersonal durchgeführt werden. Das Fachpersonal muss diese Anleitung gelesen und verstanden haben und die darin enthaltenen Anweisungen befolgen.

#### 2.8 Rücksendung von Geräten

Verwenden Sie für die Rücksendung von Geräten zur Reparatur oder Nachkalibrierung ausschließlich die Originalverpackung oder einen geeigneten sicheren Transportbehälter. Legen Sie dem Gerät das ausgefüllte Rücksendeformular (siehe Anhang) bei.

Gemäß der Richtlinie für Gefahrenstoffe ist der Besitzer von Sonderabfällen für deren Entsorgung verantwortlich bzw. muss beim Einschicken von Geräten folgende Vorschriften beachten: Der Besitzer muss die einschlägigen gesetzlichen Bestimmungen für Versandzwecke einhalten.

Alle an ABB rückgesendeten Geräte müssen frei von jeglichen Gefahrenstoffen (Säuren, Laugen, Lösungen etc.) sein.

#### 2.9 Entsorgung

ABB fördert aktiv Umweltbewusstsein und hat ein Betriebsmanagementsystem, das die Anforderungen von ISO 9001:2015, ISO 14001:2015 und OHSAS 18001:2007 erfüllt. Die Belastung der Umwelt und der Menschen soll bei der Herstellung, der Lagerung, dem Transport, der Nutzung und der Entsorgung unserer Produkte und Lösungen so gering wie möglich gehalten werden.

Dies umfasst auch die schonende Nutzung der natürlichen Ressourcen. Über unsere ABB-Publikationen führen wir einen offenen Dialog mit der Öffentlichkeit.

Dieses Produkt/diese Lösung besteht aus Werkstoffen, die von darauf spezialisierten Recycling- Betrieben wiederverwertet werden können.

# 2.10 Hinweis zur WEEE-Richtlinie 2012/19/EG (Elektro- und Elektronikaltgeräte)

Dieses Produkt oder diese Lösung unterliegt der WEEE-Richtlinie 2012/19/EG oder den entsprechenden nationalen Gesetzen. Ab dem 15. August 2018 dürfen Elektro- und Elektronikgeräte, die mit dem Symbol der durchgestrichenen Mülltonne gekennzeichnet sind, nicht mehr als unsortierter Hausmüll entsorgt werden. Elektro- und Elektronikaltgeräte (WEEE) werden unter Nutzung des nationalen Abfallwirtschaftsprogramms, das den Kunden für die Rückgabe, das Recycling und die Behandlung von WEEE zur Verfügung steht, getrennt entsorgt.

Eine fachgerechte Entsorgung vermeidet negative Auswirkungen auf Mensch und Umwelt und ermöglicht eine Wiederverwertung von wertvollen Rohstoffen. ABB ist bereit, die Rücknahme und Entsorgung gegen Kostenerstattung zu übernehmen.

# 2.11 Transport und Lagerung

- Überprüfen Sie den Druckmessumformer nach dem Auspacken auf Transportschäden.
- Durchsuchen Sie das Verpackungsmaterial auf mögliches Zubehör.
- Bewahren Sie den Druckmessumformer bei einer temporären Zwischenlagerung und beim Transport ausschließlich in seiner Originalverpackung auf.

Informationen zur zulässigen Umgebungstemperatur für Lagerung und Transport finden Sie im Kapitel "4.4 Lagerung" und dem Produktdatenblatt. Die Lagerzeit ist prinzipiell unbegrenzt, jedoch gelten die mit der Auftragsbestätigung des Lieferanten vereinbarten Gewährleistungsbedingungen.

# 2.12 Sicherheitshinweise zum elektrischen Anschluss

Der elektrische Anschluss darf nur von autorisiertem Fachpersonal gemäß den Elektroschaltplänen vorgenommen werden. Die Hinweise zum elektrischen Anschluss in der vorliegenden Anleitung sind zu beachten. Andernfalls kann die elektrische Schutzart beeinträchtigt werden. Das Messsystem muss den Anforderungen entsprechend geerdet werden.

# 2.13 Sicherheitshinweise für Inspektion und Wartung

Warnung – Gefahr für Personen. Bei geöffnetem Gehäusedeckel sind EMV- und Berührungsschutz aufgehoben. Innerhalb des Gehäuses befinden sich berührungsgefährliche Stromkreise. Daher muss vor dem Öffnen der Gehäusedeckel die Energieversorgung abgeschaltet werden.

Warnung – Gefahr für Personen. Das Gerät kann mit hohem Druck sowie mit aggressiven Medien betrieben werden. Herausspritzendes Medium kann schwere Verletzungen verursachen. Schalten Sie vor dem Öffnen des Messumformeranschlusses Rohrleitungen / Behälter drucklos.

Instandsetzungsarbeiten dürfen nur von ausgebildetem Fachpersonal durchgeführt werden.

- Bevor Sie das Gerät abbauen, schalten Sie das Gerät selbst und alle benachbarten Leitungen und Behälter drucklos.
- Bevor Sie das Gerät öffnen, stellen Sie fest, ob Gefahrenstoffe als Messstoffe verwendet worden sind. Reste der Gefahrenstoffe könnten sich noch im Gerät befinden und beim Öffnen des Geräts entweichen.
- Überprüfen Sie, sofern im Rahmen der Betreiberverantwortung vorgesehen, folgende Punkte bei regelmäßigen Inspektionen:

Drucktragende Wandungen / Auskleidungen des **Druckgerätes** 

Die messtechnische Funktion

Die Dichtigkeit

Den Verschleiß (Korrosion)

# 3 Geräteübersicht

3.1 Komponenten des Druckmessumformers

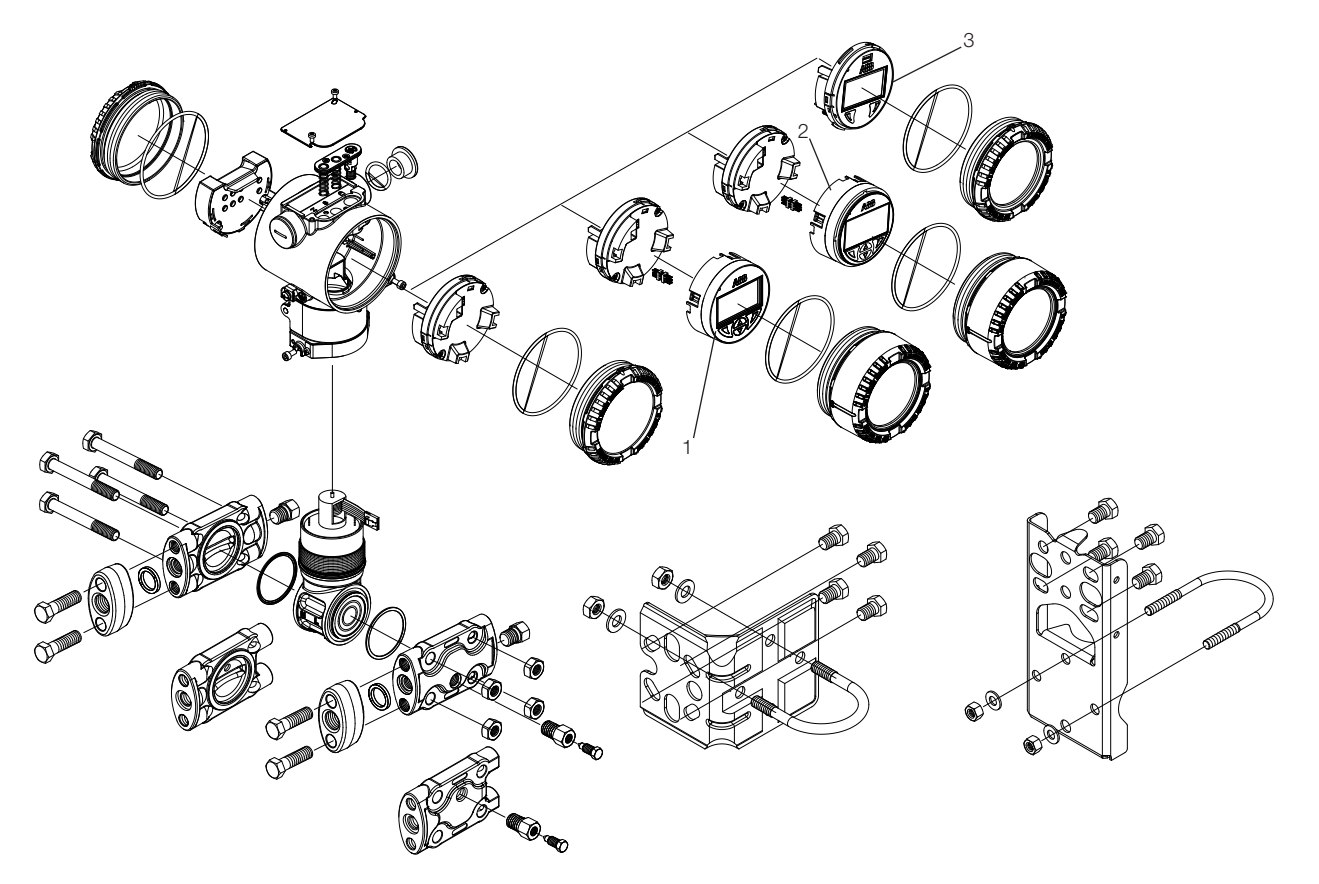

Abb. 1: Komponenten des Differenzdruck-Messumformers

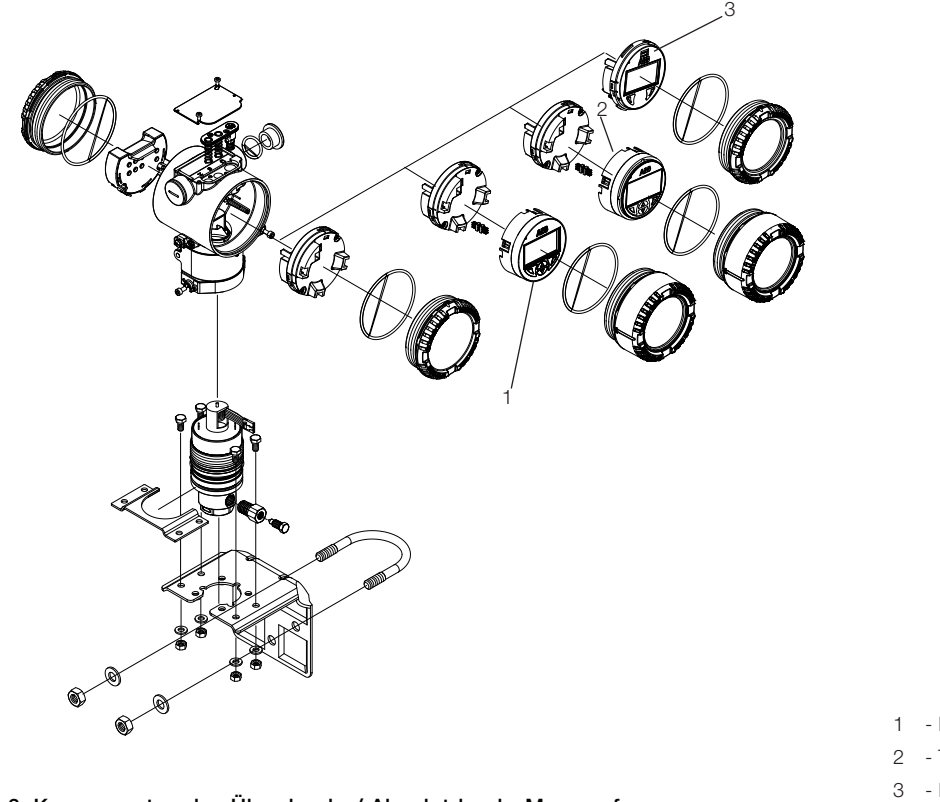

#### Abb. 2: Komponenten des Überdruck- / Absolutdruck- Messumformers

- 1 LCD-Anzeige mit Tastatur (Option L1)
- 2 TTG-Anzeige mit Tastatur (Option L1) 3 - Integriertes LCD-Display (Option LS, welche
	- die EINGESTELLTE Option L9 ersetzt)

Wichtig. Diese beiden Bilder zeigen nur zwei verschiedene Messumformer mit Barrel-Gehäuse. Es sind auch DIN-Gehäuse erhältlich.

#### 3.2 Messbereich und Messspanne

Die Datenblätter zu den Druckmessumformern der Reihe 2600T enthalten alle Informationen zu Messbereich und Messspanne der einzelnen Modelle sowie den Sensorcode.

Für die verschiedenen Parameter wird die folgende Terminologie verwendet:

- URL: Obere Messbereichsgrenze (Upper Range Limit) eines bestimmten Sensors. Der höchste Messwert, der vom Messumformer gemessen werden kann.
- LRL: Untere Messbereichsgrenze (Lower Range Limit) eines bestimmten Sensors. Der niedrigste Messwert, der vom Messumformer gemessen werden kann.
- URV: Messbereichsende (Upper Range Value). Der höchste Messwert, auf den der Messumformer kalibriert ist.
- LRV: Messbereichsanfang (Lower Range Value). Der niedrigste Messwert, auf den der Messumformer kalibriert ist.
- SPAN: Messpanne. Die algebraische Differenz zwischen dem Messbereichsanfang und dem Messbereichsende. Die kleinste Messspanne ist der kleinste Wert, der gewählt werden kann, ohne die angegebene Messgenauigkeit zu beeinträchtigen.
- TD: Messspannenverhältnis. Das Verhältnis zwischen der maximalen Messspanne und der kalibrierten Messspanne.

Der Messumformer kann mit folgenden Einschränkungen auf jeden Messbereich zwischen LRL und URL kalibriert werden:

 $LRL \leq LRV \leq (URL - CAL SPAN)$ 

CAL SPAN ≥ MIN SPAN

URV ≤ URL

# 4 Auspacken des Geräts

# 4.1 Produktidentifikation

Das Gerät wird anhand der in Abbildung 3 gezeigten Schilder identifiziert. Das Zertifizierungsschild (Angabe A) beinhaltet die zulassungsrelevanten Parameter für den Einsatz im explosionsgefährdeten Bereich.

Das Typenschild (Angabe B), immer aus nichtrostendem Stahl AISI 316 bestehend, enthält den Modellcode, den zulässigen Arbeitsdruck, die Messbereichs- und Messspannengrenzen, die Energieversorgung, das Ausgangssignal, den Membranwerkstoff, die Füllflüssigkeit, die Bereichsgrenzen, die Seriennummer, den maximalen Betriebsdruck (PS) und die maximale Betriebstemperatur (TS).

Das Kennzeichnungsschild gibt dagegen die Nummer des Messstellenkennzeichens des Kunden sowie den kalibrierten Messbereich an.

Zertifizierungs- und Kennzeichnungsschilder werden standardmäßig selbstklebend am Elektronikgehäuse angebracht geliefert. Bei Option I2 können diese Schilder aus nichtrostendem Stahl ausgewählt werden, die mit Nieten am Elektronikgehäuse befestigt werden.

Das Gerät kann als druckhaltendes Ausrüstungsteil gemäß der Druckgeräterichtlinie 2014/68/EU eingesetzt werden:

- Kategorie III, Modul H, für PS > 20 MPa, 200 bar Art. 4, Abs. 3 Gute Ingenieurpraxis (SEP) für PS < 20 MPa,
- 200 bar und für alle PS-Werte der 266xRx Modelle.

In diesem Fall ist die Nummer der benannten Stelle (0474), welche die Einhaltung gemäß Modul H überprüft hat, neben dem CE-Zeichen angegeben.

Druckmessumformer der Modelle 266 erfüllen die EMV-Richtlinie 2014/30/EU.

Das abgebildete Ex-Zertifizierungsschild (Angabe A) ist ausgestellt von ABB S.p.A., 22016 Tremezzina, Italien, und trägt folgende Nummer:

- FM09ATEX0023X oder IECEx FME 16.0002X (Ex db, Ex tb)
- FM09ATEX0024X oder IECEx FME 16.0003X (Ex ia)
- FM09ATEX0025X oder IECEx FME 16.0004X (Ex ic) (Ex nA)

CE-Identifikationsnummer der benannten Stellen für die Druckgeräterichtlinie: 0474, für die ATEX-Zulassung: 0722, für die IECEx-Zulassung: IT/CES/QAR07.0001.

Das Ex-Zertifizierungsschild kann auch von

- ABB India Limited, 560058 Bangalore, India
- ABB Engineering Limited, Shanghai 201319, P.R. China - ABB Inc. Warminster PA 18974, USA

mit denselben Zertifizierungsnummern ausgestellt sein.

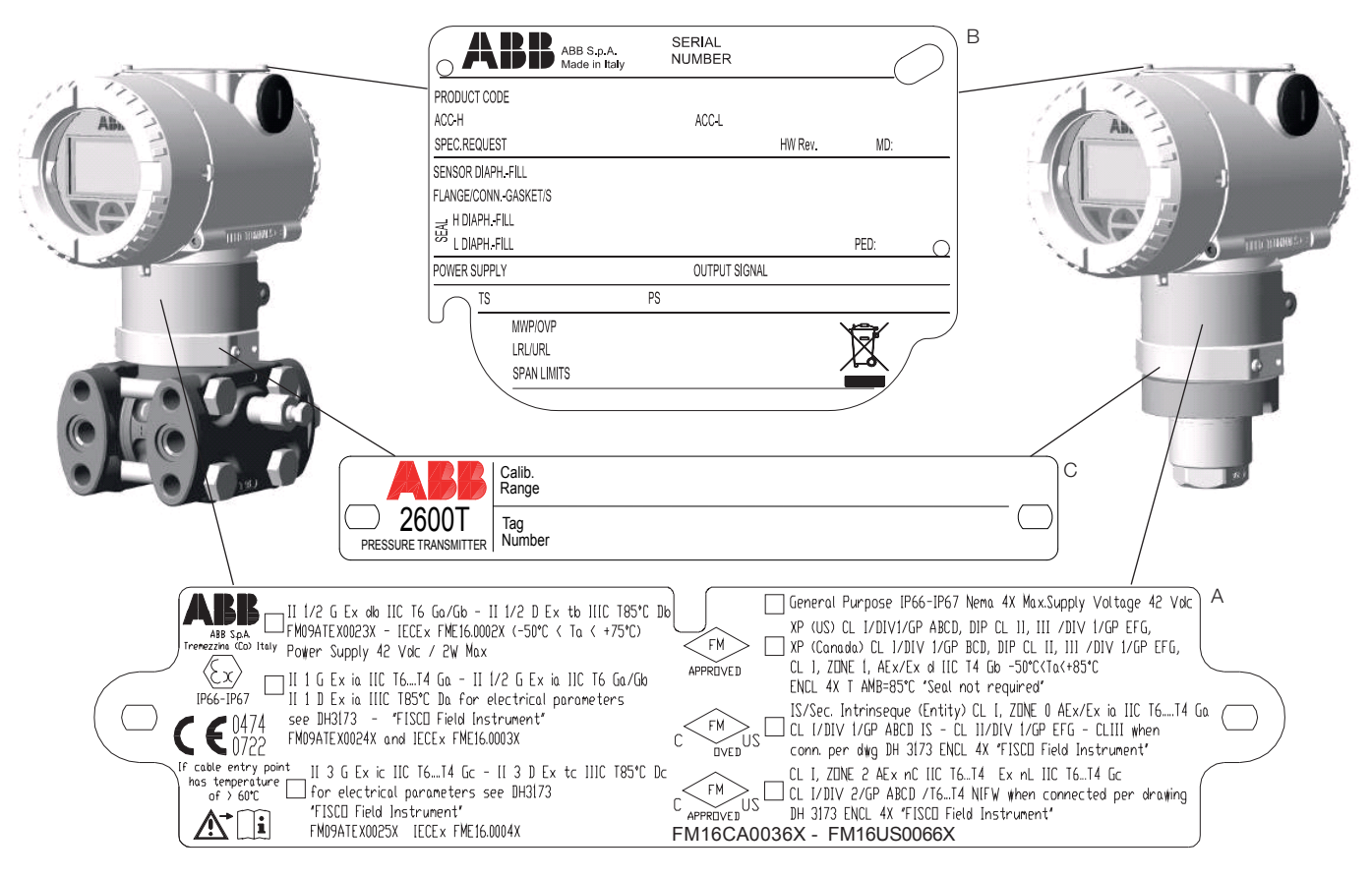

Abb. 3: Produktidentifikation

# 4.2 Optionales Kennzeichnungsschild aus nichtrostendem Stahl, mit Draht befestigt (I1)

Der Druckmessumformer Modell 266 wird optional mit einem Kennzeichnungsschild aus nichtrostendem Stahl geliefert, das mit einem Draht am Messumformer befestigt ist (Abb. 4). Auf dem Schild ist mit Laserdruck kundenspezifischer Text aufgebracht, der bei der Bestellung angegeben worden ist. Dafür stehen 4 Zeilen mit je 32 Zeichen zur Verfügung.

Das Schild wird mit einem nichtrostenden Stahldraht am Messumformer befestigt.

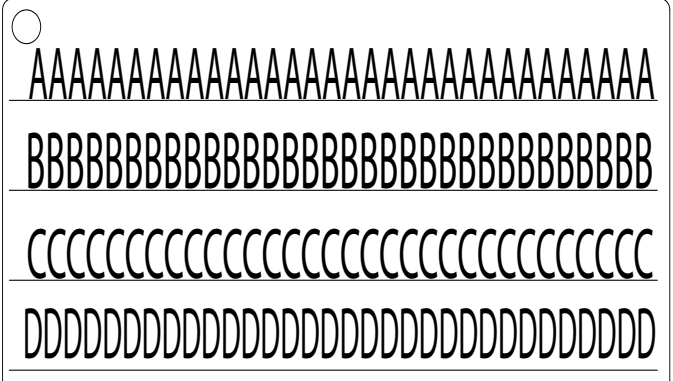

Abb. 4: 4-zeiliges Layout des optionalen, mit Draht befestigten Hinweisschilds.

# 4.3 Handhabung

Das Gerät erfordert bei der Handhabung keine besonderen Vorsichtsmaßnahmen, übliche Vorgehensweisen sollten jedoch beachtet werden.

# 4.4 Lagerung

Bei Lagerung des Geräts im Versandzustand und gemäß den angegebenen Lagerbedingungen sind keine besonderen Maßnahmen erforderlich. Die Lagerdauer ist unbegrenzt, die mit dem Unternehmen vereinbarten und in der Auftragsbestätigung angegebenen Gewährleistungsbedingungen bleiben jedoch unberührt.

# 5 Montage

## 5.1 Allgemeines

Lesen Sie diese Installationshinweise aufmerksam durch, bevor Sie mit der Installation beginnen. Die Nichtbeachtung der Warnungen und Anweisungen kann zu Fehlfunktionen führen und Personen gefährden. Bevor Sie mit der Installation des Messumformers beginnen, vergewissern Sie sich, dass das Gerät die Mess- und Sicherheitsanforderungen der Messstelle erfüllt.

Dies gilt für die Zulassung für den Einsatz in explosionsgefährdeten Bereichen, den Messbereich, die Überdruckfestigkeit, die Temperatur (Umgebungsund Prozesstemperatur), die Betriebsspannung

Die Beständigkeit der mediumberührten Teile des Messumformers gegenüber den Prozessmedien muss überprüft werden. Dies gilt für:

- Dichtungen
- Prozessanschluss, Trennmembran, etc.

Darüber hinaus sind die einschlägigen Richtlinien, Vorschriften und Normen sowie die Unfallverhütungsvorschriften (z. B. VDE/VDI 3512, DIN 19210, VBG, Elex V, etc.) zu beachten. Die Messgenauigkeit des Druckmessumformers ist stark abhängig von seiner korrekten Installation und ggf. von den entsprechenden Wirkdruckleitungen. Soweit dies möglich ist, sollte die Messung nicht in einem Bereich erfolgen, wo mit kritischen Umgebungsbedingungen wie starken Temperaturschwankungen, Vibrationen oder Stößen zu rechnen ist.

Wichtig. Wenn sich aufgrund der baulichen Gegebenheiten, der verwendeten Messtechnik oder anderer Faktoren ungünstige Umgebungsbedingungen nicht vermeiden lassen, kann dies die Messqualität beeinträchtigen (siehe Kapitel "Technische Daten"). Wird der Druckmessumformer mit einem Druckfühler mit Kapillarrohr betrieben, sind die entsprechenden Datenblätter und die zusätzliche Betriebsanleitung für diesen Druckfühler zu beachten.

#### 5.2 IP-Schutzart und Bezeichnung

Die Gehäuse der Druckmessumformer Modelle 266 erfüllen die Anforderungen für die Schutzart IP 66 / IP 67 (gemäß IEC 60529) oder NEMA 4X (gemäß NEMA 250).

Die erste Ziffer steht dabei für den Schutz der integrierten Elektronik vor dem Eindringen von Fremdkörpern einschließlich Staub.

"6" bedeutet, dass das Gehäuse staubdicht ist (d.h. es dringt kein Staub ein).

Die zweite Ziffer gibt den Schutz des Gehäuses vor dem Eindringen von Wasser an.

"6" bedeutet, dass das Gehäuse wasserdicht ist und unter vorgegebenen Bedingungen auch einem starken Wasserstrahl widersteht.

"7" bedeutet, dass das Gehäuse wasserdicht ist und bei einem vorgegebenen Druck und für eine bestimmte Zeit vorübergehend eingetaucht werden kann, ohne dass Wasser eindringt.

#### 5.3 Montage des Messumformers

# 5.3.1 Werkseinstellung des Messumformers

Der gelieferte Druckmessumformer 266 wurde im Werk so eingestellt, dass er die Leistungsangaben des Herstellers erfüllt. Unter normalen Bedingungen sind keine weiteren Einstellungen erforderlich. In der Regel wird der Druckmessumformer 266 im Werk entsprechend der Kundenanforderungen konfiguriert. Die typische Konfiguration umfasst:

- Nummer des Messstellenkennzeichens
- Kalibrierte Messspanne
- Ausgangslinearisierung
- Konfiguration der LCD-Anzeige

#### 5.3.2 Anforderungen für explosionsgefährdete Bereiche

Der Messumformer darf nur mit ordnungsgemäßer Zertifizierung in explosionsgefährdeten Bereichen eingebaut werden. Das Zertifizierungsschild ist dauerhaft seitlich am oberen Gehäuse des Messumformers angebracht. Die Druckmessumformer der Serie 266 kann folgende Zertifizierungen aufweisen:

— EIGENSICHERHEIT Ex ia:

Zulassung nach ATEX Europa (Code E1) II 1 G Ex ia IIC T6...T4 Ga, II 1/2 G Ex ia IIC T6...T4 Ga/Gb, II 1 D Ex ia IIIC T85 °C Da, II 1/2 D Ex ia IIIC T85 °C Da; IP66, IP67.

Zulassung nach IECEx (Code E8) Ex ia IIC T6...T4 Ga/Gb, Ex ia IIIC T85 °C Da; IP66, IP67.

NEPSI China (Code EY) Ex ia IIC T4/T5/T6 Ga, Ex ia IIC T4/T5/T6 Ga/Gb, Ex iaD 20 T85/T100/T135, Ex iaD 20/21 T85/T100/T135.

— DRUCKFESTE KAPSELUNG: Zulassung nach ATEX Europa (Code E2) II 1/2 G Ex db IIC T6 Ga/Gb Ta=–50 °C bis +75 °C, II 1/2 D Ex tb IIIC T85 °C Db Ta =  $-50$  °C bis +75 °C; IP66, IP67.

Zulassung nach IECEx (Code E9) Ex db IIC T6 Ga/Gb Ta=–50 °C bis +75 °C, Ex tb IIIC T85 °C Db Ta = -50 °C bis +75 °C; IP66, IP67.

NEPSI China (Code EZ) Ex d IIC T6 Gb, Ex tD A21 IP67 T85 °C.

— EIGENSICHERHEIT Ex ic: ATEX Europa (Code E3 ) Konformitätsaussage II 3 G Ex ic IIC T6...T4 Gc, II 3 D Ex tc IIIC T85 °C Dc; IP66, IP67.

IECEx (Code ER) Konformitätsaussage Ex ic IIC T6...T4 Gc, Ex tc IIIC T85 °C Dc; IP66, IP67.

NEPSI China (Code ES) Konformitätsaussage Ex ic IIC T4~T6 Gc, Ex tD A22 IP67 T85 °C.

— FM-Zulassungen für USA (Code E6) und Kanada (Code E4) Druckfeste Kapselung (US): Kl. I, Division 1, Gruppen A, B, C, D; T5 Druckfeste Kapselung (Kanada): Kl. I, Division 1, Gruppen B, C, D; T5 Staubexplosionsgeschützt: Kl. II, Division 1, Gruppen E, F, G, Kl. III, Division 1; T5 Flameproof (USA): Kl. I, Zone 1 AEx d IIC T4 Gb Flameproof (Kanada): Kl. I, Zone 1 Ex d IIC T4 Gb

Nicht zündfähig: Kl. I, Division 2, Gruppen A, B, C, D T6...T4 Energy limited (USA): Kl. I, Zone 2 AEx nC IIC T6...T4

Energy limited (Kanada): Kl. I, Zone 2 Ex nC IIC T6...T4 Eigensicher: Kl. I, II, III, Division 1,

> Gruppen A, B, C, D, E, F, G T6...T4 Kl. I, Zone 0 AEx ia IIC T6...T4 (USA) Kl. I, Zone 0 Ex ia IIC T6...T4 (Kanada)

Typ 4X, IP66, IP67 für alle oben genannten Beschriftungen.

Technische Vorschriften EAC-Zollunion (Russland, Kasachstan, Weißrussland), Inmetro (Brasilien).

Warnung - Allgemeine Gefahr für in Zone 0 verwendetes Modell 266. Das Gehäuse enthält Aluminium, weshalb eine potenzielle Zündgefahr durch Aufprall oder Reibung besteht. Während der Installation und der Verwendung muss deshalb Aufprall oder Reibung verhindert werden.

# 5.4 Druckgeräterichtlinie (2014/68/EU)

# 5.4.1 Geräte mit PS > 200 bar

Geräte mit einem zulässigen Betriebsdruck PS >200 bar wurden einer Konformitätsprüfung unterzogen. Das Typenschild enthält die Angaben bezüglich der Druckgeräterichtlinie (2014/68/EU).

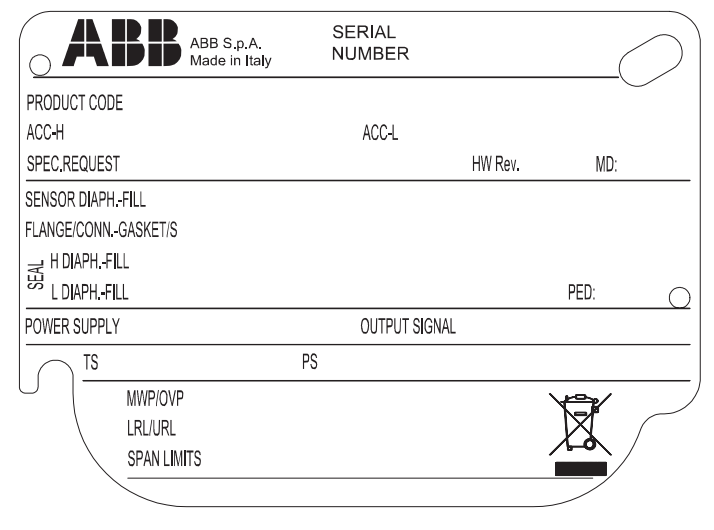

#### Abb. 5: Typenschild

# 5.4.2 Geräte mit PS ≤ 200 bar

Geräte mit einem zulässigen Betriebsdruck PS ≤ 200 fallen unter Artikel 3, Absatz (3). Sie wurden keiner Konformitätsprüfung unterzogen. Diese Geräte wurden entsprechend der guten Ingenieurpraxis (SEP) konstruiert und gefertigt.

# 5.5 Montage eines Differenzdruck-Messumformers (266DSH/266MST/266RST/266DRH/266MRT/266RRT)

Die Druckmessumformer 266DSH, 266MST und 266RST können direkt an den Ventilblock angebaut werden. Wahlweise steht ein Befestigungsbügel für die Wand- oder Rohrmontage (2"-Rohr) als Zubehör zur Verfügung. Für die Modelle 266DRH, 266MRT und 266RRT sollten grundsätzlich Befestigungsbügel verwendet werden. Idealerweise sollte der Messumformer in vertikaler Lage montiert werden, um spätere Nullpunktverschiebungen zu vermeiden.

Wichtig. Wird der Messumformer mit einer Neigung aus der Senkrechten montiert, übt die Füllflüssigkeit einen hydrostatischen Druck auf die Messmembran aus, was eine Nullpunktverschiebung verursacht. In diesem Fall lässt sich der Nullpunkt über die Nullpunkt-Taste oder mit dem Befehl "Korrektur Einbaulage" einstellen. Siehe auch [Kapitel Konfiguration] für weitere Details. Für Messumformer ohne Druckfühler sind die nachstehenden Hinweise zu den Entlüftungs- / Entwässerungsventilen im nachfolgenden Paragraphen zu berücksichtigen.

Achtung − Mögliche Beschädigung des Messumformers. Nach der Montage eines Differenzdruckmessumformers für hohen statischen Druck (266DSH.x.H) bitte immer das Ausgleichsventil des angebauten Ventilblocks (wenn vorhanden) öffnen, bevor das Gerät mit Druck beaufschlagt wird. Hoher statischer Druck kann den Sensor beschädigen, was eine Abweichung im Nullpunkt hervorruft und zu einer Verringerung der Genauigkeit führt. Sollte das passieren, bitte eine Neukalibrierung des Sensors durchführen.

Es ist wichtig, den Messumformer so anzubringen und die Prozessleitung so zu verlegen, dass Gasblasen bei Flüssigkeitsmessungen oder Kondensate bei Gasmessungen in den Prozess zurück geführt werden können und nicht in die Messkammer gelangen. Die optionalen Entlüftungs- / Entwässerungsventile (Code-Nr. V1/V2/V3) am Messumformer sind an den Sensorflanschen angebracht.

Der Messumformer ist so auszurichten, dass diese Entlüftungs- / Entwässerungsventile bei Flüssigkeitsmessungen oberhalb der Entnahmestellen angeordnet sind, so dass Gas nach oben entweichen kann, und dass sie bei Gasmessungen unterhalb der Entnahmestellen angeordnet sind, so dass Luft oder Kondensat abgelassen werden kann. Aus Sicherheitsgründen müssen die Entlüftungs- / Entwässerungsventile so ausgerichtet sein, dass während des Entlüftens oder Entwässerns austretendes Prozessmedium nach unten entweicht und nicht in der Nähe arbeitendes Personal gefährdet. Der Messumformer sollte daher so angebracht werden, dass diese mögliche Gefahrenquelle, insbesondere für ungelernte Kräfte, vermieden wird.

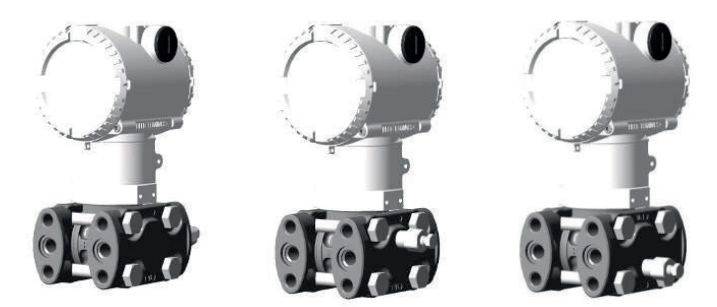

# Abb. 6: Konfiguration der Entlüftungs-/Entwässerungsventile (V1, V2 bzw. V3)

Wichtig. Diese Meldung kennzeichnet Bedienhinweise oder besonders nützliche Informationen. Sie stellt keinen Hinweis auf eine gefährliche oder schädliche Situation dar.

Wichtig. Differenzdruckmessumformer für hohen statischen Druck können nur mit Entlüftungs-/Entwässerungsventilen in Prozessachse (Code V1) bestellt werden.

### 5.5.1 Montage über (optionales) Befestigungszubehör

Es stehen verschiedene Befestigungshalterungen zur Auswahl. Weitere Details können Sie den nachstehenden Abbildungen entnehmen.

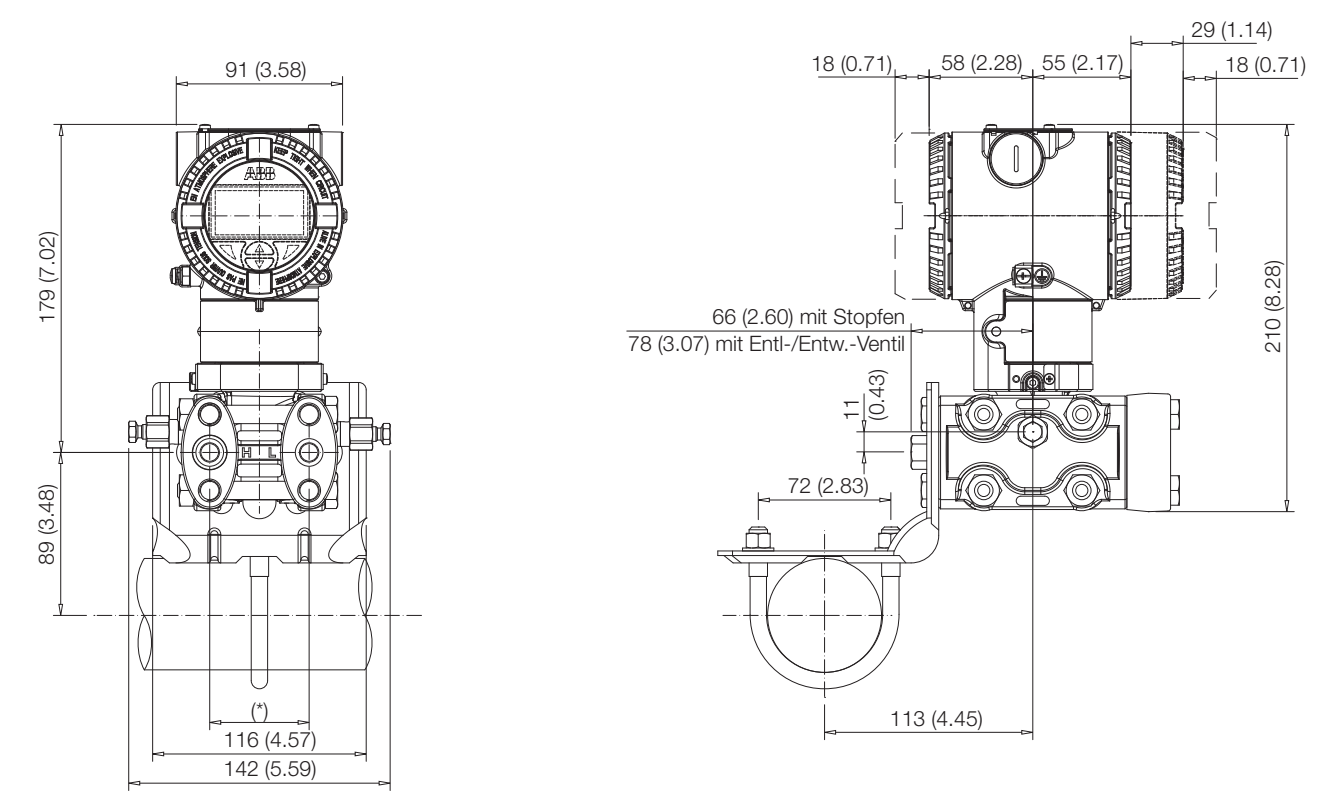

Abb. 7: Differenzdruck-Messumformer mit Barrel-Gehäuse, über optionales Befestigungszubehör (B2) an horizontales Rohr angebaut

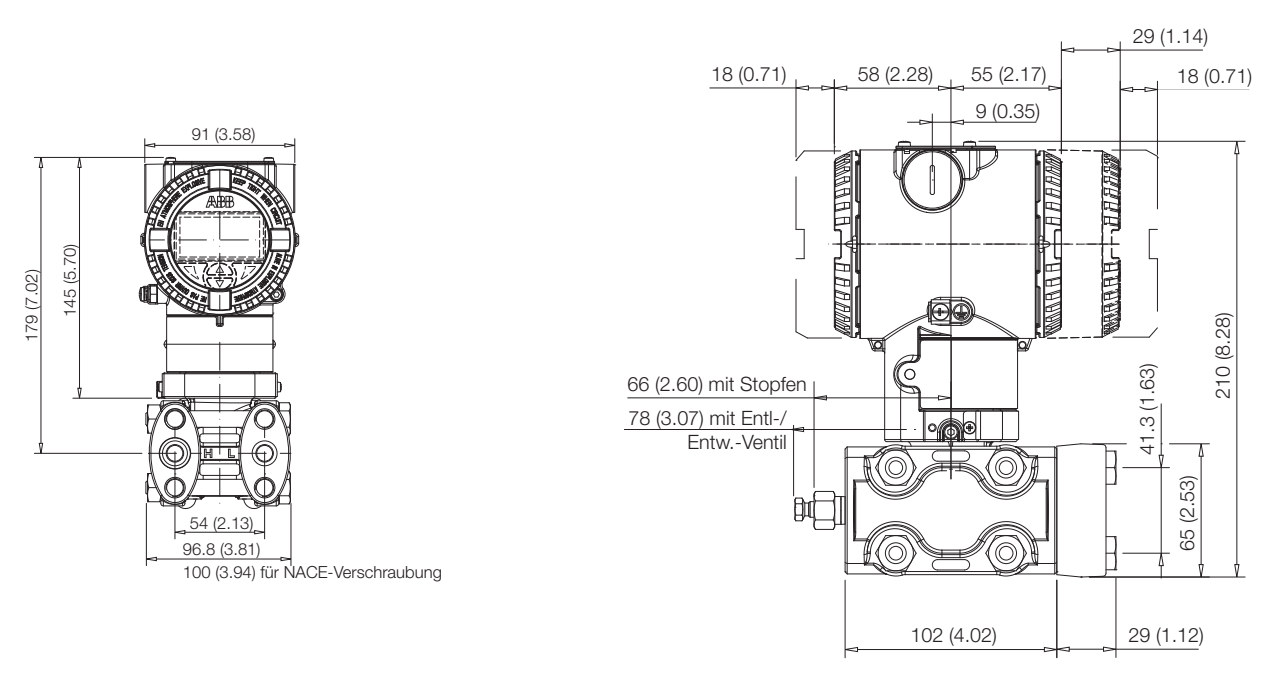

Abb. 8: Differenzdruck-Messumformer (Ausführung für hohen statischen Druck)

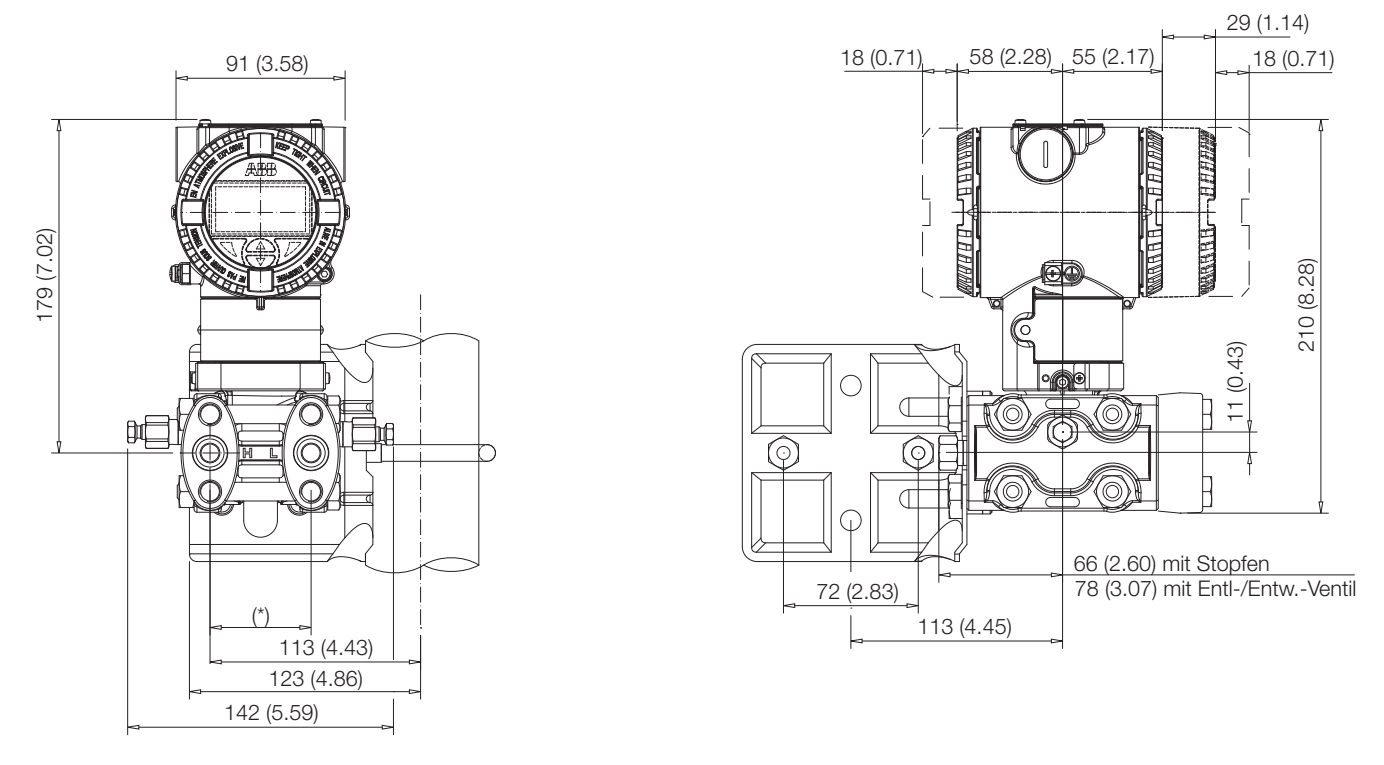

Abb. 9: Differenzdruck-Messumformer mit Barrel-Gehäuse, über optionales Befestigungszubehör (B2) an vertikales Rohr angebaut

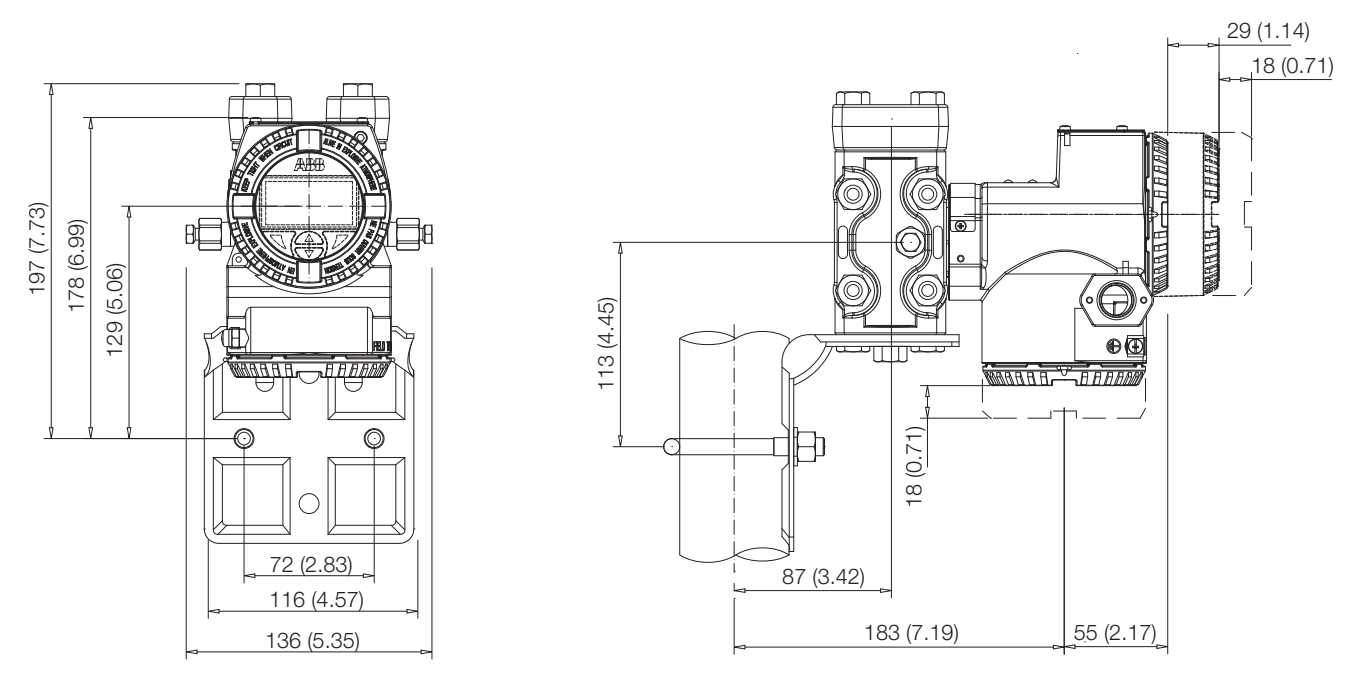

Abb. 10: Differenzdruck-Messumformer mit DIN-Gehäuse zur Luft- / Gasmessung, über optionales Befestigungszubehör (B2) an vertikales Rohr angebaut

# 5 Montage

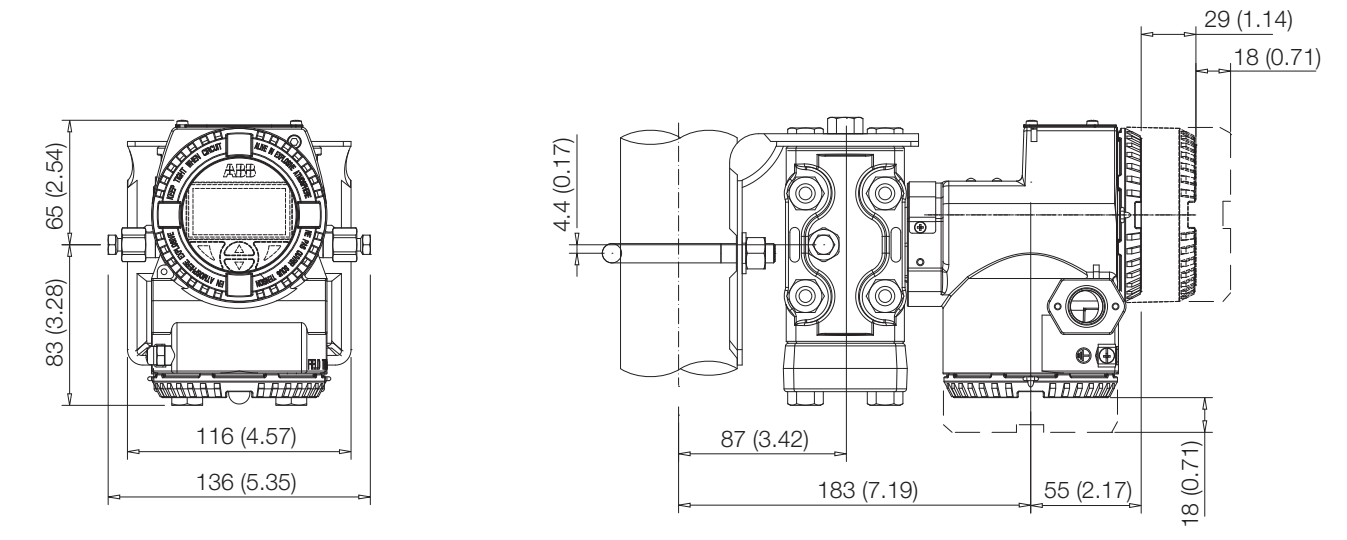

Abb. 11: Differenzdruck-Messumformer mit Barrel-Gehäuse und Kynar-Einsätzen, über optionales Befestigungszubehör (B2) an horizontales Rohr angebaut

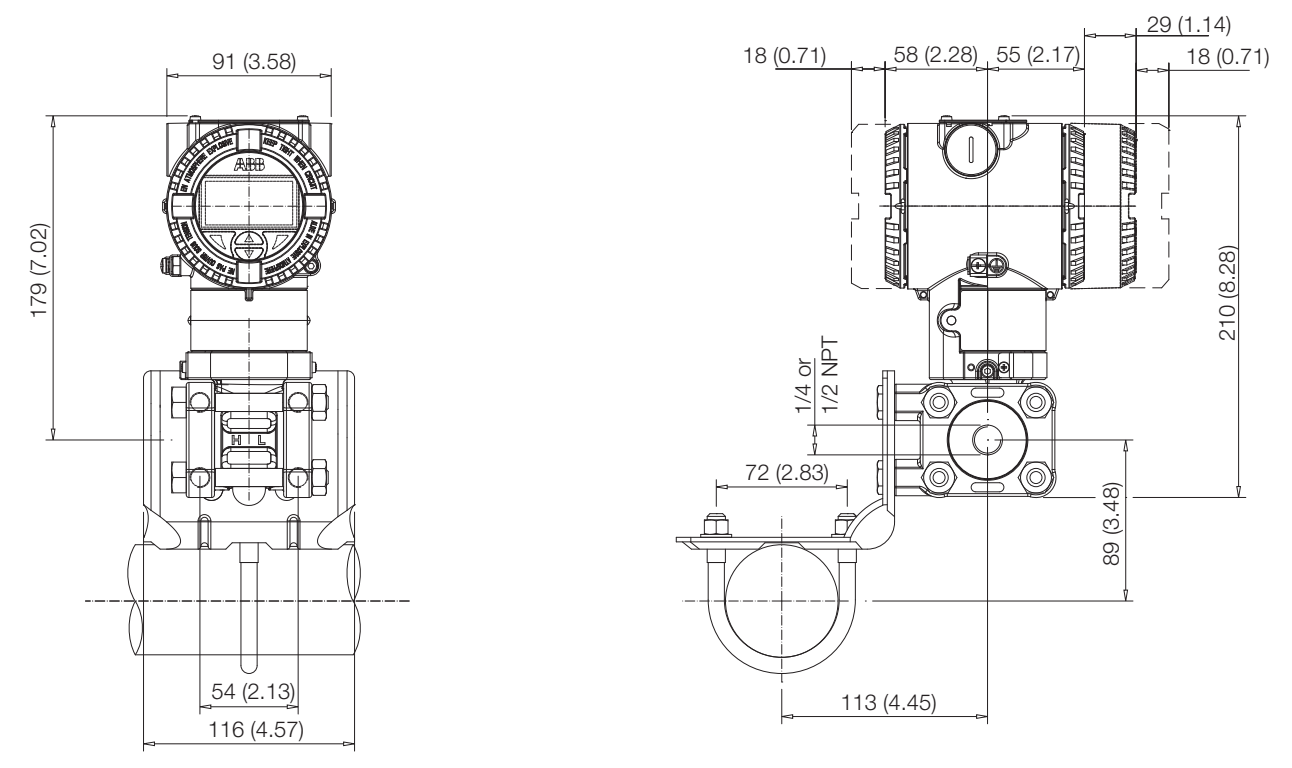

Abb. 12: Differenzdruck-Messumformer mit Barrel-Gehäuse und Kynar-Einsätzen, über optionales Befestigungszubehör (B2) an vertikales Rohr angebaut

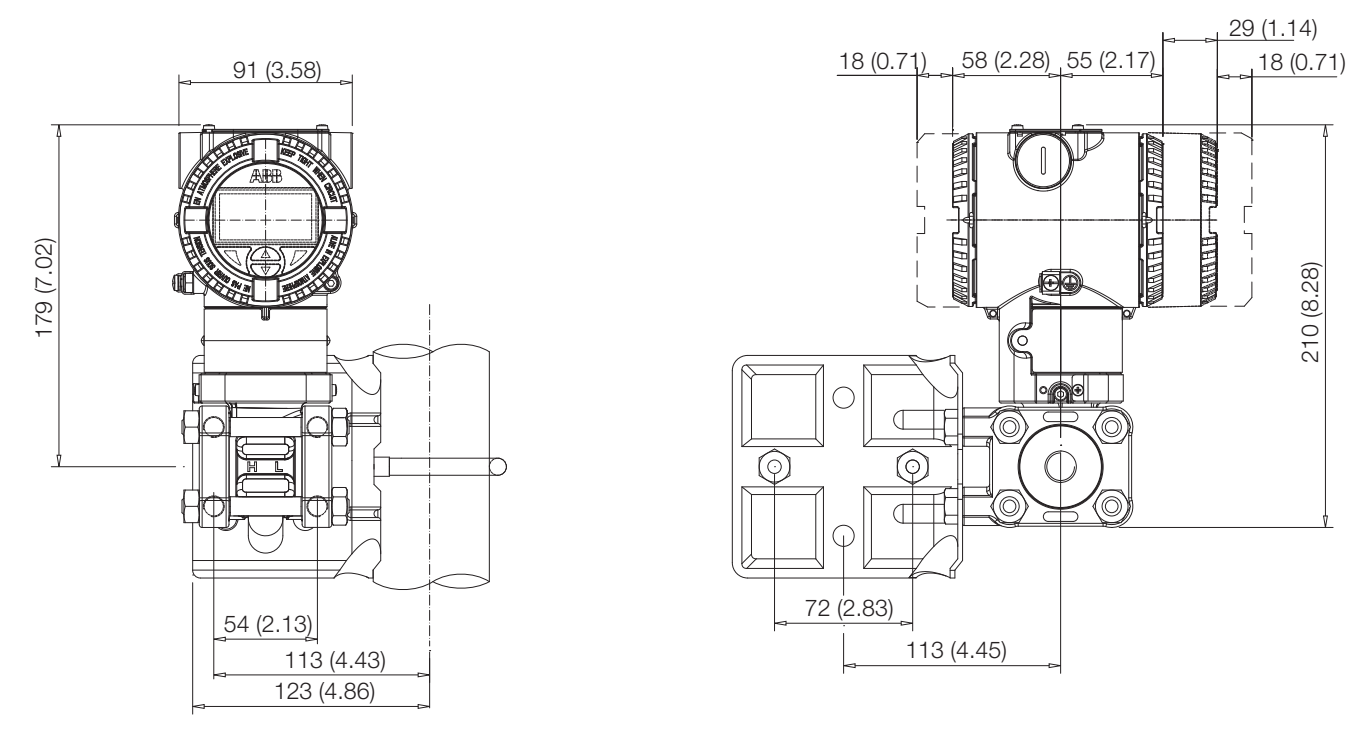

Abb. 13: Differenzdruck-Messumformer mit Barrel-Gehäuse und Kynar-Einsätzen, über optionales Befestigungszubehör (B2) an vertikales Rohr angebaut

# 5.5.2 Detailansicht des Befestigungszubehörs B2 für Rohr- und Wandmontage

Die mitgelieferten Schrauben und Muttern sind für die Rohrmontage vorgesehen. Für den Tafeleinbau oder die Wandmontage werden die U-Bügelschrauben und die zugehörigen Unterlegscheiben und Muttern nicht benötigt.

Die für den Tafeleinbau benötigten Schrauben sind nicht im Lieferumfang enthalten.

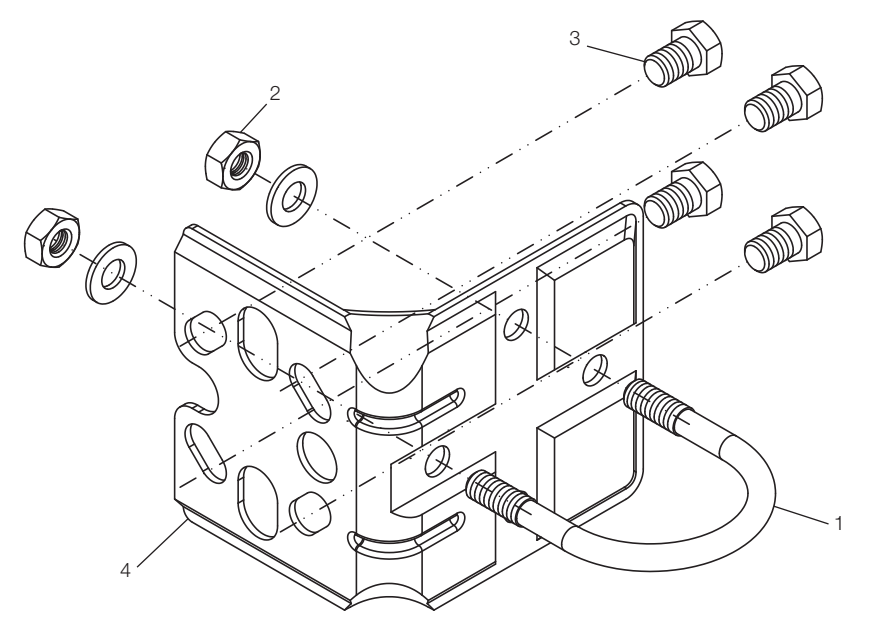

- 1 Bügelschraube
- 2 Muttern und Unterlegscheiben zum Befestigen der Bügelschrauben
- 3 Messumformer-Befestigungsschrauben
- 4 Befestigungswinkel B2

Abb. 14: Befestigungszubehör B2

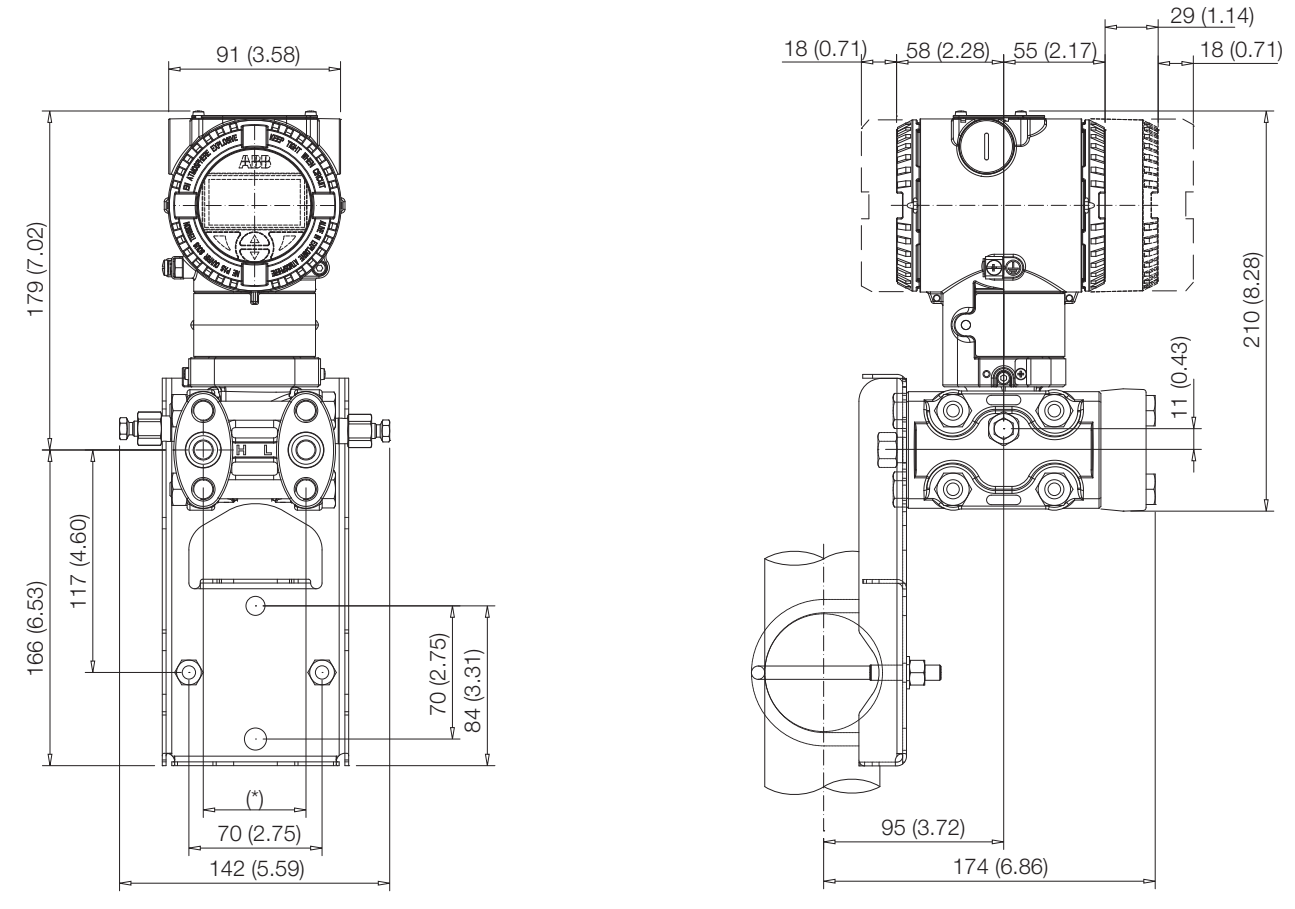

Abb. 15: Differenzdruck-Messumformer mit Barrel-Gehäuse, über optionales Befestigungszubehör (Montagebügel in Flachausführung, B5) für Gehäuse aus nichtrostendem Stahl am Rohr angebaut

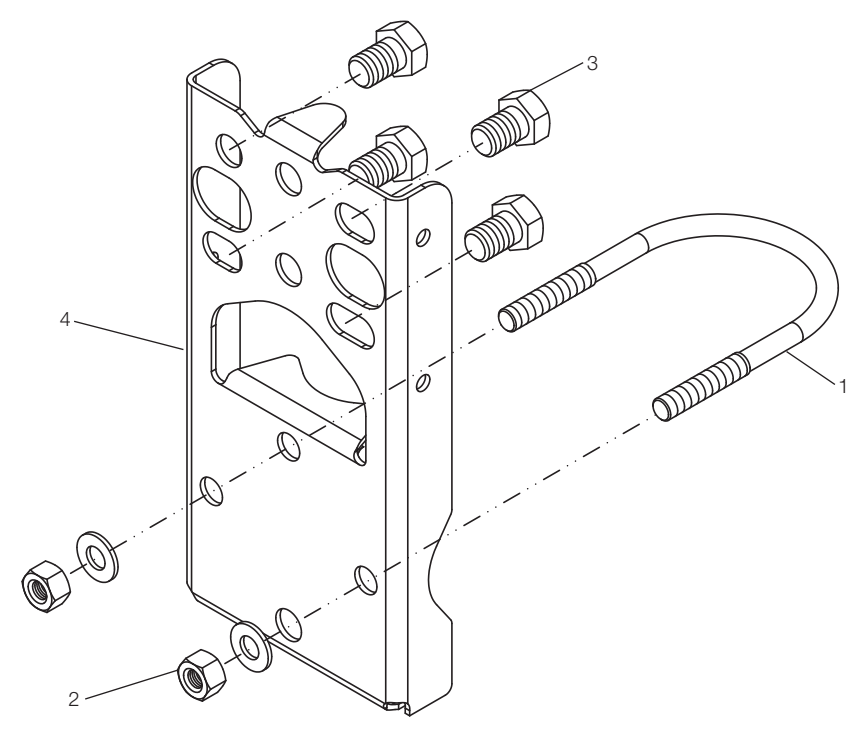

# 5.5.3 Detailansicht des Befestigungszubehörs B5

- 1 Bügelschraube
- 2 Muttern und Unterlegscheiben zum Befestigen der Bügelschrauben
- 3 Messumformer-Befestigungsschrauben
- 4 Befestigungswinkel B5

Abb. 16: Befestigungszubehör B5

#### 5.6 Montage eines Druck- / Absolutdruck-Messumformers der Modelle (266Gxx, 266Axx, 266Hxx, 266Nxx)

Dieser Druckmessumformer kann direkt an den Ventilblock angebaut werden.

Wahlweise steht ein Befestigungsbügel für die Wand- oder Rohrmontage (2"-Rohr) als Zubehör zur Verfügung.

Idealerweise sollte der Messumformer in vertikaler Lage montiert werden, um spätere Nullpunktverschiebungen zu vermeiden.

Wichtig. Wird der Messumformer mit einer Neigung aus der Senkrechten montiert, übt die Füllflüssigkeit einen hydrostatischen Druck auf die Messmembran aus, was eine Nullpunktverschiebung verursacht. In diesem Fall lässt sich der Nullpunkt über die Nullpunkt-Taste oder mit dem Befehl "Korrektur Einbaulage" einstellen. Siehe auch [Kapitel Konfiguration] für weitere Details. Für Messumformer ohne Druckfühler sind die nachstehenden Hinweise zum Entlüften und Entwässern zu berücksichtigen.

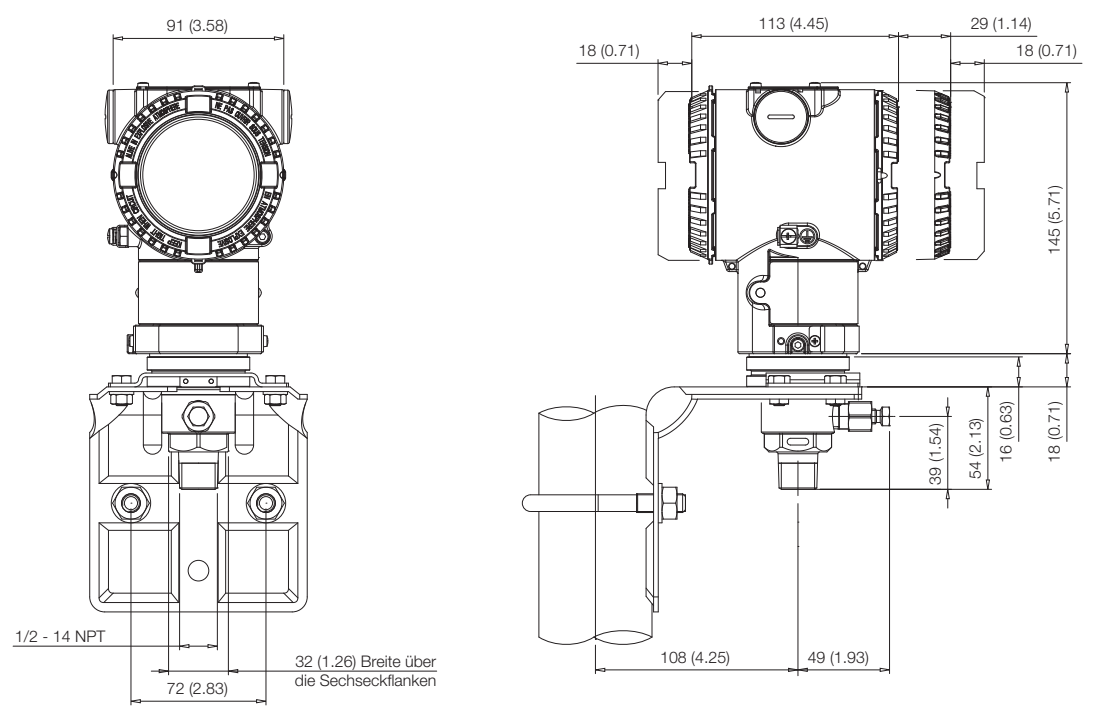

Abb. 17: Hoch-überlastfester Druck- / Absolutdruck-Messumformer 266H oder 266N mit Barrel-Gehäuse, mit optionalem Befestigungszubehör (B6 aus Kohlenstoffstahl oder B7 aus nichtrostendem Stahl 316L) an 2"-Rohr angebaut

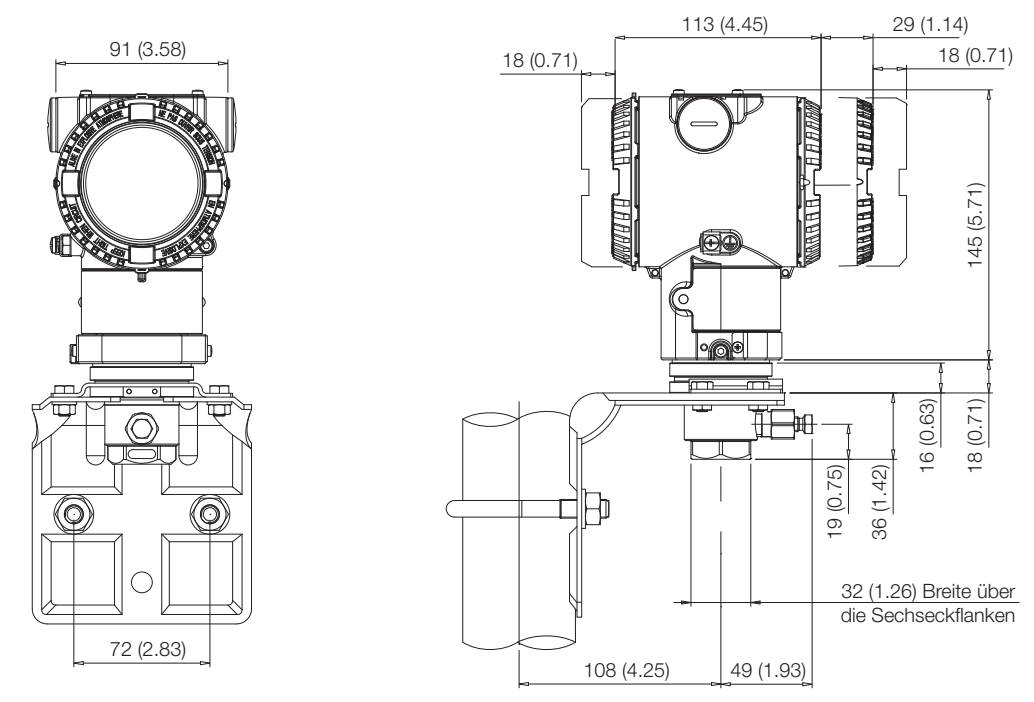

Abb. 18: Hoch-überlastfester Druck- / Absolutdruck-Messumformer 266H oder 266N mit Prozessanschluss 1/2-14 NPT Innengewinde und Barrel-Gehäuse, mit optionalem Befestigungszubehör (B6 aus Kohlenstoffstahl oder B7 aus nichtrostendem Stahl 316L) an 2"-Rohr angebaut

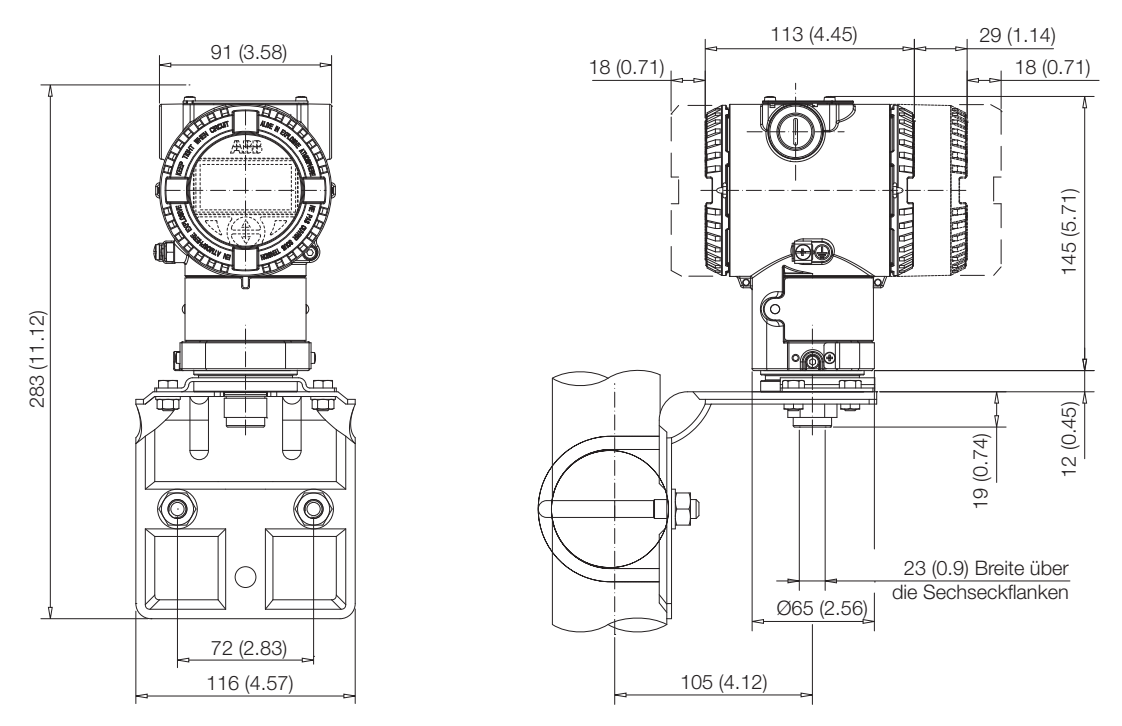

Abb. 19: Hoch-überlastfester Druck- / Absolutdruck-Messumformer 266H oder 266N mit Sensormessbereich Code Z und Barrel-Gehäuse, mit optionalem Befestigungszubehör (B6 aus Kohlenstoffstahl oder B7 aus nichtrostendem Stahl 316L) an 2"-Rohr angebaut

Achtung − Mögliche Beschädigung des Messumformers. Bei einem HART Überdruck-Messumformer mit 1050 bar/15000 psi Messbereich (266HSH.Z oder 266GSH.Z) und 1/4" NPT Prozessanschluss führen Sie bitte immer einen unteren Sensorabgleich aus, um eine mögliche Nullpunktverschiebung zu entfernen und eine erhebliche Verringerung der Genauigkeit zu verhindern. Der untere Sensorabgleich kann über LCD, DTM oder Hand Held-Terminals erfolgen.

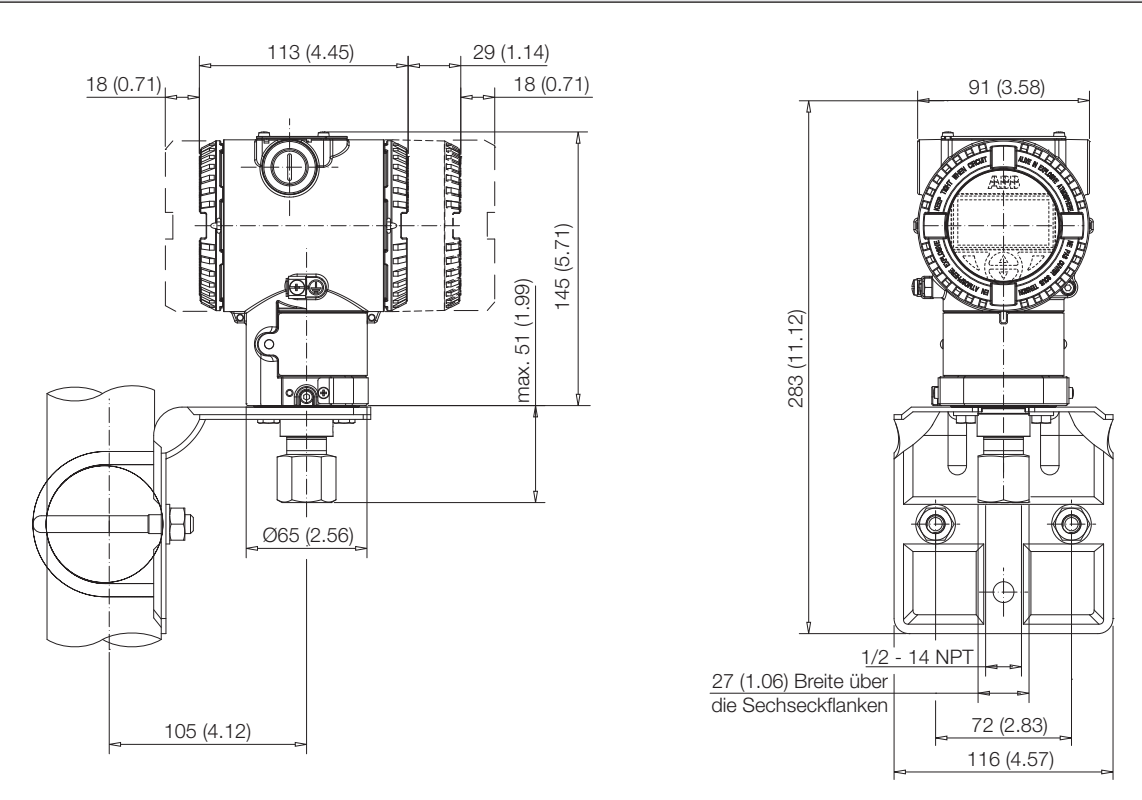

Abb. 20: Druck- / Absolutdruck-Messumformer 266G oder 266A mit Barrel-Gehäuse, mit optionalem Befestigungszubehör (B6 aus Kohlenstoffstahl oder B7 aus nichtrostendem Stahl 316L) an 2"-Rohr angebaut

# 5.6.1 Detailansicht des Befestigungszubehörs B6 und B7 für Barrel-Gehäuse

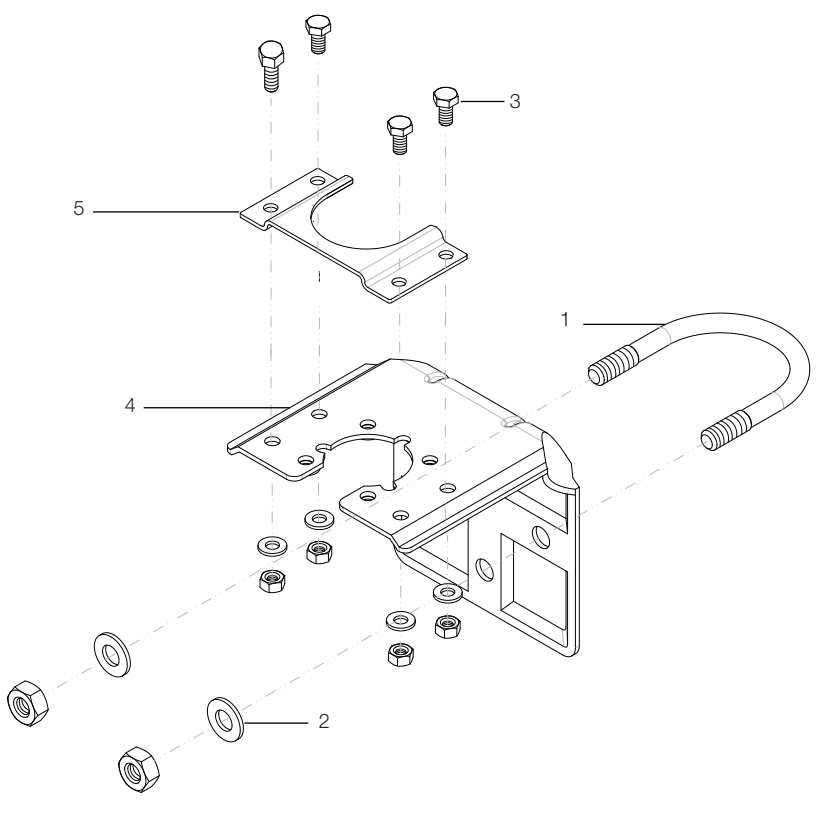

- 1 Bügelschraube
- 2 Unterlegscheiben und Muttern zur Befestigung mit Bügelschrauben
- 3 Messumformer-Befestigungsschrauben
- 4 Befestigungswinkel Code B6 oder B7
- 5 Adapter (geliefert mit 266HSH)

Abb. 21: Befestigungszubehör für Wand- und Rohrmontage für Druck-Messumformer mit Barrel-Gehäuse

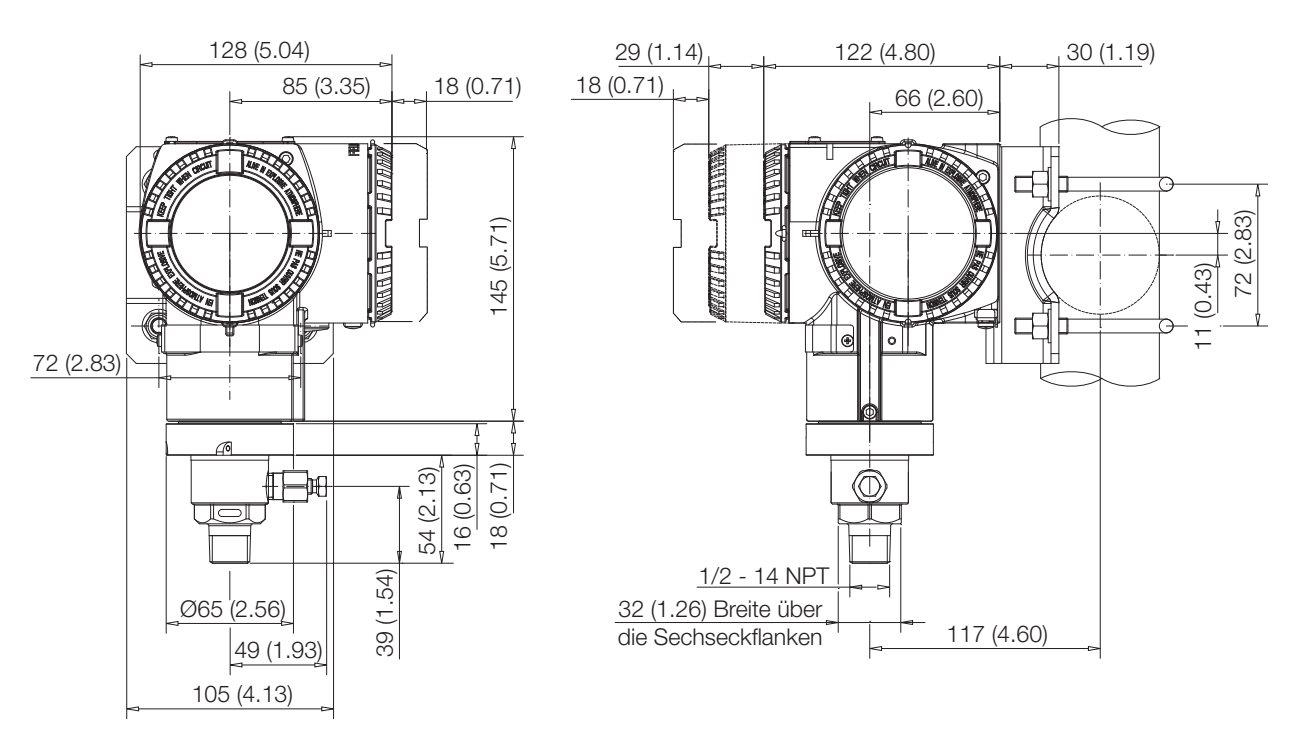

Abb. 22: Hoch-überlastfester Druck- / Absolutdruck-Messumformer 266H oder 266N mit DIN-Gehäuse, mit optionalem Befestigungszubehör (B7 aus nichtrostendem Stahl 316L) an 2"-Rohr angebaut

![](_page_22_Figure_1.jpeg)

Abb. 23: Druck- / Absolutdruck-Messumformer 266G oder 266A mit DIN-Gehäuse, mit optionalem Befestigungszubehör (B7 aus nichtrostendem Stahl 316L) an 2"-Rohr angebaut

## 5.6.2 Detailansicht des Befestigungszubehörs B7 für DIN-Gehäuse

![](_page_22_Figure_4.jpeg)

- 1 Bügelschraube
- 2 Unterlegscheiben und Muttern zum Befestigen der Bügelschrauben
- 3 Messumformer-Befestigungsschrauben
- 4 Befestigungswinkel B7

Abb. 24: Befestigungszubehör B7 für Druck-Messumformer mit DIN-Gehäuse

# 5.7 Drehen des Messumformer-Gehäuses

Um den Zugriff zur Verdrahtung im Feld bzw. die Lesbarkeit der optional erhältlichen LCD-Anzeige zu verbessern, kann das Messumformergehäuse um 360° gedreht werden. Ein Anschlag verhindert, dass das Gehäuse zu weit gedreht wird. Um das Gehäuse drehen zu können, muss die Feststellschraube gelöst und um etwa eine Umdrehung herausgedreht werden (nicht entfernen); sobald die gewünschte Position erreicht ist, wird die Feststellschraube wieder festgezogen.

![](_page_23_Picture_3.jpeg)

Abb. 25: Drehen des Messumformer-Gehäuses

# 5.8 Drehen der integrierten LCD-Anzeige

Ist eine integrierte LCD-Anzeige vorhanden, kann die Anzeige in vier, jeweils um 90° im oder gegen den Uhrzeigersinn gedrehten Positionen angebracht werden. Um die LCD-Anzeige zu drehen, einfach den Deckel mit Schauglas öffnen (spezielle Vorschriften für explosionsgefährdete Bereiche beachten) und das Anzeigengehäuse vom Elektronikmodul abziehen. Den Anschluss der LCD-Anzeige entsprechend der neuen Ausrichtung positionieren. Die LCD-Anzeige wieder auf die Kommunikationskarte aufstecken. Dabei darauf achten, dass die 4 Kunststofffixierungen richtig angeordnet sind.

![](_page_23_Figure_7.jpeg)

Abb. 26: Drehen der LCD-Anzeige

# 5.9 Abnehmen der LCD-Anzeige

Zum Entfernen der LCD-Anzeige muss die gesamte Komponente wie im nachfolgenden Bild gezeigt sanft am unteren Kunststoff ergriffen werden.

![](_page_23_Picture_11.jpeg)

Abb. 27: Ergreifungsbereich zum Entfernen der Anzeige

Bei der LS LCD-Anzeige erfordert das Abnehmen ein spezielles Greifwerkzeug, das den mit DR3071/DR3072 kodierten Ersatzgeräten beiliegt

![](_page_23_Picture_14.jpeg)

![](_page_23_Figure_15.jpeg)

#### 5.10 Anschluss der Wirkdruckleitungen für **Standardgeräte**

Um die korrekte Verlegung der Leitungen sicherzustellen, sind folgende Punkte zu beachten:

- Die Wirkdruckleitungen müssen so kurz wie möglich gehalten werden und dürfen nicht zu stark gebogen werden.
- Die Wirkdruckleitungen sind so zu verlegen, dass sich keine Ablagerungen darin ansammeln können. Gefälle / Steigung von etwa 8 % sollte nicht unterschritten werden.
- Die Wirkdruckleitungen sollten vor dem Anschluss an das Messgerät mit Druckluft ausgeblasen oder vorzugsweise mit dem Medium gespült werden.
- Bei flüssigen oder dampfförmigen Medien muss der Flüssigkeitsstand in beiden Wirkdruckleitungen gleich sein. Wird eine Trennflüssigkeit verwendet, müssen beide Wirkdruckleitungen auf gleiche Höhe gefüllt werden (266Dxx und 266Mxx).
- Obwohl es nicht unbedingt erforderlich ist, bei dampfförmigen Medien Ausgleichsbehälter einzusetzen, darf kein Dampf in die Messkammern des Messwerks gelangen (266Dxx und 266Mxx).
- Bei kleinen Messspannen und dampfförmigen Medien kann es erforderlich sein, Kondensatbehälter o. Ä. zu verwenden (266Dxx und 266Mxx).
- Beim Einsatz von Kondensatgefäßen (Dampfmessung) ist darauf zu achten, dass beide Gefäße an der Differenzdruckleitung auf derselben Höhe angebracht sind (266Dxx und 266Mxx).
- Beide Wirkdruckleitungen sollten möglichst auf gleicher Temperatur gehalten werden (266Dxx und 266Mxx).
- Bei einem flüssigen Medium müssen die Wirkdruckleitungen vollständig entlüftet sein.
- Die Wirkdruckleitungen sind so zu verlegen, dass Gasblasen (bei der Flüssigkeitsmessung) oder Kondensat (bei der Gasmessung) in die Prozessleitung zurück geführt werden können.
- Auf den richtigen Anschluss der Wirkdruckleitungen ist zu achten (Hoch- und Niederdruck-Seite am Messwerk, Dichtungen, etc.).
- Alle Anschlüsse müssen fest und dicht sein.
- Die Wirkdruckleitungen sind so zu verlegen, dass das Medium nicht über das Messwerk ausgeblasen werden kann.

Vorsicht. Leckstellen in Prozessleitungen können Tod oder schwerste Verletzungen zur Folge haben. Installieren und dichten Sie die Prozessanschlüsse und alle Zubehörelemente (inklusive Ventilblöcke), bevor Sie das Gerät mit Druck beaufschlagen. Treffen Sie bei Anwendungen mit giftigen oder gefährlichen Stoffen vor der Entlüftung oder Entwässerung alle Vorsichtsmaßnahmen, die in dem jeweiligen Sicherheitsdatenblatt empfohlen werden. Ziehen Sie die Schrauben des Befestigungszubehörs ausschließlich mit einem Sechskant-Schraubenschlüssel der Größe 12 mm (15/32 ") fest.

# 5.11 Prozessanschlüsse

Am Flansch des Differenzdruck-Messumformers 266 befinden sich 1/4 - 18 NPT Prozessanschlüsse mit Mittelpunktabständen von 54 mm (2.13 in.). Die Prozessanschlüsse am Flansch ermöglichen den Direktanbau an 3-fach- oder 5-fach-Ventilblöcke.

![](_page_24_Picture_9.jpeg)

Abb. 29: Adapter

Optional sind Flanschadapter mit 1/2 - 14 NPT Anschlüssen erhältlich. Durch das Drehen von einem oder beiden Adaptern sind Mittelpunktabstände von 51 mm (2.01 in.), 54 mm (2.13 in.) oder 57 mm (2.24 in.) möglich.

Die Adapter wie folgt montieren:

- 1. Die Adapter mit eingelegtem O-Ring richtig positionieren.
- 2. Die Adapter mit den mitgelieferten Schrauben an den Messumformerflansch anschrauben.

3. Die Schrauben mit einem Anzugsmoment von 25 Nm (Schrauben aus nichtrostendem Stahl) oder 15 Nm (für Schrauben aus nichtrostendem Stahl gemäß NACE) festziehen.

Abweichungen bei den Modellen 266Mxx und Rxx, und für PTFE O-Ringe: Voranzug, handfest. Voranzug mit 10 Nm. Endanzug mit 50 Nm.

Für die Modelle 266PSx, 266VSx und 266RSx ist nur ein Adapter möglich. Hier ist der Flansch auf der Niederduckseite ohne Prozessanschluss, ohne Entlüftungs- oder Entwässerungsventil.

Bei Messumformern für hohen statischen Druck (266DSH.x.H) die Kappenschrauben mit einem Drehmoment von 40 Nm anziehen (unabhängig vom Werkstoff der verwendeten Schrauben). Bei Verwendung von Dichtringen aus PTFE die Schrauben zunächst mit einem Drehmoment von 10 Nm anziehen und dann abschließend mit einem Drehmoment von 50 Nm.

Wichtig. Bei 266MST mit MWP 60MPa/600bar/8700psi (Bestellnummer A) ist der maximal zulässige Druck für direkt angeflanschte Absperrvorrichtungen (Ventilblöcke) und andere direkt angeflanschte Elemente begrenzt auf 41.3MPa (413 bar/5988.5 psi).

# 5.12 Anschluss der Kynar-Einsätze

Bei Druckmessumformern mit Kynar-Einsätzen dürfen die Prozessflansch-Schrauben nur mit einem max. Anzugsmoment von 15 Nm festgezogen werden.

Abb. 30: Kynar-Einsatz

#### 5.13 Schraubenanzugsmomente für Modelle 266MSx und 266RSx mit Kynar-Einsatz

Bei Prozessflanschschrauben bzw. Muttern gelten folgende Vorgehensweisen:

Voranzug mit 2 Nm (über Kreuz).

Voranzug mit 10 Nm (über Kreuz) und anschließend mit einem Anzugsdrehwinkel  $A = 180^\circ$ , aufgeteilt in zwei Schritten von je 90° je Schraube über Kreuz anziehen.

# 5.14 Montageempfehlungen

Die Anordnung der Wirkdruckleitungen hängt von der jeweiligen Messanwendung ab.

# 5.14.1 Durchflussmessung von Dampf (kondensierbar) oder

### reinen Flüssigkeiten)

- Entnahmestellen seitlich an der Prozessleitung vorsehen.
- Den Messumformer neben oder unter den Entnahmestellen montieren.
- Das Entlüftungs- / Entwässerungsventil nach oben gerichtet montieren.
- Bei Dampfapplikationen den senkrechten Teil der Wirkdruckleitungen mit einer kompatiblen Füllflüssigkeit füllen, dazu die entsprechenden Füllanschlüsse verwenden.

Das Prozessmedium muss in die Messzelle des Messumformers einströmen:

- 1. Das Ausgleichsventil (C) öffnen.
- 2. Niederdruckventil (B) und Hochdruckventil (A) schließen.
- 3. Die Erstabsperrventile öffnen.
- 4. Hochdruckventil (A) langsam öffnen, damit das Prozessmedium auf beiden Seiten in die Messzelle gelangen kann.
- 5. Die Messzelle entlüften oder entwässern und die Ventile schließen.
- 6. Das Ventil (B) öffnen und das Ausgleichsventil schließen.

![](_page_25_Figure_16.jpeg)

#### Abb. 31: Durchflussmessung von Dampf oder reinen Flüssigkeiten (Messumformer und Ventilblock)

# 5.14.2 Durchflussmessung von Gasen oder Flüssigkeiten (mit Feststoffen in Suspension)

- Entnahmestellen oben oder seitlich an der Prozessleitung vorsehen.
- Den Messumformer oberhalb der Entnahmestellen montieren.

Das Prozessmedium muss in die Messzelle des Messumformers einströmen:

- 1. Das Ausgleichsventil (C) öffnen.
- 2. Niederdruckventil (B) und Hochdruckventil (A) schließen.
- 3. Die Erstabsperrventile öffnen.
- 4. Hochdruckventil (A) langsam öffnen, damit das Prozessmedium auf beiden Seiten in die Messzelle gelangen kann.
- 5. Die Messzelle entlüften oder entwässern und die Ventile schließen.
- 6. Das Ventil (B) öffnen und das Ausgleichsventil schließen.

![](_page_25_Figure_28.jpeg)

#### Abb. 32: Durchflussmessung von Gasen oder Flüssigkeiten (Messumformer und Ventilblock)

Vorsicht. Die Ventilblöcke können auf Druckmessumformern montiert oder lose geliefert werden. Bei einer integrierten Montage beachten, dass:

- Für die Montage ist nur qualifiziertes Fachpersonal einzusetzen. Die Montage muss bei drucklosem Ventilblock erfolgen.
- Am Ventilblock vorhandene Anschlussstücke dürfen nicht entfernt werden.
- Zur Bedienung nur die am Ventilblock vorhandenen Griffstücke verwenden, keine zusätzlichen Werkzeuge oder Verlängerungen.
- Kopfteile dürfen nach dem Installieren nicht entfernt werden.
- Nicht die am Ventilblock angebrachten Kennzeichnungen abdecken oder entfernen.

Wichtig. Die maximale Betriebstemperatur der ganzen Baugruppe (Ventilblock und Gerät) entspricht der Temperaturgrenze des Druckmessumformers.

Wichtig. Wenn der Ventilblock mit NACE-konformen A4-50 Edelstahlschrauben an einem 2600T Druckmessumformer montiert wird (auf Anforderung erhältlich), muss beachtet werden, dass der maximale Betriebsdruck auf 210 bar (3045 psi) begrenzt ist.

# 5.14.3 Füllstandsmessung an geschlossenen Behältern mit nicht kondensierbaren Flüssigkeiten (gasgefüllte Wirkdruckleitung)

- Den Messumformer höhengleich mit oder unter dem zu messenden Mindestpegel montieren.
- Die Seite + (H) des Messumformers unten an den Behälter anschließen.
- Die Seite (L) des Messumformers oben an den Behälter anschließen, oberhalb des Maximalpegels.

![](_page_26_Picture_7.jpeg)

Abb. 33: Füllstandsmessung an geschlossenen Behältern mit gasgefüllter Wirkdruckleitung

# 5.14.4 Füllstandsmessung an geschlossenen Behältern mit kondensierbaren Flüssigkeiten (flüssigkeitsgefüllte Wirkdruckleitung)

- Den Messumformer höhengleich mit oder unter dem zu messenden Mindestpegel montieren.
- Die Seite + (H) des Messumformers unten an den Behälter anschließen.
- Die Seite (L) des Messumformers oben an den Behälter anschließen.
- Den senkrechten Teil der oberen Wirkdruckleitung über die entsprechenden Füllanschlüsse mit einer kompatiblen Füllflüssigkeit füllen.

![](_page_26_Figure_14.jpeg)

#### Abb. 34: Füllstandsmessung an geschlossenen Behältern mit flüssigkeitsgefüllter Wirkdruckleitung

# 5.14.5 Füllstandsmessung an offenen Behältern mit Flüssigkeiten

- Den Messumformer höhengleich mit oder unter dem zu messenden Mindestpegel montieren.
- Die Seite + (H) des Messumformers unten an den Behälter anschließen.
- Die "–" (L) Seite des Messumformers in die Atmosphäre entlüften (in diesem Fall wird ein Überdruck gezeigt; die (L) Seite ist schon in die Atmosphäre entlüftet).

![](_page_26_Picture_20.jpeg)

Abb. 35: Füllstandsmessung an offenen Behältern mit Druck-Messumformer

# 5.14.6 Druck- oder Absolutdruckmessung an einem Behälter

— Entnahmestellen oben am Behälter vorsehen.

- Den Messumformer oberhalb der Entnahmestelle montieren.
- Den Messumformer an den Behälter anschließen.

Abb. 36: Druck- oder Absolutdruckmessung an einem Behälter

# 5.14.7 Druck- oder Absolutdruckmessung von Flüssigkeiten in einer Prozessleitung

- Entnahmestelle seitlich an der Prozessleitung vorsehen.
- Bei reinen Flüssigkeiten den Messumformer seitlich oder unterhalb der Entnahmestelle und bei verunreinigten Flüssigkeiten oberhalb der Entnahmestelle montieren.
- Die Seite + (H) des Messumformers an die Prozessleitung anschließen.

![](_page_27_Picture_11.jpeg)

Abb. 37: Druck- oder Absolutdruckmessung von Flüssigkeiten in einer Prozessleitung (E: Anhebung S: Absenkung)

# 5.14.8 Druck- oder Absolutdruckmessung von kondensierbarem Dampf in einer Prozessleitung

- Entnahmestelle seitlich an der Prozessleitung vorsehen.
- Den Messumformer unterhalb der Entnahmestelle montieren.
- Die Seite + (H) des Messumformers an die Prozessleitung anschließen.
- Den senkrechten Teil der Wirkdruckleitung zur Entnahmestelle über die entsprechenden Füllanschlüsse mit einer kompatiblen Füllflüssigkeit füllen.

![](_page_28_Figure_6.jpeg)

Abb. 38: Druck- oder Absolutdruckmessung von kondensierbarem Dampf in einer Prozessleitung

# 5.14.9 Druck- oder Absolutdruckmessung von Gas in einer Prozessleitung

- Entnahmestellen oben oder seitlich an der Prozessleitung vorsehen.
- Den Messumformer neben oder oberhalb der Entnahmestellen montieren.
- Den Messumformer an die Prozessleitung anschließen.

![](_page_28_Figure_12.jpeg)

Abb. 39: Druck- oder Absolutdruckmessung von Gas in einer Prozessleitung

# 6 Elektrischer Anschluss

Warnung - Allgemeine Gefahren. Bei der elektrischen Installation sind die entsprechenden Vorschriften zu beachten! Nur im spannungslosen Zustand anschließen. Da der Messumformer keine Abschaltelemente besitzt, sind Überstromschutzeinrichtungen, Blitzschutz bzw. Netztrennmöglichkeiten anlagenseitig vorzusehen (Überspannungs- / Blitzschutz optional). Es ist zu prüfen, ob die vorhandene Betriebsspannung mit der auf dem Typenschild angegebenen Betriebsspannung übereinstimmt. Für die Energieversorgung und für das Ausgangssignal werden dieselben Leitungen benutzt. Ist ein optionaler Überspannungsschutz vorgesehen und wird der Messumformer im explosionsgefährdeten Bereich eingesetzt, darf die Energieversorgung nur über eine Spannungsquelle mit galvanischer Trennung vom Netz erfolgen. Da die eigensicheren Stromkreise des Messumformers geerdet sind, muss ein ausreichender Potentialausgleich für die gesamte Versorgungsleitung sichergestellt sein.

Ein elektrischer Schlag kann tödlich sein oder schwere Verletzungen verursachen. Die Leiter und Klemmen daher nicht berühren. Die Leitungen können berührungsgefährliche Spannung führen und Stromschläge verursachen.

Der Messumformer darf NICHT elektrisch angeschlossen werden, wenn die auf dem Zertifizierungsschild angegebene Zündschutzart nicht mit den Anforderungen des Bereiches übereinstimmt, in dem das Gerät eingesetzt wird. Bei Nichtbeachtung dieser Warnung kann es zu Explosionen oder Bränden kommen.

# 6.1 Kabelanschlüsse

Je nach gelieferter Geräteausführung erfolgt der elektrische Anschluss über eine Kabeleinführung, M20 x 1.5 bzw. 1/2-14 NPT. Mit anderen Protokollen verbundene Anschlüsse sind auf Anfrage erhältlich. Die Schraubklemmen sind ausgelegt für einen Leitungsquerschnitt bis 2.5 mm² (AWG 14).

Wichtig. Bei Messumformern der Kategorie 3 für den Einsatz in "Zone 2" muss eine für diese Zündschutzart zugelassene Kabelverschraubung kundenseitig vorgesehen werden (siehe Kapitel "Anforderungen für explosionsgefährdete Bereiche"). Ein entsprechendes Gewinde ist zu diesem Zweck im Elektronikgehäuse vorgesehen. Für Messumformer mit Zündschutzart Ex d "druckfeste Kapselung" muss der Gehäusedeckel mit der Sicherungsschraube arretiert werden. Die ggf. mit dem Messumformer gelieferte Verschlussschraube muss vor Ort mit dem Dichtmittel Molykote DX eingesetzt werden.

Bei Verwendung eines anderen Dichtmittels liegt die Verantwortung beim ausführenden Installateur. An dieser Stelle wird darauf hingewiesen, dass sich der Gehäusedeckel nach einigen Wochen nur noch mit erhöhtem Kraftaufwand abschrauben lässt.

Dieser Effekt ist nicht gewindetechnisch bedingt, sondern einzig und allein in der Dichtungsart begründet.

![](_page_29_Figure_10.jpeg)

# 6.2 Anschluss des Analogausgangs (HART)

Abb. 40: HART Messumformer Anschluss Schema

Das HART Hand Held-Terminal kann an jedem beliebigen Anschlusspunkt im Stromkreis angeschlossen werden, wenn im Stromkreis ein Widerstand von mindestens 250 Ohm vorhanden ist. Beträgt dieser weniger als 250 Ohm, sind zusätzliche Widerstände einzubauen, um Kommunikationen zu ermöglichen. Das Hand Held-Terminal wird zwischen Widerstand und Messumformer angeschlossen, nicht zwischen Widerstand und Energieversorgung.

- 1 Innere Erdungs- / Potenzialausgleichsklemme
- 2 Externe Erdungs- / 1 2 Potenzialausgleichsklemme
- 3 Hand Held-Terminal 3 -
- 4 Leitungswiderstand
- 5 Feldanzeiger
- 6 Energieversorgung
- 7 Sicherungsschraube

## 6.3 Versorgunganschluss

Für den Anschluss von Signalspannung / Versorgungsspannung sind verdrillte Kabel mit einem Leitungsquerschnitt von 18 bis 22 AWG / 0.8 bis 0.35 mm² bis max. 1500 m Länge zu verwenden. Für längere Leitungen ist ein größerer Kabelquerschnitt erforderlich.

Bei geschirmten Kabeln darf der Kabelschirm nur an einem Ende (nicht an beiden) geerdet werden. Für die Erdung am Messumformer kann auch die mit dem entsprechenden Zeichen gekennzeichnete innere Klemme verwendet werden.

Das 4 ... 20 mA Ausgangssignal und die Energieversorgung werden über das gleiche Leiterpaar geführt.

Der Messumformer arbeitet von 10.5 … 42 V DC ohne Bürde und ist gegen Verpolung geschützt

Bei Einsatz in Ex ia-Zonen und andere eigensichere Einsätze darf die Spannungsversorgung 30 V DC nicht überschreiten.

Minimale Betriebsspannung mit der Option "Überspannungsschutz": 12.3 V DC, oder mit der Option Konformität nach NAMUR NE 021 (2004): 10.8 V DC.

Die zulässige Versorgungsspannung ist auf dem Typenschild oben auf dem Messumformer angegeben.

Die mögliche Leitungslänge ist abhängig von der Gesamtkapazität und dem Gesamtwiderstand und kann anhand der folgenden Formel abgeschätzt werden:

$$
L = \frac{65 \times 10^6}{R \times C} \frac{C_f + 10000}{C}
$$

Mit:

- L = Leitungslänge in Metern
- $R =$  Gesamtwiderstand in  $\Omega$  (Ohm)
- C = Leitungskapazität in pF/m
- Cf = Maximale interne Kapazität in pF der HART-Feldgeräte im Stromkreis

Eine Kabelverlegung zusammen mit anderen Stromleitungen (mit induktiver Last, usw.), sowie die Nähe zu großen elektrischen Anlagen sind zu vermeiden.

# 6.4 Vorgehensweise beim elektrischen Anschluss

Den Messumformer wie folgt verdrahten:

- Transport-Kunststoffkappe aus einem der beiden elektrischen Anschlüsse, die sich jeweils an beiden Seiten oben am Messumformergehäuse befinden, herausdrehen.
- Diese Anschlüsse können ein Innengewinde 1/2 inch NPT oder M20 haben. An diesen Gewindeanschlüssen können verschiedene Adapter und Durchführungen angebracht werden, um die Anlagenstandards (Kabeleinführung) zu erfüllen.
- Den Gehäusedeckel von der "Feldklemmen"-Seite abschrauben. Siehe die Kennzeichnung am Gehäuse. In einer explosionsgeschützten / druckfest gekapselten Installation dürfen die Elektronikgehäusedeckel bei anliegender Spannung nicht abgenommen werden.
- Das Anschlusskabel durch die Kabeleinführung und die Öffnung für den elektrischen Anschluss ziehen.
- Plusleitung mit Klemme + und Minusleitung mit Klemme - verbinden.
- Elektrische Anschlussstellen dicht verschließen. Nach dem Abschluss der Installationsarbeiten prüfen, dass an den elektrischen Anschlussstellen weder Wasser noch korrosive Dämpfe und Gase eindringen können.

Warnung - Allgemeine Gefahren. Kabel, Kabelverschraubung und Stopfen für den nicht verwendeten elektrischen Anschluss müssen der Zündschutzart (z. B. Eigensicherheit, druckfeste Kapselung, etc.) und der Schutzart (z. B. IP6x gemäß IEC EN 60529 oder NEMA 4x) entsprechen. Siehe auch Anhang "EX-SCHUTZ"-Anforderungen und "IP-SCHUTZART". Vor allem bei der Zündschutzart "Druckfeste Kapselung" muss die rote Transport-Kunststoffkappe aus dem nicht verwendeten Anschluss entfernt werden und mit einem für diese Zündschutzart zugelassenen Stopfen ersetzt werden.

- Bei Bedarf das Anschlusskabel mit einer Tropfschleife installieren. Dabei die Tropfschleife so anordnen, dass sich der untere Teil unterhalb der Kabeleinführungen und des Messumformergehäuses befindet.
- Vor dem Wiederanbau der Deckel müssen die Deckel-O-Ringe auf Unversehrtheit geprüft werden. Falls beschädigt, müssen sie durch Originalteile ersetzt werden. Sie müssen mit einer dünnen Fettschicht geschmiert werden.
- Gehäusedeckel wieder aufsetzen und soweit hineindrehen, bis der O-Ring im Gehäuse sitzt. Dann handfest anziehen, bis ein metallischer Kontakt zwischen Deckel und Gehäuse entsteht. Bei Geräten mit Zündschutzart Ex-d (Druckfeste Kapselung) muss der Gehäusedeckel gegen Verdrehen gesichert werden; dazu mit dem mitgelieferten 2 mm Innensechskantschlüssel die Sicherungsschraube drehen, bis der Deckel arretiert ist.

# 6.5 Elektrischer Anschluss über Stecker 6.5.1 Harting-Stecker (HART-Geräte) an DIN-Gehäuse

![](_page_30_Figure_30.jpeg)

- 1 DIN-Gehäuse mit Harting-Winkelstecker
- 2 DIN-Gehäuse mit geradem Harting-Stecker
- 3 Harting Han 8D-Buchseneinsatz des mitgelieferten Gegensteckers (Sicht auf Buchsen)

#### Abb. 41: Gerader und winkliger Harting Han 8D-Stecker

# 6 Elektrischer Anschluss

# 6.5.2 Buchsenstecker montieren und anschließen

Die Gerätesteckdose für den Anschluss des Kabels wird in Einzelteilen als Zubehör dem Messumformer beigelegt.

- Die Kontaktbuchsen (2) werden an die 1.5 2 cm (0.59 0.79 inch) abgemantelten und ca. 8 mm (0.32 inch) abisolierten Aderenden (Leiterquerschnitt 0.75 - 1 mm² (AWG 18 … AWG 17) gecrimpt oder gelötet und von hinten in das Buchsenteil (1) eingeführt.
- Druckschraube (6), Druckring (5), Dichtring (4) und Tüllengehäuse (3) sind vor der Montage in der angegebenen Reihenfolge auf das Kabel zu schieben (ggf. ist der Dichtring (4) dem Kabeldurchmesser anzupassen).

Wichtig. Bevor die Buchsen ganz in das Buchsenteil hineingedrückt werden, nochmals die Anschlusspunkte kontrollieren. Falsch eingesetzte Buchsen lassen sich nur mit einem Ausdrückwerkzeug (Sach-Nr.: 0949 813) oder behelfsweise mit einer Standard- Kugelschreibermine wieder herausdrücken. Bitte den Anschlussplan beachten, der dem Stecker beiliegt.

![](_page_31_Figure_6.jpeg)

- 1 Buchsenteil
- 2 Kontaktbuchse
- 3 Tüllengehäuse
- 4 Dichtring (ausschneidbar)
- 5 Druckring
- 6 Druckschraube PG 11
- 7 Kabel (Durchmesser 5 ... 11 mm (0.20 ... 0.43 inch)

# Abb. 42: Buchsenstecker

# 6.6 Erdung

Der Druckmessumformer muss gemäß nationalen und lokalen elektrischen Richtlinien geerdet werden. Der Erdungsanschluss ist obligatorisch bei Geräten mit Überspannungsschutz, um die Funktionsfähigkeit sicherzustellen.

Außen am und/oder im Gehäuse des Messumformers stehen Schutzleiterklemmen (PE) zur Verfügung. Beide Erdungsklemmen sind galvanisch verbunden. Dem Benutzer ist freigestellt, welche er benutzen möchte. Die effektivste Gehäuseerdungsmethode ist die Direktverbindung mit der Erde mit einer Impedanz von kleiner oder gleich 5 Ohm.

![](_page_31_Picture_18.jpeg)

Abb. 43: Schutzleiteranschluss

# 6.7 Klemmenblock mit Überspannungsschutz (optional)

Das Gehäuse des Druckmessumformers mit Überspannungsschutz (Code S2) in der Klemmleiste ist über die Erdungsklemme (PE) über eine kurze Verbindung mit dem Potenzialausgleich zu verbinden.

Der Potenzialausgleichsleiter darf einen maximalen Querschnitt von 4.00 mm² haben.

Wichtig. Bei Einsatz dieser Schutzbeschaltung ist die Prüfspannungsfestigkeit nicht mehr gegeben.

# 6.8 Gleichtaktspannungen

Der 266 Druckmessumformer funktioniert innerhalb der spezifizierten Genauigkeit für Gleichtaktspannungen bis 250 V zwischen den Leitungen bei geerdetem Gehäuse.

# 7 Inbetriebnahme

Nachdem der Messumformer montiert und angeschlossen worden ist, lässt er sich durch Einschalten der Energieversorgung in Betrieb nehmen.

Vor dem Einschalten der Energieversorgung sind zu prüfen:

- Prozessanschlüsse
- Elektrischer Anschluss
- Vollständige Füllung der Wirkdruckleitung(en) und der Messkammer der Messzelle mit dem Medium.

Anschließend kann der Messumformer in Betrieb genommen werden. Hierzu müssen die Absperrventile in der folgenden Reihenfolge betätigt werden (in der Grundeinstellung sind alle Ventile geschlossen).

## (Differenzdruck-Messumformer) 266Dxx oder 266Mxx

- Absperrventile an den Druckentnahmestutzen (falls vorhanden) öffnen.
- Druckausgleichsventil des Ventilblocks öffnen.
- Absperrventil auf der Hochdruckseite (H) (am Ventilblock) öffnen.
- Absperrventil auf der Niederdruckseite (L) (am Ventilblock) öffnen.
- Druckausgleichsventil schließen.

Um den Messumformer außer Betrieb zu nehmen, die Schritte in der umgekehrten Reihenfolge ausführen.

## (Überdruck- & Absolutdruckmodelle) 266Gxx, 266Axx, 266Hxx, 266Nxx, 266Pxx, 266Vxx, 266Rxx

- Absperrventile an den Druckentnahmestutzen (falls vorhanden) öffnen.
- Das Absperrventil auf der Hochdruckseite öffnen.

Um den Messumformer außer Betrieb zu nehmen, die Schritte in der umgekehrten Reihenfolge ausführen.

Wichtig. Bei den Absolutdruck-Messumformern 266ASx, 266NSx, 266RSx oder 266VSx mit Sensorbereich C, F oder G ist zu beachten, dass das Messwerk während des Transports und der Lagerung langfristig durch den Atmosphärendruck überlastet war.

Deshalb ist nach der Inbetriebnahme eine Einlaufzeit von ca. 30 Minuten bei den Modellen 266Vxx, 266Rxx und 266Nxx und von ca. 3 Stunden bei den Modellen 266Axx erforderlich, bis sich der Sensor soweit stabilisiert hat, dass die spezifizierte Genauigkeit eingehalten wird.

Wird bei einem Messumformer in der Zündschutzart "Eigensicherheit" in explosionsgefährdeter Atmosphäre ein Amperemeter in den Ausgangskreis geschaltet oder ein Modem parallel geschaltet, müssen die Summen der Kapazitäten und Induktivitäten aller Stromkreise, einschließlich Messumformer (siehe EG-Baumusterprüfbescheinigung) gleich oder kleiner als die zulässigen Kapazitäten und Induktivitäten des eigensicheren Signalstromkreises sein (siehe EG-Baumusterprüfbescheinigung des Speisegerätes).

Es dürfen nur passive oder Ex-geschützte Prüfgeräte oder Anzeigeinstrumente angeschlossen werden. Wenn sich das Ausgangssignal nur sehr langsam stabilisiert, ist wahrscheinlich im Messumformer eine große Dämpfungszeitkonstante eingestellt.

# 7.1 Modelle mit analoger und HART-Kommunikation

Liegt der angeschlossene Druck innerhalb der auf dem Typenschild angegebenen Werte, stellt sich ein Ausgangsstrom zwischen 4 und 20 mA ein. Wenn der angeschlossene Druck außerhalb des eingestellten Bereichs liegt, beträgt der Ausgangsstrom zwischen 3.5 mA und 4 mA bei Untersteuerung oder zwischen 20 mA und 22.5 mA (entsprechend der jeweiligen Parametrierung) bei Übersteuerung.

## 7.2 Standardeinstellung für Normalbetrieb 3.8 mA / 20.5 mA

Um Fehler bei den Durchflussmessungen (266Dxx und 266Mxx) im unteren Bereich zu vermeiden, ist es möglich, über die optionale LCD-Anzeige mit Tastatur oder über die grafische Bedienoberfläche (DTM) eine "Nullrückerfunktion" und / oder einen "Lin. / Rad.-Übergangspunkt" einzustellen.

Falls nicht anders angegeben, wird der "Lin. / Rad.- Übergangspunkt" auf 5% und der Nullrücker auf 6% vom Durchflussendwert im Herstellerwerk eingestellt. Ein Ausgangsstrom von < 4 mA oder > 20 mA kann auch ein Hinweis darauf sein, dass der Mikroprozessor einen internen Fehler erkannt hat. In diesem Fall kann der Alarmausgang sowohl über die lokale LCD-Anzeige mit Tastatur als auch über ein externes Hand Held-Terminal (ABB DHH805) oder ein DTM-basiertes Konfigurationstool (Asset Vision) konfiguriert werden.

# 7.3 Standardeinstellung für Fehlererkennung (Alarm) 3.7 / 21 mA

Die Fehlerdiagnose kann über die grafische Bedienoberfläche (DTM) oder die optionale integrierte LCD-Anzeige (wenn vorhanden) erfolgen.

Wichtig. Bei einer kurzzeitigen Unterbrechung der Energieversorgung wird die Elektronik initialisiert (Programm-Neustart).

#### Wichtig. Alarmstrom

- Untere Grenze: 3.6 mA (von 3.6 … 4 mA konfigurierbar)
- Obere Grenze: 21 mA (von 20 bis 23 mA konfigurierbar, für HART-Sicherheit auf 22 mA begrenzt; gilt für Elektronikversion 7.1.15 oder später)

Standardeinstellung: Hochalarmstrom (21.0 mA)

# 7.4 Schreibschutz

Der Schreibschutz verhindert, dass nicht autorisierte Benutzer die Konfigurationsdaten überschreiben.

Bei aktiviertem Schreibschutz sind die Bedientasten "Z" und "S" (sowohl intern als auch extern) ohne Funktion. Die Konfigurationsdaten können jedoch nach wie vor über die grafische Bedienoberfläche (DTM) oder ein vergleichbares Kommunikationstool ausgelesen werden. Die Bedieneinheit kann bei Bedarf auch verplombt werden.

#### 7.4.1 Schreibschutzaktivierung über externe Bedientaste

Wenn das Gerät mit externen nicht-intrusiven Bedientasten versehen ist (Ziffer R1 im Gerätecode), kann die Schreibschutzfunktion folgendermaßen durchgeführt werden:

- Das Typenschild (siehe Abbildung 3 in Kapitel 4) durch Lösen der Befestigungsschraube unten links entfernen.
- Den Schalter mit einem geeigneten Schraubendreher ganz herunter drücken.
- Dann den Schalter um 90° im Uhrzeigersinn drehen.

Wichtig. Zum Deaktivieren des Schreibschutzes den Schalter leicht herunter drücken und anschließend um 90° gegen den Uhrzeigersinn drehen.

![](_page_33_Picture_7.jpeg)

Abb. 44: Schreibschutz-Taste

#### 7.4.2 Schreibschutzaktivierung über Dip-Schalter

Standardgeräte sind nicht mit den externen, nicht-intrusiven Nullpunkt-, Messspannen- und Schreibschutz-Bedientasten versehen. Zum Aktivieren dieser Funktion muss folgendermaßen vorgegangen werden:

- Den Gerätedeckel und die Standard-LCD-Anzeige (wenn vorhanden) entfernen.
- Am Anschlussmodul den Dip-Schalter 4 in die obere Position stellen.

# 7.5 Korrektur von Messbereichsanfang / Nullpunktverschiebung

Bei der Installation des Messumformers können sich montagebedingte Nullpunktverschiebungen ergeben, die beseitigt werden müssen.

Wichtig. Die Nullpunktkorrektur kann nur durchgeführt werden, wenn der Messumformer seine Betriebstemperatur erreicht hat (ca. 5 min Betriebsdauer, wenn der Messumformer bereits die Umgebungstemperatur angenommen hat). Die Korrektur muss bei dp (oder p) = 0 durchgeführt werden.

Wichtig. Hierfür muss die Tasteinheit vorhanden sein (Option R1). Falls es keine externen Bedientasten gibt, müssen direkt am Anschlussmodul mit einem Schraubendreher die entsprechenden internen Bedientasten gedrückt werden. Eine Tastenbedienung mit einem magnetischen Schraubendreher ist nicht zulässig.

## 7.6 Einstellen des Messbereichsanfangs

- Messbereichsanfangsdruck (4 mA) vom Prozess oder von einem Druckgeber – vorgeben. Der Druck muss stabil sein und mit hoher Genauigkeit << 0.05 % anstehen (eingestellte Dämpfung beachten).
- Ein paar Sekunden lang die Bedientaste "Z" (externe Bedientaste - Option R1) oder den "Nullpunkt" Befehl am Anschlussmodul des Druckmessumformers drücken. Das Ausgangssignal stellt sich auf 4 mA ein. Die Messspanne bleibt unverändert.

Wichtig. Das Einstellen des Messbereichsanfangs mit den Bedientasten ist möglich, wenn der Schreibschutz nicht aktiviert ist.

# 7.7 Korrektur der Nullpunktverschiebung

Es gibt mehrere Möglichkeiten, um die bei der Installation entstandene Nullpunktverschiebung zu korrigieren:

- Durch Betätigen der "Z" Bedientaste (unter dem Typenschild oben auf dem Messumformer, wenn vorhanden) oder der internen "Nullpunkt" Bedientaste (am Anschlussmodul) für ein paar Sekunden wird das Ausgangssignal auf 4 mA gesetzt.
- Es ist auch möglich, den digitalen Prozesswert PV auf Null zu skalieren.

Hierzu den Dip-Schalter 3 am Elektronikmodul nach oben in die Position (1) stellen und dann die Nullpunkt-Taste betätigen. Auf diese Weise wird der digitale Prozesswert PV auf 0 skaliert; wenn die eingestellte Messspanne Nullpunkt-basiert ist, nimmt der Ausgang den Wert 4 mA an.

— Die Einstellung kann auch über die Tastatur der optionalen LCD-Anzeige mit Tastatur erfolgen, siehe Kapitel "Konfiguration des Druckmessumformers menügeführt über die integrierte LCD-Anzeige".

Wichtig. Bei der oben beschriebenen Vorgehensweise wird nicht der angezeigte physikalische Druck verändert, sondern lediglich das analoge Ausgangssignal korrigiert. Daher kann das analoge Ausgangssignal von dem physikalischen Druckwert (Prozesswert PV), der an der digitalen Anzeige oder über das Kommunikationstool angezeigt wird, abweichen. Diese Abweichung lässt sich vermeiden, indem man die Nullpunktverschiebung über die Funktion PV-BIAS/OFF-SET korrigiert.

# 7.8 Montage / Demontage der Tasteinheit (Option R1)

- Die Befestigungsschrauben des Typenschildes lösen und das Typenschild beiseite schwenken, um Zugang zu den lokalen Bedienelementen zu erhalten.
- Die Befestigungsschrauben (1) der Tasteinheit, die das federbelastete Kunststoffteil halten, lösen.
- Die Dichtung (3), die sich unter der Kunststoffabdeckung (2) der Bedientaste befindet, entfernen.
- Nun lassen sich die drei Bedientasten (4) und die Federn (5) herausnehmen.

![](_page_34_Picture_1.jpeg)

Abb. 45: Montage / Demontage der Tasteinheit

Wichtig. Bei einem Upgrade der Elektronik von Standard auf Advanced HART (siehe Kapitel 10.6) können die externen, nichtintrusiven Bedientasten (wenn nicht mit der Option R1 ausgewählt) durch Bestellen der Bestellnummer DR1014 installiert werden. Bitte wenden Sie sich an den örtlichen ABB-Vertreter.

# 7.9 Lokale Anzeige

Der Anzeigetyp des 266 Druckmessumformers hängt von der ausgewählten HART-Funktion und der LCD-Anzeigenoption ab. Nachfolgend die möglichen Varianten.

- Für HART Messumformer mit Standardfunktionen (Ausgangscode 7) sind wie in den nachfolgenden Abbildungen gezeigt zwei unterschiedliche integrierte LCD-Anzeigen erhältlich. Links ist die Ausführung ohne Option "R1" dargestellt, die mit den integrierten Tasten Nullpunkt und Messspanne versehen ist. Links ist die Ausführung mit Option "R1" dargestellt, die nicht mit integrierten Tasten versehen ist. Deren Funktionen werden von den Bedientasten Z und S übernommen, die sich unter dem Typenschild befinden (wenn der Dip-Schalter 3 nach oben steht, wird in beiden Ausführungen mit den Tasten Zero (Nullpunkt) und Span (Messspanne) der PV Bias Wert eingestellt bzw. zurückgesetzt).

![](_page_34_Figure_7.jpeg)

Bei HART Messumformern mit Advanced HART Funktionen oder Safety HART zertifiziert gemäß IEC 61508 (Ausgangscode 1 oder 8) kann die LCD-Anzeige mit integrierten Tasten oder mit TTG-Bedienung (Through-The-Glass) versehen sein. Sie sieht wie nachfolgend gezeigt aus und hat Tasten für die Gerätekonfiguration über das Bedienmenü.

Alle Anzeigen haben eine LCD-Punktmatrix für eine klare Anzeige. Nachfolgend eine mögliche Anzeige auf Grundlage einer Messumformer-Konfiguration.

![](_page_34_Picture_10.jpeg)

Die kurze HART Kennung (1) wird oben links mit maximal 8 Zeichen angegeben.

Der Wert (2) wird bei einzeiliger Anzeige mit 5 Ziffern, Vorzeichen und Dezimalpunkt bzw. bei zweizeiliger Anzeige mit 8 Ziffern, Vorzeichen und Dezimalpunkt angezeigt.

Die Maßeinheit (3) kann eine beliebige aus der HART-Liste sein.

Das Balkendiagramm (4) ist eine Prozentangabe der ausgewählten Variablen.

Das Polaritätssymbol (5) wird angezeigt, wenn die Hoch-/ Niederdruckseiten eines Differenzdruck-Messumformers per HART-Befehl für eine "umgekehrte" Wirkung konfiguriert sind. Nach dem Anschließen des Messumformers an den Prozess kann die Polarität des Prozessanschlusses per Software geändert werden, statt die Wirkdruckleitungen mechanisch zu vertauschen.

Das Vorhängeschlosssymbol (6) erscheint, wenn der Schreibschutz aktiviert ist oder wenn entweder die lokale Bedienung deaktiviert wurde oder die Gerätesperre mit den entsprechenden HART-Befehlen aktiviert wurde.

Die ID der Variablen (7) ist eine Art Akronym zur Kennzeichnung der aktuell angezeigten Variablen mit folgenden Möglichkeiten.

![](_page_34_Picture_289.jpeg)

# 7.10 Montage / Demontage der LCD-Anzeige

— Auf der Seite des Elektronikmoduls / der LCD-Anzeige den Gehäusedeckel abschrauben.

Wichtig. Bei Geräten mit der Schutzart Ex d / Druckfeste Kapselung bitte die Hinweise in Kapitel "Gehäusedeckel von Geräten mit Schutzart Ex d sichern" beachten.

- Die Anzeigeausführungen L1/L5 können in verschiedenen Positionen angebracht werden (90° Drehungen) und müssen gemäß den Anweisungen in Paragraph 5.9 entfernt werden.
- Beim Anbringen der LS-Anzeige müssen die Sensoranschlüsse vorsichtig eingesteckt werden.

Wichtig. Den Gehäusedeckel wieder handfest festdrehen. Bei explosionsgeschützten Geräten Kapitel "Gehäusedeckel von Geräten mit Schutzart Ex d sichern" beachten.

Wichtig. Das Bild zeigt die Anzeigeausführungen L1/L5. Das Schauglas der LS-Ausführung hat andere Maß (kurz), weist aber dieselben Gewinde auf und wird genauso installiert.

# 7.11 Gehäusedeckel von Geräten mit Schutzart Ex d sichern

Auf beiden Stirnseiten des Elektronikgehäuses befindet sich unten jeweils eine Sicherungsschraube (Innensechskantschraube).

- Den Gehäusedeckel handfest auf das Gehäuse aufschrauben.
- Dann die Sicherungsschraube gegen den Uhrzeigersinn drehen, um den Deckel zu sichern. Die Schraube wird herausgedreht, bis der Schraubenkopf den Gehäusedeckel arretiert.

![](_page_35_Picture_12.jpeg)

Abb. 46: Gehäusedeckel mit Schauglas und LCD-Anzeige
# 8 Bedienung

#### 8.1 Funktionen der lokalen Bedientasten (Option R1)

Die Messumformer der Serie 266 lassen sich lokal über integrierte nicht-intrusive Bedientasten bedienen, wenn ausgewählt. Die Bedientasten sind unter dem Typenschild angeordnet. Um das Gerät lokal zu bedienen, muss man die Befestigungsschrauben des Typenschildes lösen und dann das Typenschild im Uhrzeigersinn zur Seite schwenken.

Warnung - Mögliche Beschädigung von Bauteilen. Eine Tastenbedienung mit einem magnetischen Schraubendreher ist nicht zulässig.

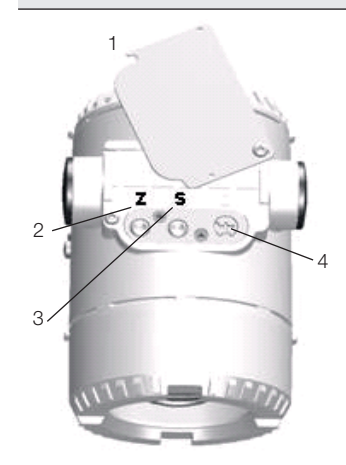

- 1 Typenschild
- 2 Nullpunkt-Taste
- 3 Messspannen-Taste
- Schreibschutz-Taste

#### Abb. 47: Funktionen der lokalen Bedientasten

#### 8.2 Werkseinstellung

Die Messumformer werden im Werk auf die volle Spanne (0 bis URL) oder, sofern angegeben, auf den Messbereich des Kunden kalibriert. Der kalibrierte Messbereich steht auf dem Typenschild, während das Messstellenkennzeichen auf einem zusätzlichen Kennzeichnungsschild angegeben wird. Der kalibrierte Messbereich und das Messstellenkennzeichen sind auf dem Typenschild angegeben. Werden hierzu vom Kunden keine Angaben gemacht, wird der Messumformer mit der folgenden Konfiguration ausgeliefert:

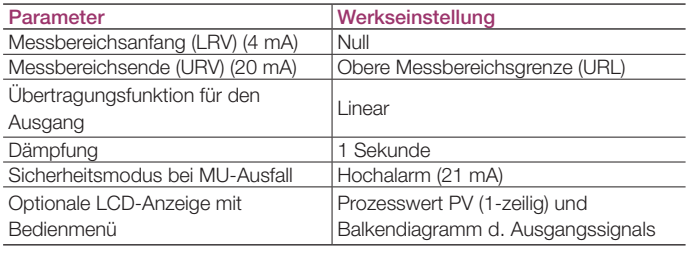

Wichtig. Alle der hier aufgeführten Parameter lassen sich einfach über die optionale LCD-Anzeige mit Bedienmenü, einem HART Handheld-Terminal oder eine kompatible Software-Lösung einstellen. Die Angaben zu Flanschtyp und -materialien, Werkstoffe der O-Ringe und die Art der Füllflüssigkeit sind im Gerät gespeichert.

#### 8.3 Konfigurationsarten

Für den Druckmessumformer gibt es die folgenden Konfigurationsarten:

- Konfiguration des Messbereichsanfangs und Messbereichsendes (über Nullpunkt-Taste und Messspannen-Taste) ohne integrierte LCD-Anzeige.
- Konfiguration des Druckmessumformers menügeführt über die integrierte LCD-Anzeige mit Tastatur.
- Konfiguration über ein Hand Held-Terminal.
- Konfiguration über einen PC / Laptop mit grafischer Bedienoberfläche (DTM).

#### 8.4 Konfiguration des Messumformers ohne integrierte LCD-Anzeige

Die Parameter "Messbereichsanfang" und "Messspanne" können direkt am Messumformer über die externen oder internen Bedientasten eingestellt werden.

Der Messumformer ist vom Hersteller nach den Bestellangaben kalibriert worden. Der eingestellte "Messbereichsanfang" und das "Messbereichsende" sind auf dem Kennzeichnungsschild angegeben. Grundsätzlich gilt:

Der erste Druckwert (z.B. 0 mbar) wird immer dem 4 mA-Signal (oder 0%) und der zweite Druckwert (z. B. 400 mbar) immer dem 20 mA-Signal (oder 100%) zugeordnet. Zur Neueinstellung des Messumformers werden "Messbereichsanfang" und "Messbereichsende" als Druck an der Messzelle vorgegeben. Dabei dürfen die Messbereichsgrenzen nicht überschritten werden.

Wichtig. Als Druckgeber kann eine Reduzierstation mit einstellbarem Druck und Referenzanzeige eingesetzt werden.

Beim Anschluss ist darauf zu achten, dass in den Wirkdruckleitungen keine Flüssigkeitsreste (bei gasförmigen Prüfstoffen) oder Luftblasen (bei flüssigen Prüfstoffen) enthalten sind, da diese bei der Prüfung zu Messfehlern führen können. Die mögliche Messabweichung des Druckgebers sollte mindestens um das 3-fache kleiner sein als die gewünschte Messabweichung des Messumformers. Es wird empfohlen, die Dämpfung auf 1 Sekunde einzustellen.

Wichtig. Bei den Absolutdruck-Messumformern der Serie 266 (266Vxx, 266Rxx, 266Axx, 266Nxx) mit einem Messbereich von bis zu 650 mbar abs. ist zu beachten, dass das Messwerk während des Transports und der Lagerung langzeitig durch den Atmosphärendruck überlastet war. Deshalb ist nach der Inbetriebnahme eine Einlaufzeit von ca. 30 Minuten bei den Modellen 266Vxx, 266Rxx und 266Nxx und von 3 Stunden bei den Modellen 266Axx erforderlich, bis sich der Sensor soweit stabilisiert hat, dass die spezifizierte Genauigkeit eingehalten wird.

#### 8.5 Konfiguration von LRV und URV (4 ... 20 mA-Bereich)

- Den Druckmessumformer mit dem Druck beaufschlagen, der dem Messbereichsanfang entspricht, und etwa 30 Sekunden warten, bis er sich stabilisiert hat.
- Mindestens 5 Sekunden lang die Bedientaste "Z" drücken (intern oder extern). Der Ausgangsstrom stellt sich auf 4 mA ein.
- Den Druckmessumformer mit dem Druck beaufschlagen, der dem Messbereichsende entspricht, und etwa 30 Sekunden warten, bis er sich stabilisiert hat.
- Mindestens 5 Sekunden lang die Bedientaste "S" drücken (intern oder extern). Der Ausgangsstrom stellt sich auf 20 mA ein.
- Falls erforderlich, die Dämpfung wieder auf den ursprünglichen Wert zurückstellen.
- Die neuen Einstellwerte dokumentieren. Der entsprechende Parameter wird 10 Sekunden nach der letzten Betätigung der Bedientaste "Z" oder "S" stromausfallsicher gespeichert.

Wichtig. Dieses Konfigurationsverfahren ändert nur das 4 … 20 mA-Stromsignal; der ebenfalls auf der digitalen LCD-Anzeige oder über die Bedienoberfläche angezeigte Prozesswert PV bleibt dabei unverändert. Mögliche Differenzen lassen sich wie nachfolgend beschrieben vermeiden. Nach einer solchen Korrektur muss die Gerätekonfiguration überprüft werden.

#### 8.6 HMI als Rückmeldung der lokalen Tastenbedienungen

Als Folge der im Abschnitt 8.5 beschriebenen Bedienungen wird die Rückmeldung der ausgeführten Bedienung unten in der LCD-Anzeige angezeigt, wenn die Taste Z oder S losgelassen wird (dieselbe Position wie für Diagnosemeldungen):

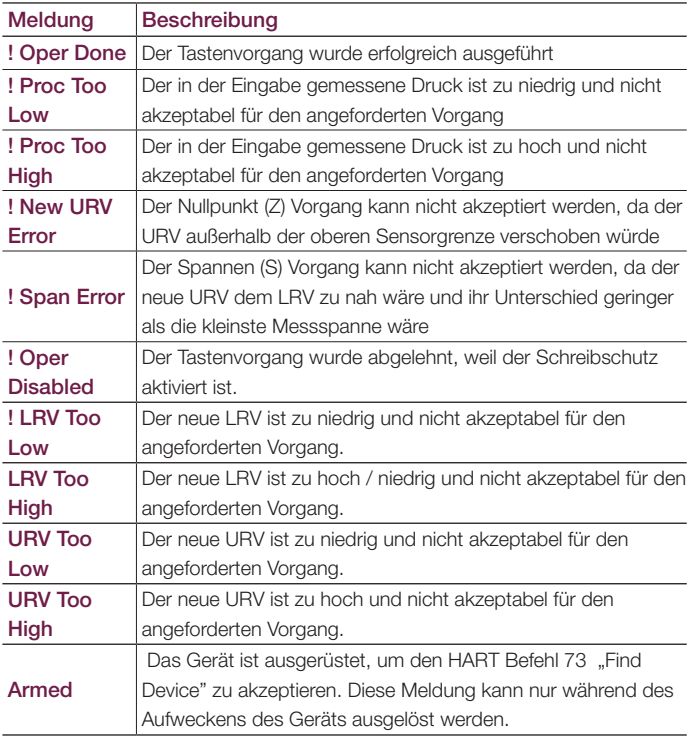

### 8.7 Korrektur der durch die Installation mit PV Null Bias / Offset verursachten Nullpunktverschiebung

- Den Dip-Schalter 3 in die Position 1 (oben) stellen.
- Die Bedientaste "Z" drücken. Der Ausgangsstrom stellt sich auf 4 mA ein und der digitale Prozesswert PV auf 0 (Null).
- Die Bedientaste "S" drücken. Der Ausgangsstrom stellt sich auf 20 mA ein.

Wichtig. Nachdem der Messumformer wie oben beschrieben eingestellt worden ist, wird der Null Bias / Offset-Wert aktiviert und im Speicher des Messumformers abgelegt.

Wichtig. Diese Aktion kann sowohl mit den externen, nichtintrusiven Bedientasten (Option R1) als auch mit den integrierten Tasten der LCD-Anzeige durchgeführt werden, die wie in Abbildung 48b gezeigt den Buchstaben B und R unten links und rechts zugeordnet werden.

Wichtig. In der Standard HART Ausführung zeigt der Messumformer nach dem Loslassen der Tasten Z und S (an der LCD-Anzeige oder extern) während der Konfiguration der Messbereichswerte oder der Einstellung PV auf Null Bias/Reset PV Bias eine Meldung zum Bestätigen bzw. Abbrechen des Bedienvorgangs an. Dazu werden Yes und No unten links und rechts angezeigt. Drücken Sie auf die gewünschte Taste: Z für NO und S für YES.

#### 8.8 Hardwareeinstellungen

#### 8.8.1 Advanced HART

Auf dieser Art von Sekundärelektronik sind 6 DIP-Schalter angebracht.

Schalter 1 und 2 ermöglichen den AUSTAUSCH-Modus (REPLACE MODE) für Sensor und Sekundärelektronik.

Schalter 3 gibt die Funktionen der externen Drucktasten an: Null-/Spannenkorrekturen oder PV Offset (Bias) / PV Reset (Bias).

Schalter 4 und 5 sind für die Auswahl des Alarmstromes (hoch / tief) vorgesehen.

Schalter 6: nicht benutzt.

Das Elektronikschild erklärt, wie die Schalter gestellt werden müssen. Alle Veränderungen an den DIP-Schaltern sollten nur ausgeführt werden, wenn der Messumformer von der Spannungsversorgung getrennt wurde, sodass beim anschließenden Gerätestart die neuen Konfigurationen geladen werden können.

#### Austausch Modus / Replace mode (Schalter 1 und 2)

Normalerweise stehen die Schalter 1 und 2 in Position "0". Sie werden betätigt, wenn ein Austauschvorgang notwendig ist.

Muss die Elektronik oder der Sensor ausgetauscht werden, Schalter 1 nach oben in Position "1" bringen, bevor der Messumformer unter Spannung gesetzt wird.

Wenn sich Schalter 2 unten, in Position "0", befindet, ist ein Austauschen der Sekundärelektronik möglich. Er muss in diese Position gebracht werden, bevor Spannung angelegt wird.

NACH AUSTAUSCHVORGÄNGEN DIE BETREFFENDEN SCHALTER IMMER NACH UNTEN IN DIE POSITION "0" STELLEN.

#### Push buttons mode (Schalter 3)

Der DIP-Schalter 3 ist werkseitig auf Position "0" gestellt. Das bedeutet, dass über die externen Drucktasten Null-/Spannen-Korrekturen vorgenommen werden können. Wenn der Benutzer diesen Schalter in Position "1" bringt, wird über die Null-Drucktasten der PV Offset (Bias)-Wert (Bias = aktueller digitaler Messwert) geändert und über die Spannen-Drucktaste der PV Offset (Bias)-Wert wieder zurückgesetzt.

#### Fail mode – Hardware switch (Schalter 4 und 5)

Um die Werkseinstellungs-Parameter für eine ausfallsichere Ausgangsstrom-Betriebsart bei einer Messumformer Störung zu ändern, muss für diese Änderung der DIP-Schalter 4 in Position "1" gebracht werden. Es muss also ausgewählt werden, ob sich der Ausgang auf minimalen oder maximalen Ausgangsstrom ändern soll.

DIP-Schalter 5:

auf Position "0" wird der Ausgang auf Hochalarmstrom gesetzt (21mA)

auf Position "1" wird der Ausgang auf Tiefalarmstrom gesetzt (3.6mA)

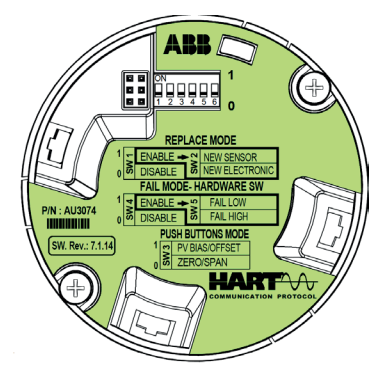

Abb. 48a: Stellung der DIP-Schalter am Advanced HART Elektronikmodul

#### 8.8.2 Standard HART

Das HART-Standardprotokoll ist am 266Dxx, 266Hxx (außer die Bereiche V und Z) und 266Nxx verfügbar. Die Standard HART Ausführung des 266 weist 4 DIP-Schalter an der integrierten LCD-Anzeige auf.

Schalter 1 und 2 sind für die Auswahl des Alarmstromes (hoch / tief) vorgesehen.

Schalter 3 gibt die Funktionen der externen Drucktasten an: Null-/Spannenkorrekturen oder PV Offset (Bias) / PV Reset (Bias) (die Buchstaben Z und S unten links und rechts werden zu B bzw. R).

Mit Schalter 4 kann der Benutzer den Schreibschutz aktivieren.

Die DIP-Schalter haben folgende Funktionen:

#### Fail mode – Hardware switch (Schalter 1 und 2)

Indem der DIP-Schalter 1 nach oben gestellt wird, kann der Bediener die Hardware-Ausfall Richtungsfunktion des DIP-Schalters 2 aktivieren. Die Auswahl der Hardware-Ausfall Richtungsfunktion kann nicht mit der LCD-Anzeige, den HART Handheld-Terminals oder der DTM geändert werden.

Wenn der Benutzer die Werkseinstellungs-Parameter für eine ausfallsichere Ausgangsstrom-Betriebsart bei einer Messumformer Störung ändern möchte, muss er den DIP-Schalter 2 nach oben stellen. Folglich geht der Ausgang auf Tiefalarmstrom. Hier unter ausfallsichere Werte:

auf der unteren Position wird der Ausgang auf Hochalarmstrom gesetzt (21mA)

auf der oberen Position wird der Ausgang auf Tiefalarmstrom gesetzt (3.6mA)

#### Push buttons mode (Schalter 3)

Der DIP-Schalter 3 ist werkseitig auf die untere Position gestellt. Das bedeutet, dass über die externen Drucktasten Null-/Spannen-Korrekturen vorgenommen werden können. Wenn der Benutzer diesen Schalter in die obere Position bringt, wird über die Null-Drucktasten der PV Offset (Bias)- Wert (Bias = aktueller digitaler Messwert) geändert und die Spannen-Drucktaste wirkt auf den PV Offset (Bias)-Wert.

#### Schreibsperre (Schalter 4)

Wenn der Benutzer die Konfiguration vor unerlaubten Veränderungen schützen will, muss er den DIP-Schalter 4 nach oben in die obere Position stellen. Wenn die Option R1 für die Standard HART-Version ausgewählt wird, wird DIP-Schalter 4 nicht benutzt. Die Schreibsperre erfolgt über eine externe Taste.

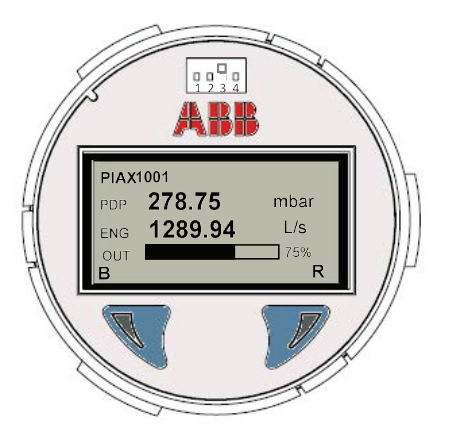

Abb. 48a: DIP-Schalter an integrierter LCD-Anzeige mit integrierten Tasten und DIP-Schalter 3 "oben"

Wichtig. Die integrierte LCD-Anzeige, die für die Standard HART-Version erhältlich ist, kann die Tasten Nullpunkt und Messspanne haben. Wenn die Standard HART Version zusammen mit der Option R1 ausgewählt wird, werden die Tasten Nullpunkt, Messspanne und Schreibschutz wie in Abbildung 45 gezeigt im Werk unter dem Typenschild des Gerätes angeordnet.

#### 8.9 Konfiguration des Druckmessumformers menügeführt über die LCD-Anzeige mit Tastatur

Die Option mit integrierter LCD-Anzeige (Option L1 oder L5) wird an das 266 Advanced HART Elektronikmodul angeschlossen. Sie dient zur Visualisierung der Messgrößen und zur Konfiguration der Anzeige und des Messumformers.

Außerdem werden Diagnosedaten angezeigt. Um auf die HMI-Anzeige zugreifen zu können, muss sie zunächst aktiviert werden. Dabei wird unterschieden zwischen TTG-Technik (Through The Glass - Bedienung über kapazitive Bedientasten durch den Gehäusedeckel hindurch), der L5 Option und der herkömmlichen L1 Option mit integrierter LCD-Anzeige.

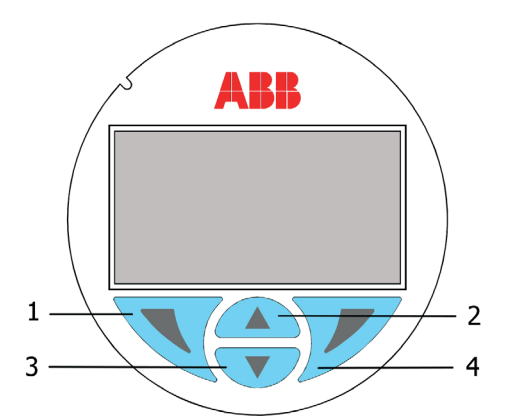

#### Abb. 49: Anzeige-Tastatur der LCD-Anzeigeoptionen L1 und L5

Die Bedientasten (1) , (4) , (2)  $\triangle$  und (3)  $\blacktriangledown$  stehen für die Gerätekonfiguration über das Bedienmenü zur Verfügung.

- Oben in der LCD-Anzeige wird das Menü / Untermenü angezeigt.
- Die Nummer / Zeile des aktuell gewählten Menüpunkts wird oben rechts in der LCD-Anzeige dargestellt.
- Rechts in der LCD-Anzeige ist ein Rollbalken zu sehen, der die relative Position des aktuellen Menüpunkts innerhalb des Menüs angibt.
- Beide Bedientasten, sowohl  $(1)$  als auch  $(4)$  , haben mehrere Funktionen. Die jeweils aktive Funktion wird unten auf dem LCD-Display über der entsprechenden Bedientaste angezeigt.
- Mit den Bedientasten (2)  $\triangle$  und (3)  $\blacktriangledown$  kann man durch das Menü navigieren oder eine Ziffer innerhalb eines Parameterwertes anwählen. Mit der Bedientaste (4) wird der gewünschte Menüpunkt ausgewählt.

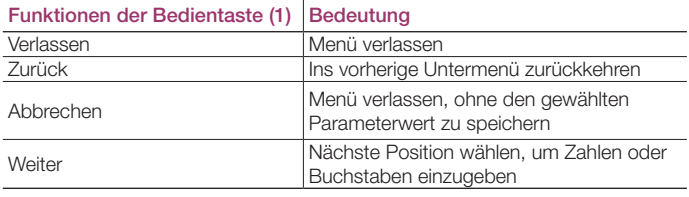

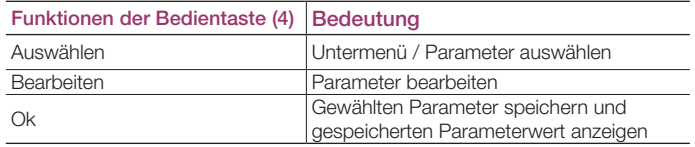

Die integrierte LCD-Anzeige (Option LS) befindet sich im Gehäuse mit Schauglas der 266 Standard HART Version. Sie dient zur Visualisierung der Messgrößen und zur Konfiguration des Messumformers. Dies ist nur über das "Easy Setup Menü" möglich, das das einzige für die Standard HART Version verfügbare Menü ist.

Die Konfiguration erfolgt mit den integrierten Tasten, wenn die Option "R1" nicht ausgewählt wurde, oder mit den externen Tasten Z und S unter dem Typenschild, wenn "R1" ausgewählt wurde. Außerdem werden Diagnosedaten angezeigt.

# 8.10 Aktivierung über LCD-Anzeige (Option L1 und LS)

Den Gehäusedeckel mit Schauglas abschrauben, um Zugang zur Anzeige zur erhalten. Beim Einsatz in explosionsgefährdeten Bereichen unbedingt die entsprechenden Vorschriften beachten, bevor das Gehäuse geöffnet wird. Die Aktivierungs-Vorgehensweise ist weiter unten beschrieben.

# 8.11 Aktivierung über TTG-Funktion (Option L5)

Mit Hilfe der TTG-Technik kann die Aktivierung erfolgen, ohne den Gehäusedeckel des Messumformers zu öffnen. Die kapazitiven Aufnehmer erfassen, dass jemand mit dem Finger auf das Glas über der entsprechenden Bedientaste tippt, und lösen den entsprechenden Befehl aus. Wenn der Messumformer eingeschaltet wird, kalibriert die Bedienschnittstelle automatisch ihre Empfindlichkeit. Um die einwandfreie Funktion der Bedienschnittstelle mit TTG-Funktion sicherzustellen, muss deshalb der Gehäusedeckel beim Einschalten des Geräts richtig festgeschraubt sein.

Wurde der Gehäusedeckel zwischenzeitlich entfernt, um an das Elektronikmodul heran zu kommen, wird empfohlen, die Energieversorgung aus- und wieder einzuschalten, sobald der Gehäusedeckel mit Schauglas wieder richtig festgeschraubt worden ist.

Wichtig. Die TTG-Anzeige (Option L5) nach dem Einschalten des Messumformers 30 Sekunden lang nicht bedienen. In diesem Zeitraum kalibriert der Messumformer die kapazitiven Schalter.

# 8.12 Aktivierung der LCD-Anzeigen

Die LCD-Anzeigen L1 und L5, die für die Versionen Advanced HART und Safety HART gewählt werden können, haben 4 Bedientasten (siehe Abbildung 49) zum Navigieren durch die Funktionen.

- Die Bedientasten (2) ▲ und (3) V gleichzeitig drücken und halten, bis zwei Symbole unten links und rechts in der Anzeige erscheinen.
- Innerhalb von einer Sekunde die Bedientaste (4) unterhalb des rechten Symbols drücken, um das Bedienmenü aufzurufen, oder links die Bedientaste (1) drücken, um die aktuellen Diagnosemeldungen zu sehen.

Wenn bei der TTG-Anzeige nicht richtig gedrückt wird, erscheint folgende Anzeige mit Ausrufezeichen "!" unten links und rechts.

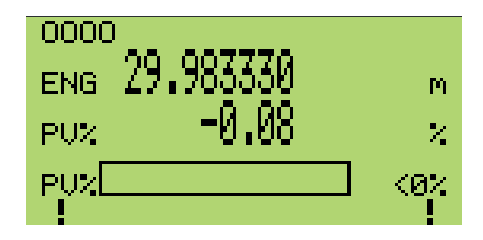

Bei der Standard HART Version drücken Sie zum Aufrufen des Konfigurationsmenüs gleichzeitig die Tasten Z und S intern in der LS-Anzeige oder extern unter dem Typenschild. Zwei Symbole erscheinen unten links und rechts in der Anzeige. Drücken Sie dann 2 s lang die rechte Taste bzw. die externe Bedientaste S, um das Menü aufzurufen, oder drücken Sie die linke Taste bzw. die externe Bedientaste Z, um die Signalansicht oder Diagnosemeldungen aufzurufen. Ohne Betätigen der Tasten, die den unteren Symbolen zugeordnet sind, kehrt der Messumformer nach einigen Sekunden wieder in den Normalbetrieb zurück und zeigt Buchstaben unten links und rechts an.

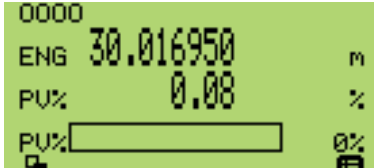

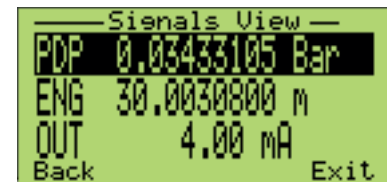

#### 8.13 Menüstruktur der Bedienschnittstelle (HMI)

Die Standard HART Version hat nur das Easy Setup Menü in einer dedizierten Struktur, die sich von anderen HART Versionen unterscheidet. Nach dem Aufrufen sollte das Menü bis zum Erreichen des letzten Schrittes HART Revision durchgegangen werden, um dann in die normale Ansicht zurückzukehren. Folgen Sie in jedem Schritt den Anweisungen an der Anzeige und denken Sie daran, dass bei alphanumerischen Parametern Ziffer um Ziffer vorgegangen werden muss, bis unten rechts OK angezeigt wird. Durch Drücken der rechten integrierten Taste oder der externen Bedientaste S wird der Vorgang bestätigt, durch Drücken der linken integrierten Taste oder der externen Bedientaste Z wechselt die Anzeige auf CANCEL, um den Vorgang mit der zugeordneten Taste (rechts/S) abzubrechen.

Wichtig. Ohne Betätigen der integrierten Tasten oder der externen Tasten Z/S verlässt der Standard HART Messumformer nach 30 Sekunden das Konfigurationsmenü.

Bei den Versionen Advanced HART und Safety HART ist das Bedienmenü in die folgenden Bereiche unterteilt, die durch Betätigen der Bedientasten (2)  $\triangle$  oder (3)  $\blacktriangledown$  aufgerufen werden; sobald in der Anzeige das Symbol des gewünschten Untermenüs erscheint, die Auswahl mit der "Wählen" Bedientaste (4) bestätigen.

Den Anweisungen in der Anzeige folgen, um die einzelnen Parameter einzustellen.

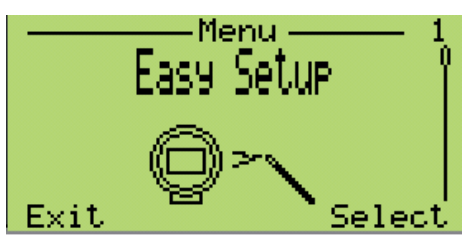

In diesem Menü kann die Basiskonfiguration der Druckmessumformer Serie 266 geprüft und eingestellt werden. Die menügeführte Struktur ermöglicht die Einstellung der Menüsprache, der Konfiguration des Messstellenkennzeichens, der Maßeinheiten, des Messbereichsanfangs (LRV) und Messbereichsendes (URV), der Übertragungsfunktion (linear oder radiziert), der Dämpfung, der automatischen Nullpunktkorrektur (gemessener Eingangswert auf 4 mA und Prozesswert auf 0) und der Visualisierung (Wert, der auf der Anzeige visualisiert werden soll).

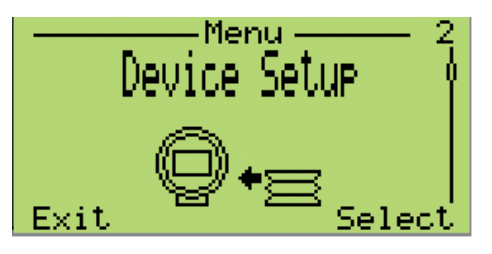

Die menügeführte Struktur ermöglicht die Überprüfung und Einstellung des ganzen Gerätes, d.h. Aktivieren des Schreibschutzes, Einstellen des Prozesswertes (Einheit, LRV und URV), Auswählen der Übertragungsfunktion (linear oder radiziert) und Ausgangsskalierung (Einheit gemäß der Messung und LRV/URV). Im letzten auswählbaren Untermenü kann der Benutzer alle Parameter auf die Grundkonfiguration rücksetzen.

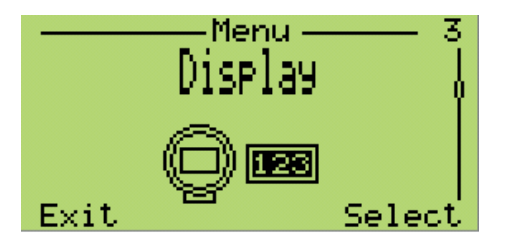

In diesem Menü können verschiedene Funktionen für die Anzeige selbst eingestellt werden. Über die Menüführung gelangt man zur Einstellung von Parametern wie Menüsprache und Kontrast. Außerdem kann man genau festlegen, was angezeigt werden soll: ein- oder zweizeilige Darstellung mit oder ohne Balkendiagramm. In diesem Menü kann auch ein Passwort definiert (Sicherheit) und die Skalierung der Anzeige (Linearisierung, Einheit, LRV, URV) festgelegt werden. Auch die Revisionsnummer der Anzeige wird angezeigt.

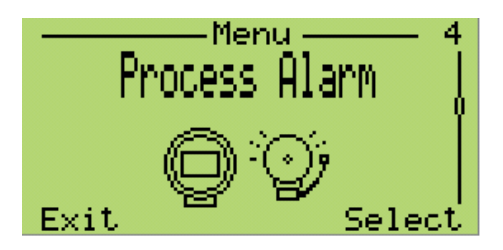

In diesem Menü kann der Prozessalarm konfiguriert werden. Über die Menüführung gelangt man zur Einstellung der Alarmsteuerungsfunktionen wie Stromgrenzen, Ausgang im Fehlerfall (Hochalarmstrom und Tiefalarmstrom) und der Ausfallsicherheitstyp, der im Werk auf Software eingestellt wird. Der Ausfallsicherheitstyp Software bedeutet, dass die Ausfallrichtung über DD, DTM oder Anzeige eingestellt werden kann. Wenn Hardware ausgewählt wird, werden die Software-Einstellungen deaktiviert, und der Benutzer muss die DIP-Schalter an der Elektronikplatine benutzen.

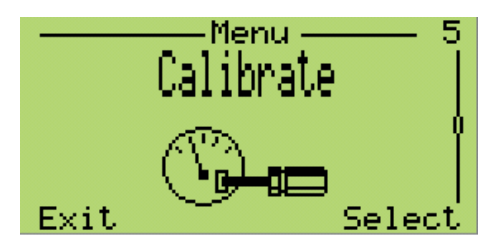

Dieses Menü ermöglicht die lokale Kalibrierung des Geräts. Über die Menüführung gelangt man zur Einstellung des Drucksensorabgleichs (unterer oder oberer Abgleichpunkt) und der Kalibrierung des Ausgangssignals (4 oder 20 mA); außerdem lassen sich diese Parameter rücksetzen (auf die Werkseinstellung Sensor, Anwendereinstellung Sensor oder Werkseinstellung Ausgang).

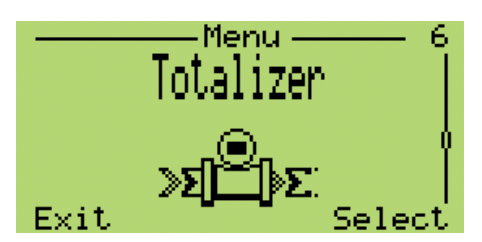

In diesem Menü können die integrierten Zähler eingestellt werden. Damit der Zähler läuft, muss zuvor eine Flusseinheit gewählt werden, die dann in den "Ausführen" Status versetzt werden muss. Es können verschiedene Modi ausgewählt werden:

Normal: Standardzählung für die Vorwärts-Durchflussrate.

- Batch: Diese Einstellungsart kann nur an Zähler 1 benutzt werden. Sie müssen einen vordefinierten Wert einstellen. Wenn die Zählung diesen Wert erreicht, startet der Zähler wieder bei null und die Batch-Anzahl erhöht sich um eins.
- Vorwärts/Rückwärts: Zähler 1 überwacht den Vorwärtsfluss, während Zähler 2 den Rückwärtsfluss überwacht.
- Vorwärts Rückwärts: In diesem Modus wird der Differenzwert zwischen Vorwärts- und Rückwärts-Durchflussrate an der Anzeige angezeigt.
- Vorwärts + Rückwärts: In diesem Modus wird die Summe der Vorwärts- und Rückwärts-Durchflussrate an der Anzeige angezeigt.

Eine weitere wichtige Einstellung ist der Umrechnungsfaktor, der benutzt werden muss, wenn die gezählte Einheit nicht direkt auf die skalierte bezogen ist (d.h. m3/h gezählt in kg). Der Umrechnungsfaktor ist grundsätzlich ein Multiplikator. Auch kann man hier das Passwort hinzufügen / ändern / löschen und alle Zähler rücksetzen.

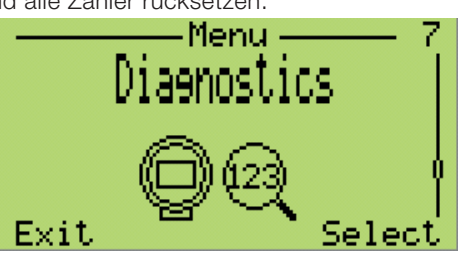

Dieses Menü ermöglicht die Überwachung der Diagnosemeldungen für den Prozesswert, den Ausgangsstrom, den Ausgangswert in Prozent, die Ausgangsskalierung sowie den statischen Druck und den Sensordruck. Darüber hinaus gelangt man über die Menüführung zur Simulation (Einstellung von 4 oder 20 mA oder frei wählbaren Ausgangsstrom).

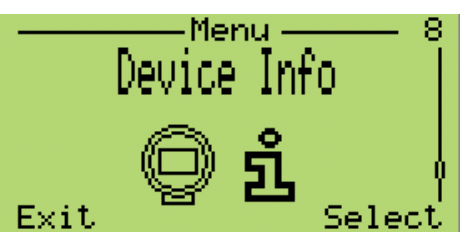

Dieses Menü zeigt alle Informationen zum Gerät an. Über die Menüführung gelangen Sie zum Sensortyp, der oberen und unteren Messbereichsgrenze, der kleinsten Messspanne sowie der Hardware- und Softwareversion.

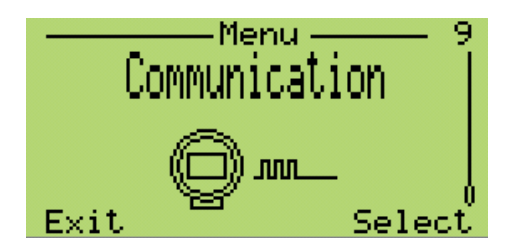

Außerdem lassen sich hier der Kommunikationsname / Nummer des Messstellenkennzeichens und die HART-Geräteadresse für den MULTI-DROP-Modus ändern. Ab Software-Version Rev. 7.2.1 kann auch zwischen den HART Revisionen HART 5 und HART 7 gewählt werden.

#### 8.13.1 Easy Set-up -Standard HART Version

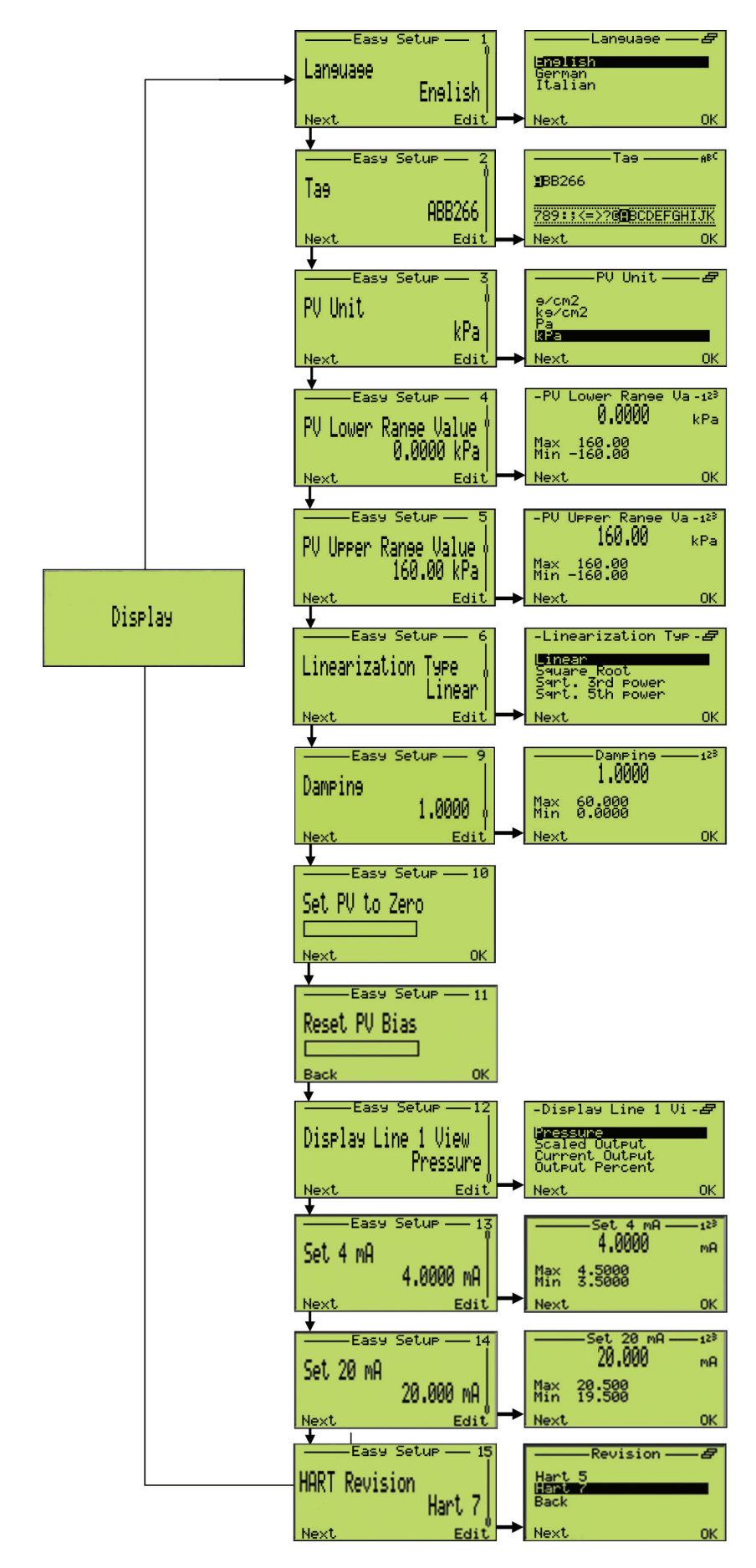

#### 8.13.2 Easy Set-up - Advanced HART und Safety HART Version

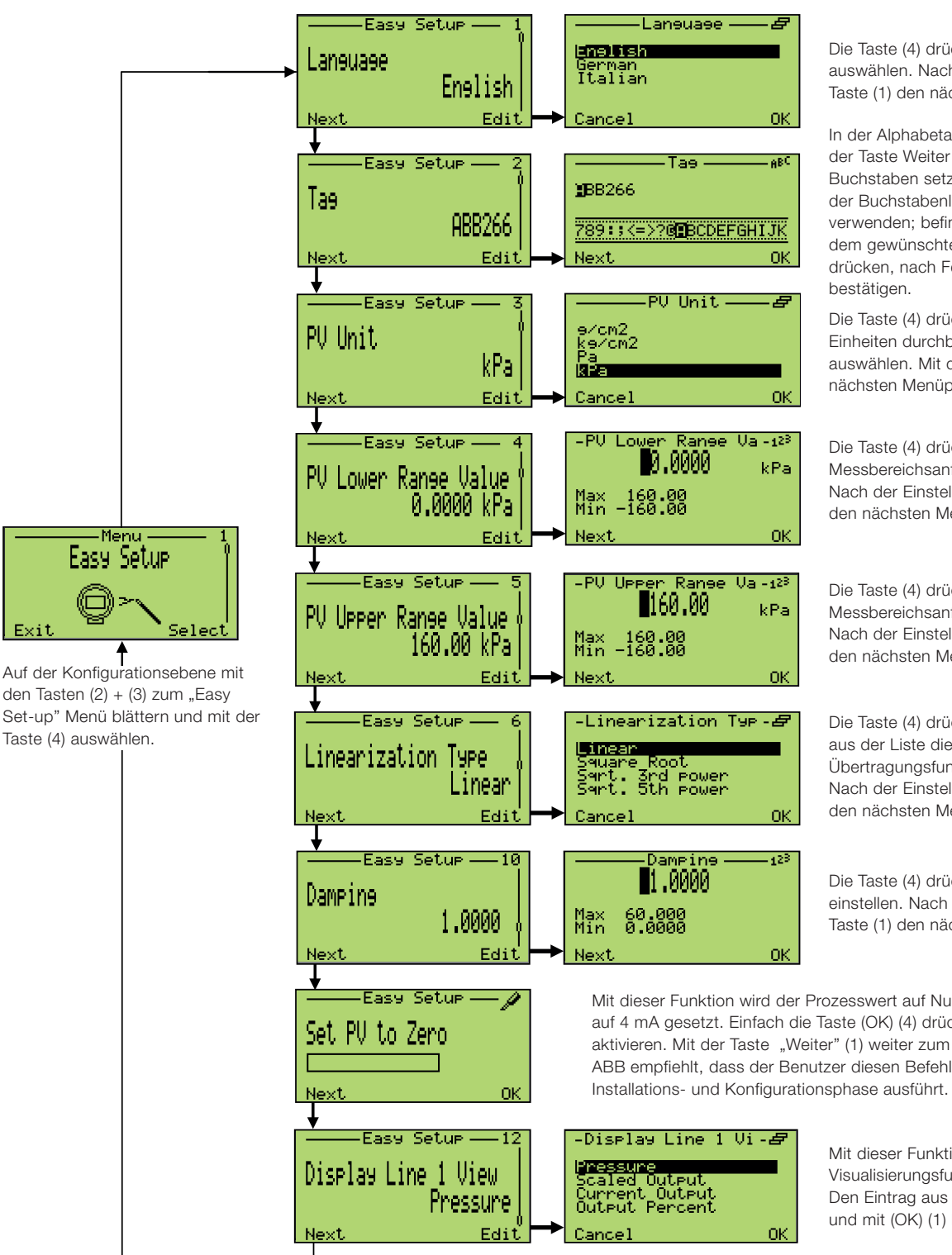

Die Taste (4) drücken und die Menüsprache auswählen. Nach der Einstellung mit der Taste (1) den nächsten Menüpunkt aufrufen.

In der Alphabetanzeige den Cursor mit der Taste Weiter (1) auf den gewünschten Buchstaben setzen. Zum Durchblättern der Buchstabenliste die Tasten (2) + (3) verwenden; befindet sich der Cursor auf dem gewünschten Buchstaben "Weiter" (1) drücken, nach Fertigstellung mit "OK" (4)

Die Taste (4) drücken; mit (2) + (3) die Einheiten durchblättern und mit (4) auswählen. Mit der Taste (1) weiter zum nächsten Menüpunkt.

Die Taste (4) drücken und den Messbereichsanfang (LRV) einstellen. Nach der Einstellung mit der Taste (1) den nächsten Menüpunkt aufrufen.

Die Taste (4) drücken und den Messbereichsanfang (LRV) einstellen. Nach der Einstellung mit der Taste (1) den nächsten Menüpunkt aufrufen.

Die Taste (4) drücken und mit (2) + (3) aus der Liste die gewünschte Übertragungsfunktion auswählen. Nach der Einstellung mit der Taste OK (1) den nächsten Menüpunkt aufrufen.

Die Taste (4) drücken und die Dämpfung einstellen. Nach der Einstellung mit der Taste (1) den nächsten Menüpunkt aufrufen.

Mit dieser Funktion wird der Prozesswert auf Null und der Analogausgang auf 4 mA gesetzt. Einfach die Taste (OK) (4) drücken, um die Funktion zu aktivieren. Mit der Taste "Weiter" (1) weiter zum nächsten Menüpunkt. ABB empfiehlt, dass der Benutzer diesen Befehl erst nach Abschluss der

Mit dieser Funktion lässt sich die LCD-Visualisierungsfunktion auswählen. Den Eintrag aus der Liste auswählen und mit (OK) (1) bestätigen.

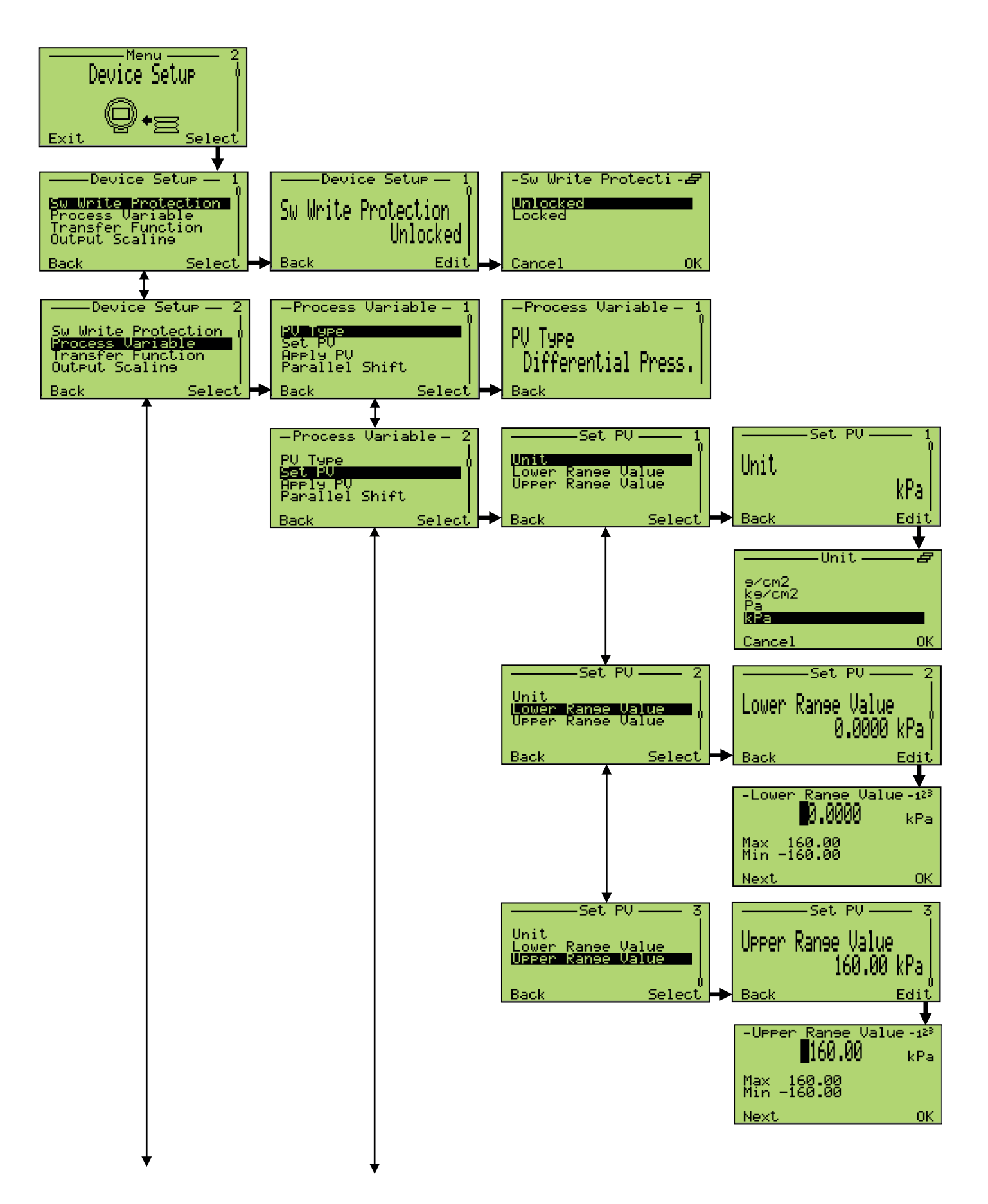

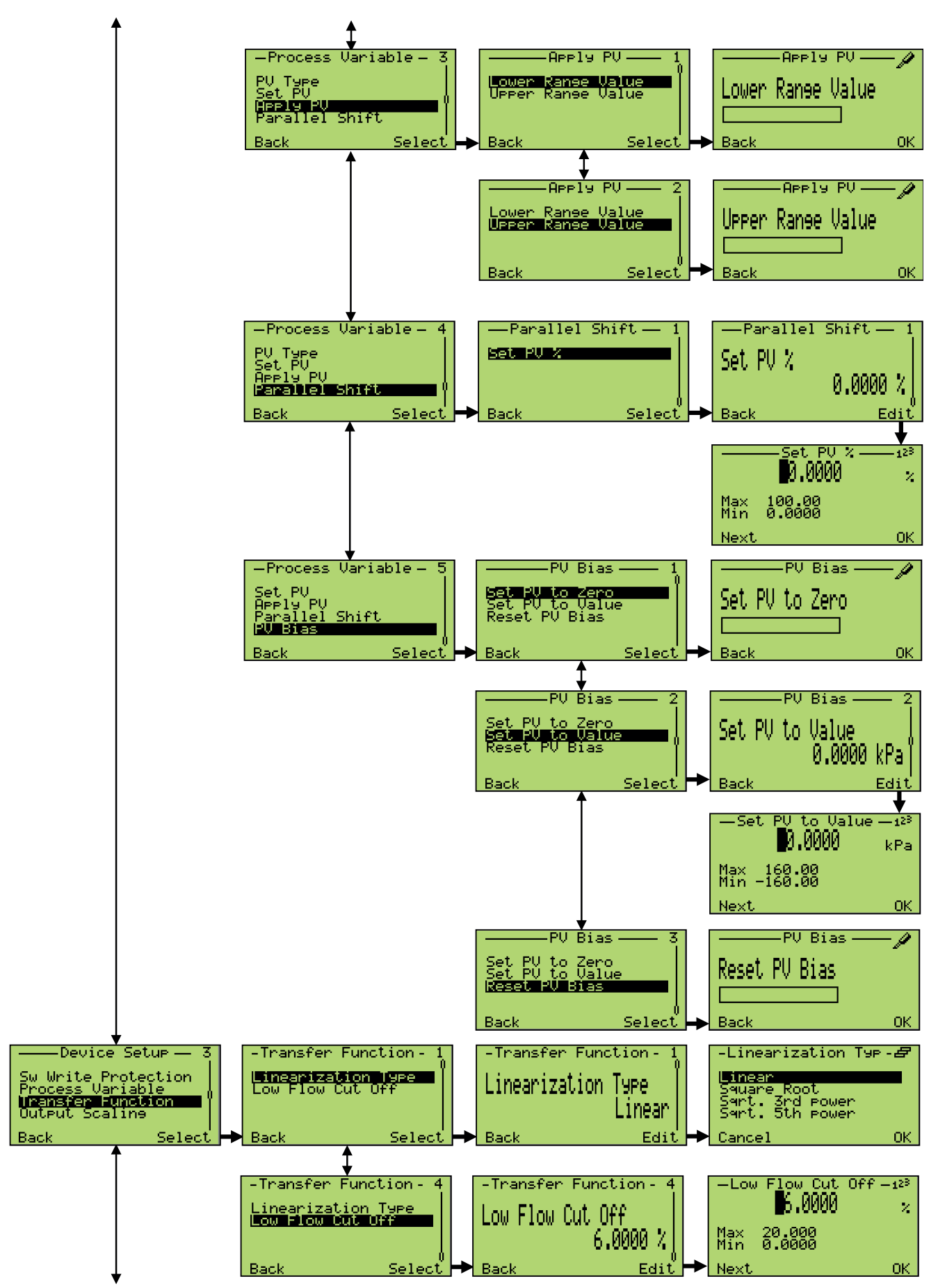

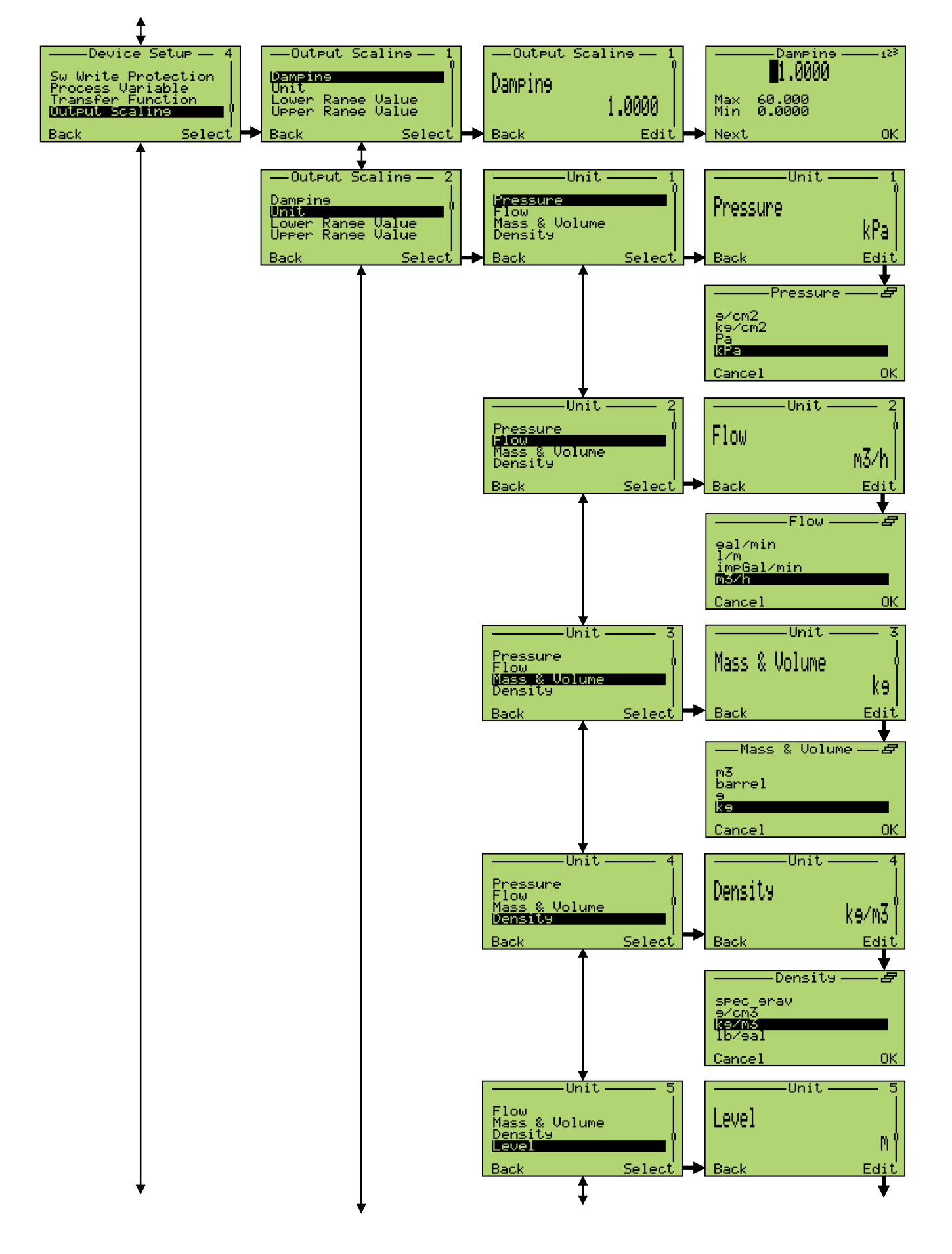

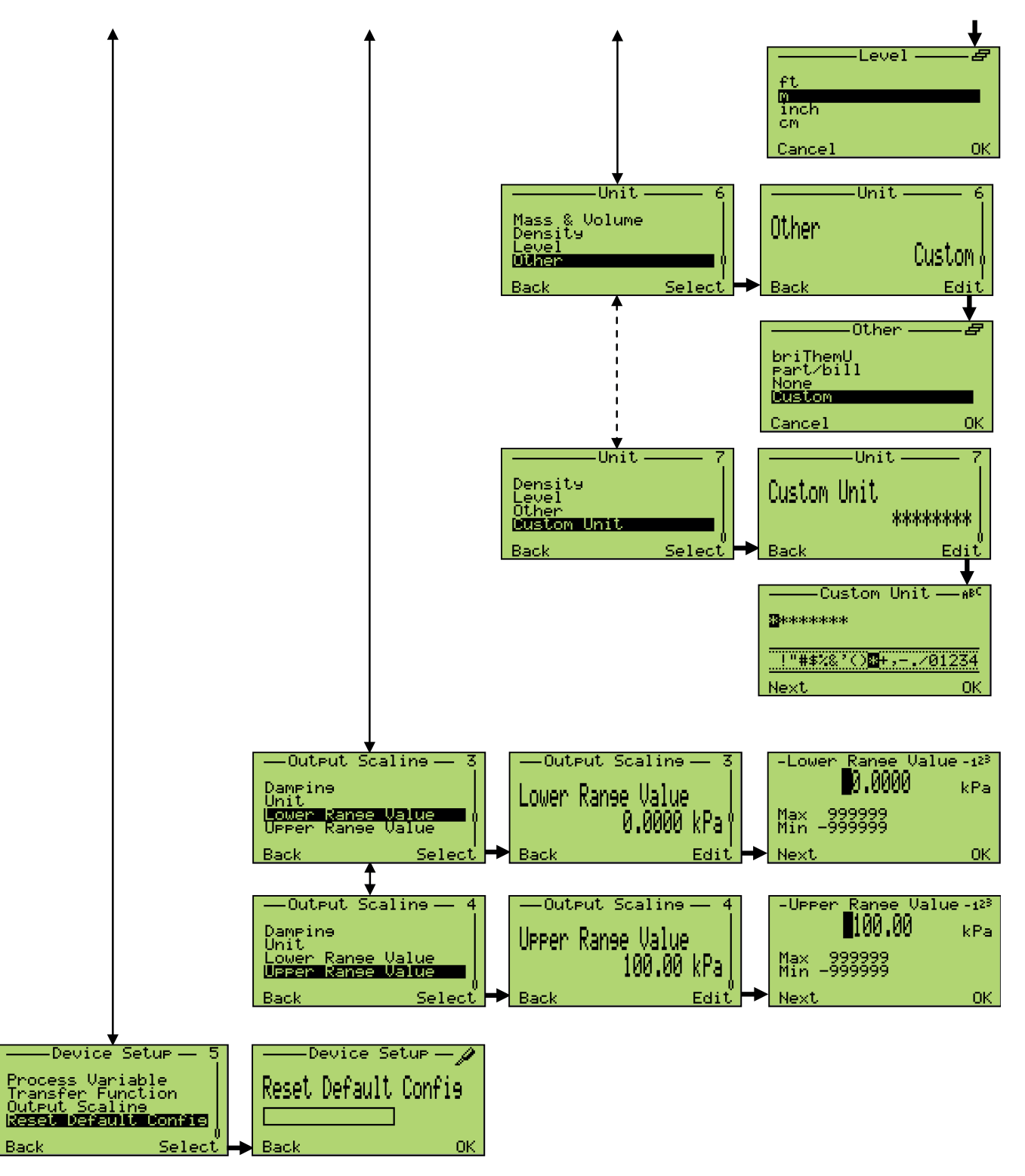

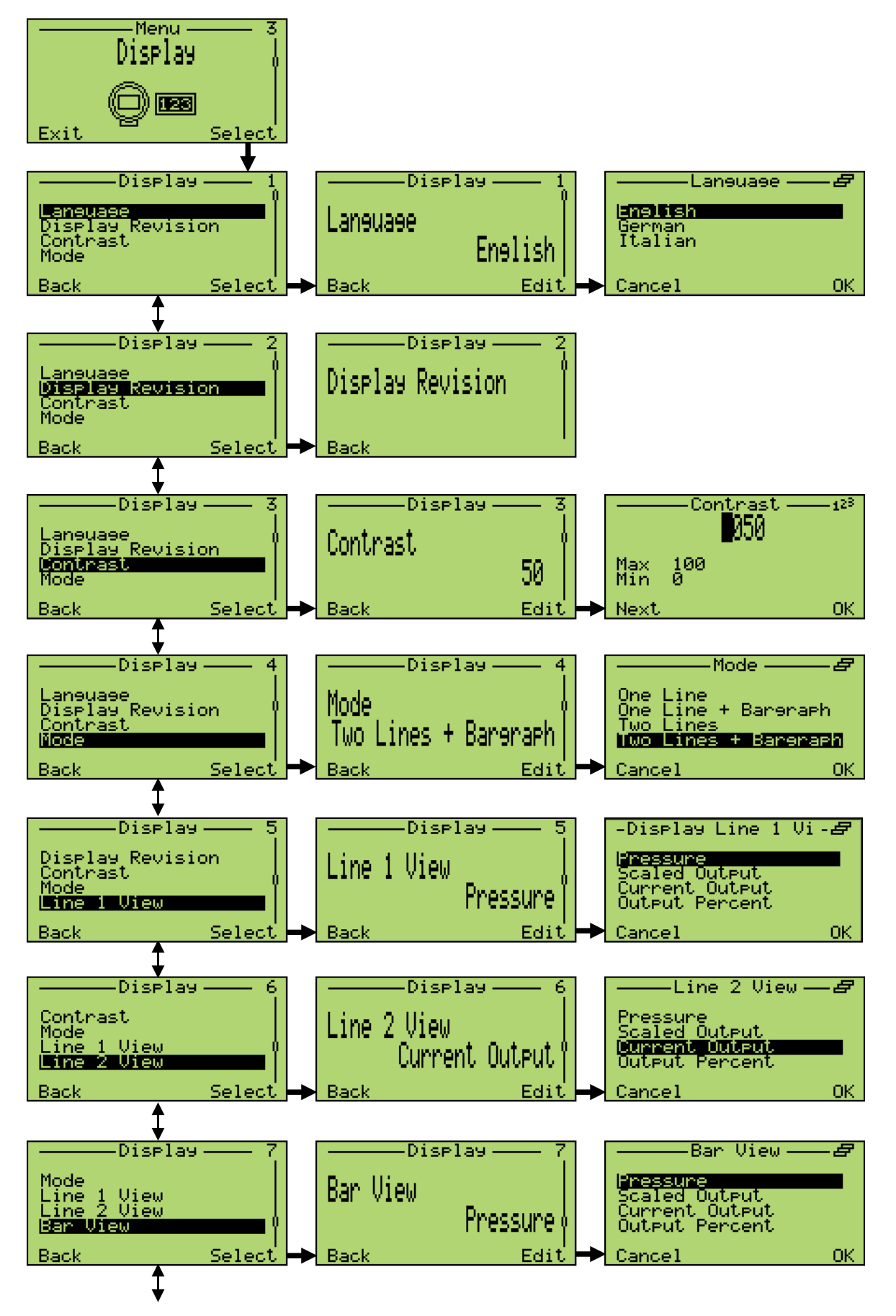

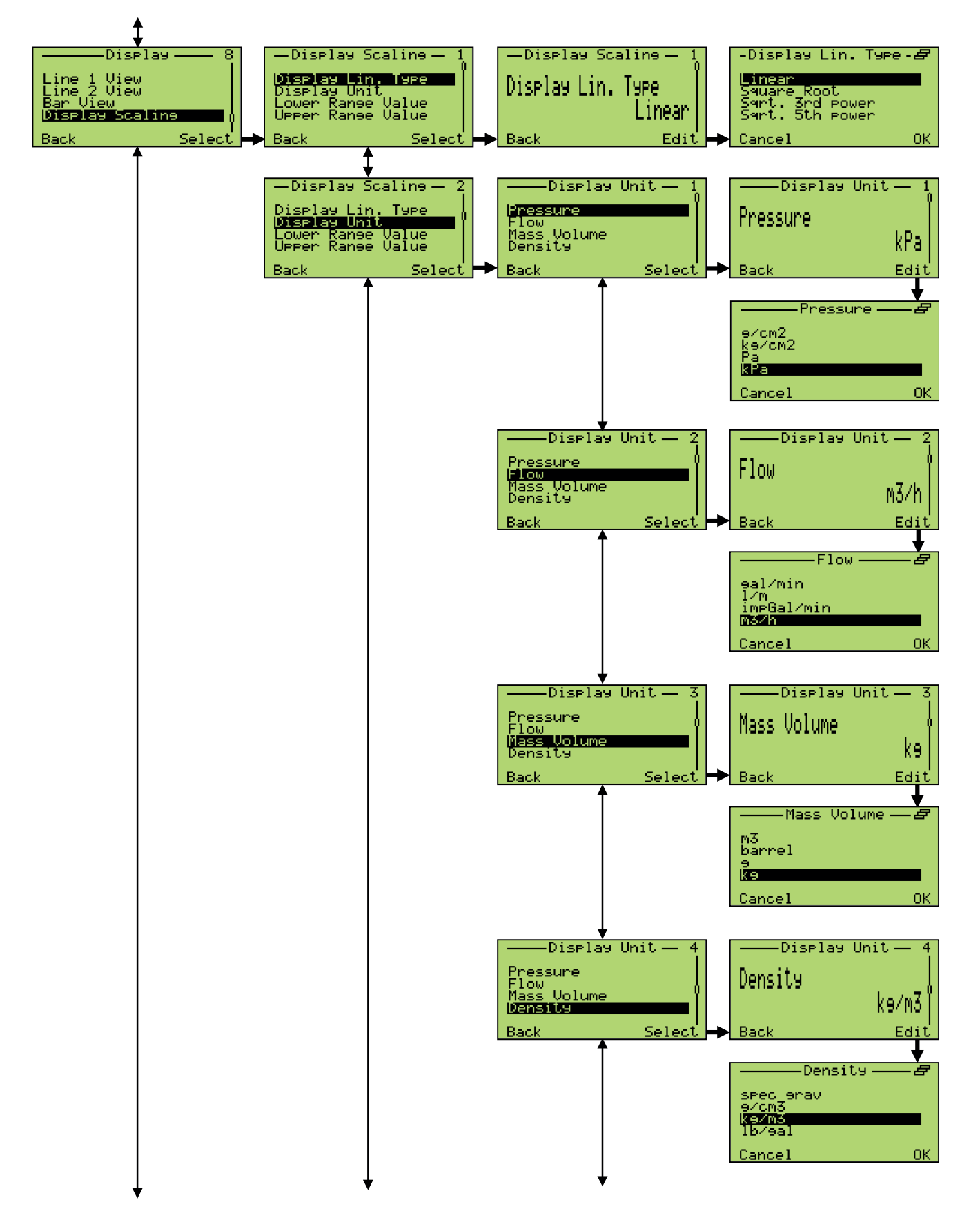

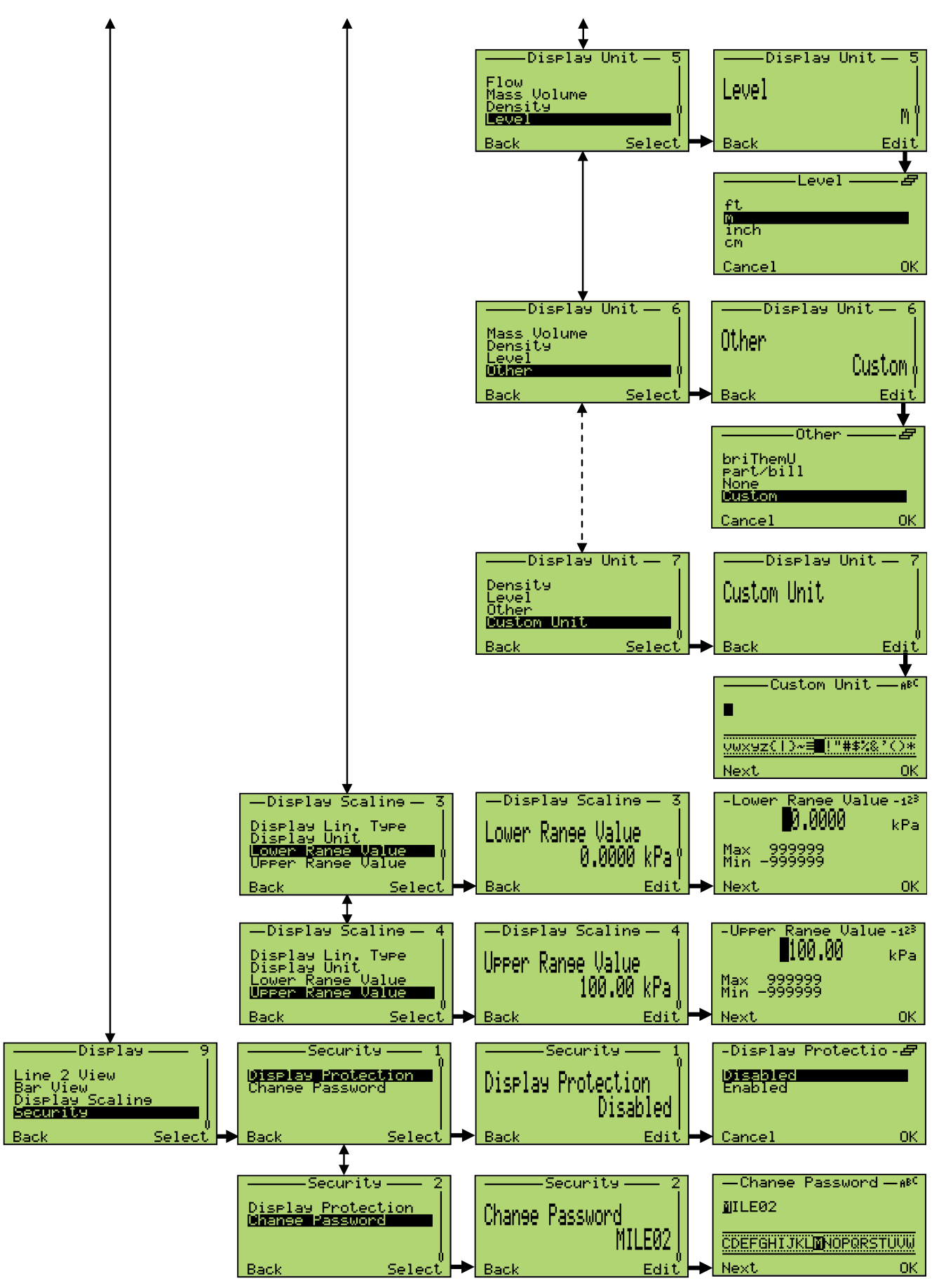

#### 8.13.5 Menü "Alarmstrom"

In diesem Menü lässt sich das Verhalten des Analogausgangsstroms (Stromgrenzen) und Alarm konfigurieren. Solange sich der Prozesswert innerhalb der eingestellten Messspanne bewegt, liegt das Ausgangssignal zwischen 4 und 20 mA. Wenn der Prozesswert (PV) den Messbereichsanfang (LRV) unterschreitet, wird das Signal auf die konfigurierbare untere Stromgrenze gesetzt; überschreitet der Prozesswert das Messbereichsende (URV), wird das Signal auf die ebenfalls konfigurierbare obere Stromgrenze gesetzt.

Wenn die Diagnosefunktion des Messumformers einen Fehler erkennt, wird das Signal auf einen Hochalarmstrom oder Tiefalarmstrom gesetzt, je nach der benutzerdefinierten Einstellung. Die Alarmstrom-Richtung lässt sich über die Dip-Schalter 4 und 5 des Elektronikmoduls einstellen. Den genauen Wert, den das Signal annimmt, lässt sich über das Menü "Alarmstrom" einstellen. Dabei muss die Grenze für den Tiefalarmstrom unterhalb der unteren Stromgrenze und die Grenze für den Hochalarmstrom oberhalb der oberen Stromgrenze liegen.

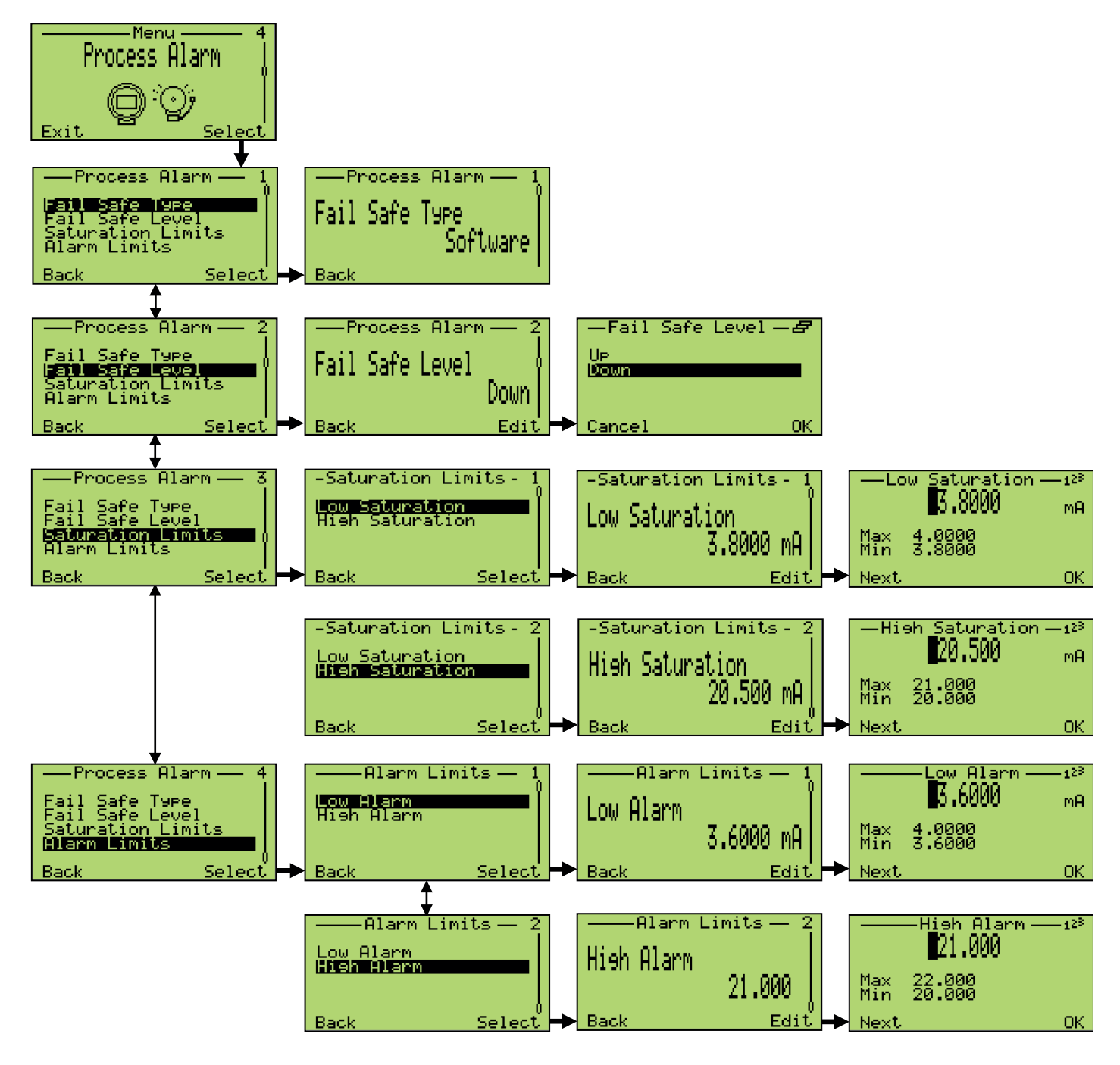

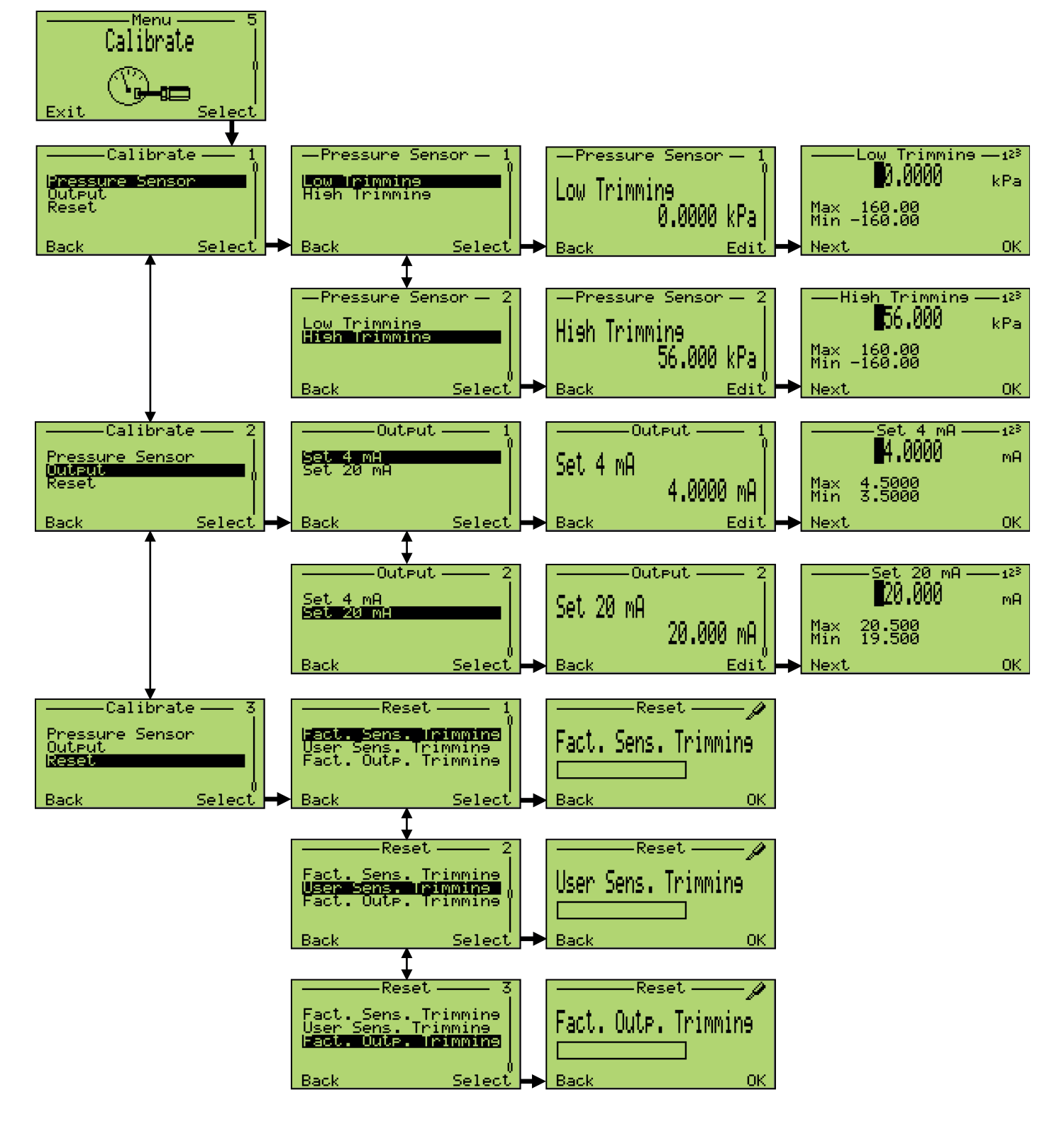

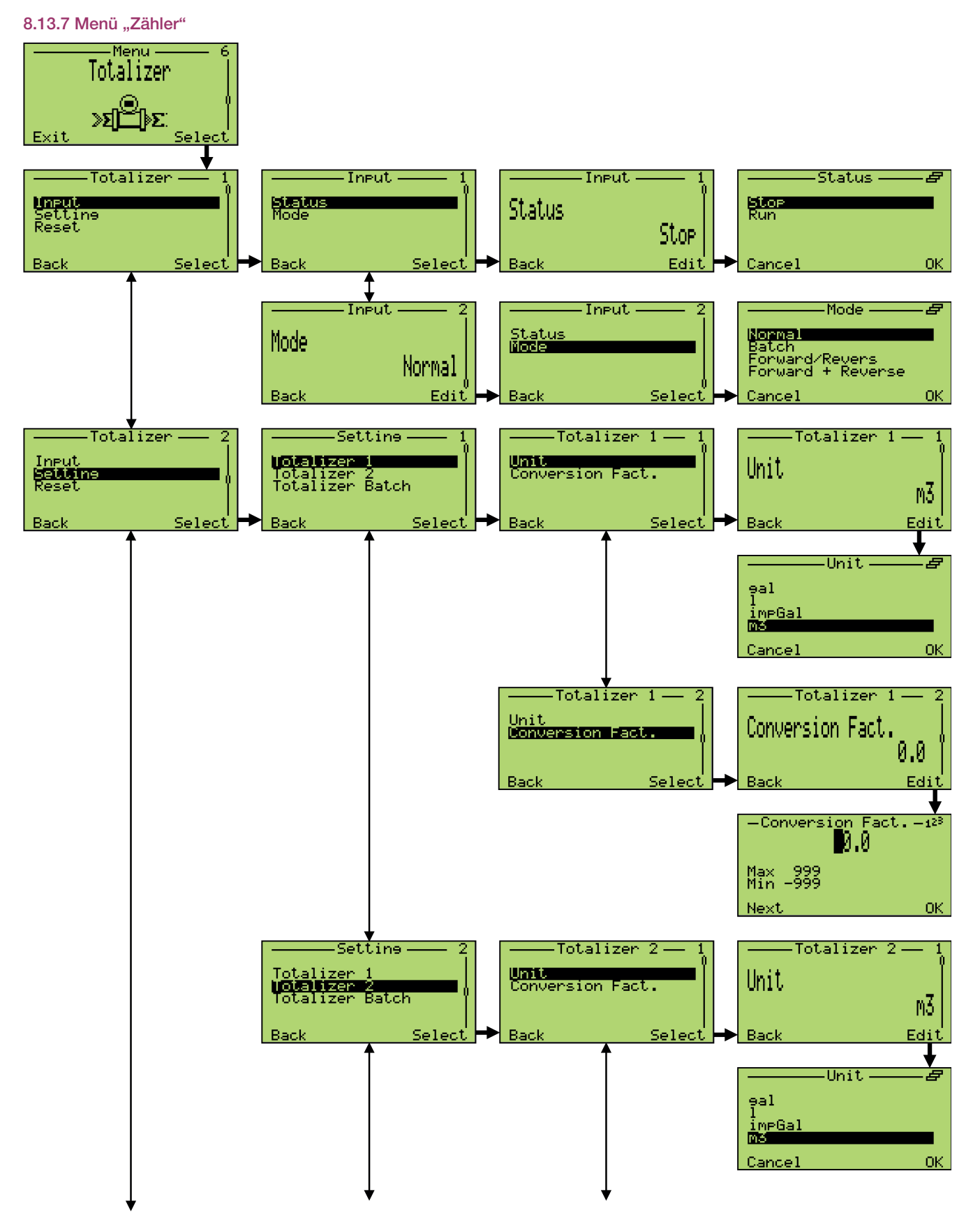

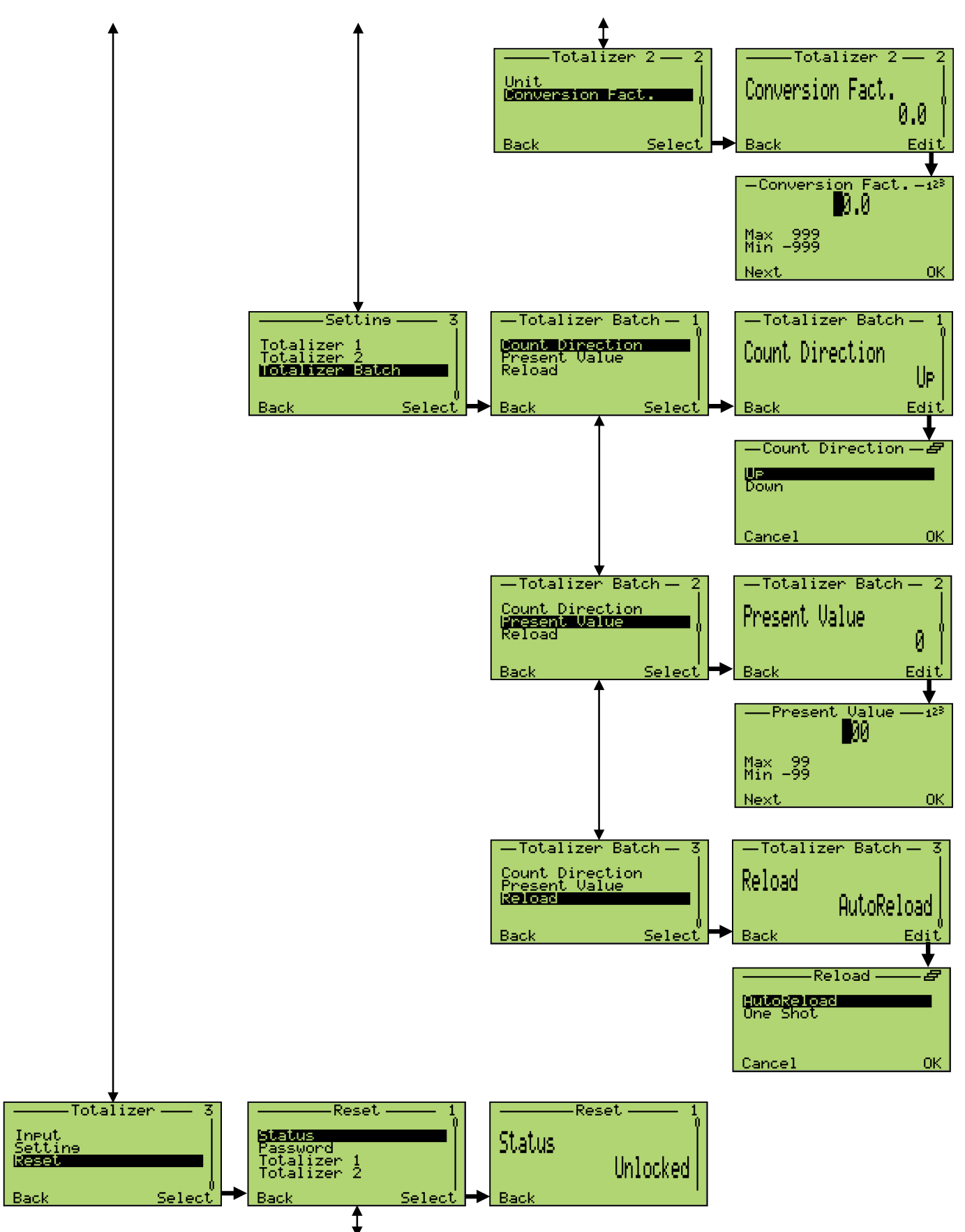

#### 8 Betrieb

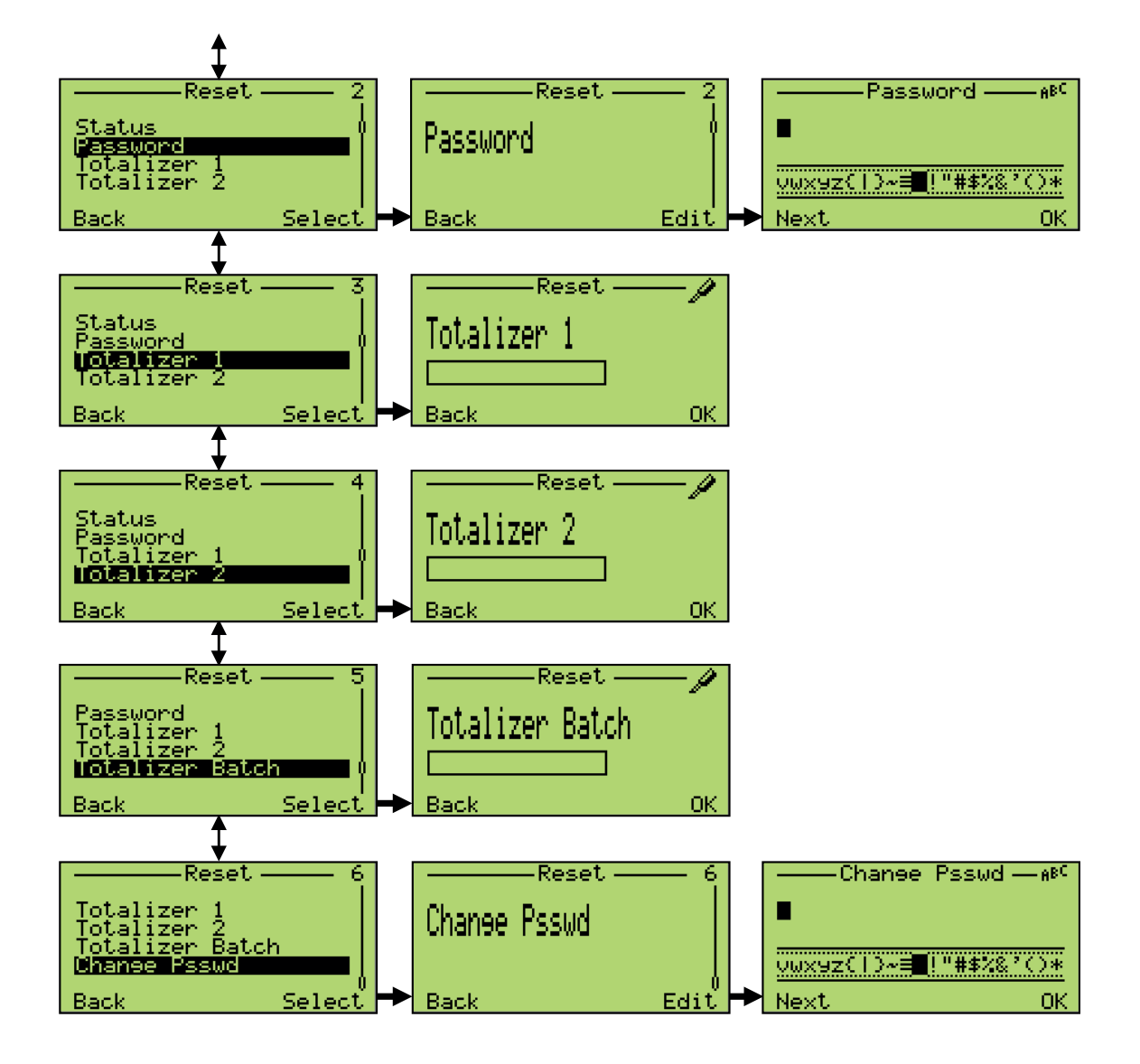

8.13.8 Menü "Diagnose"

Back

Select

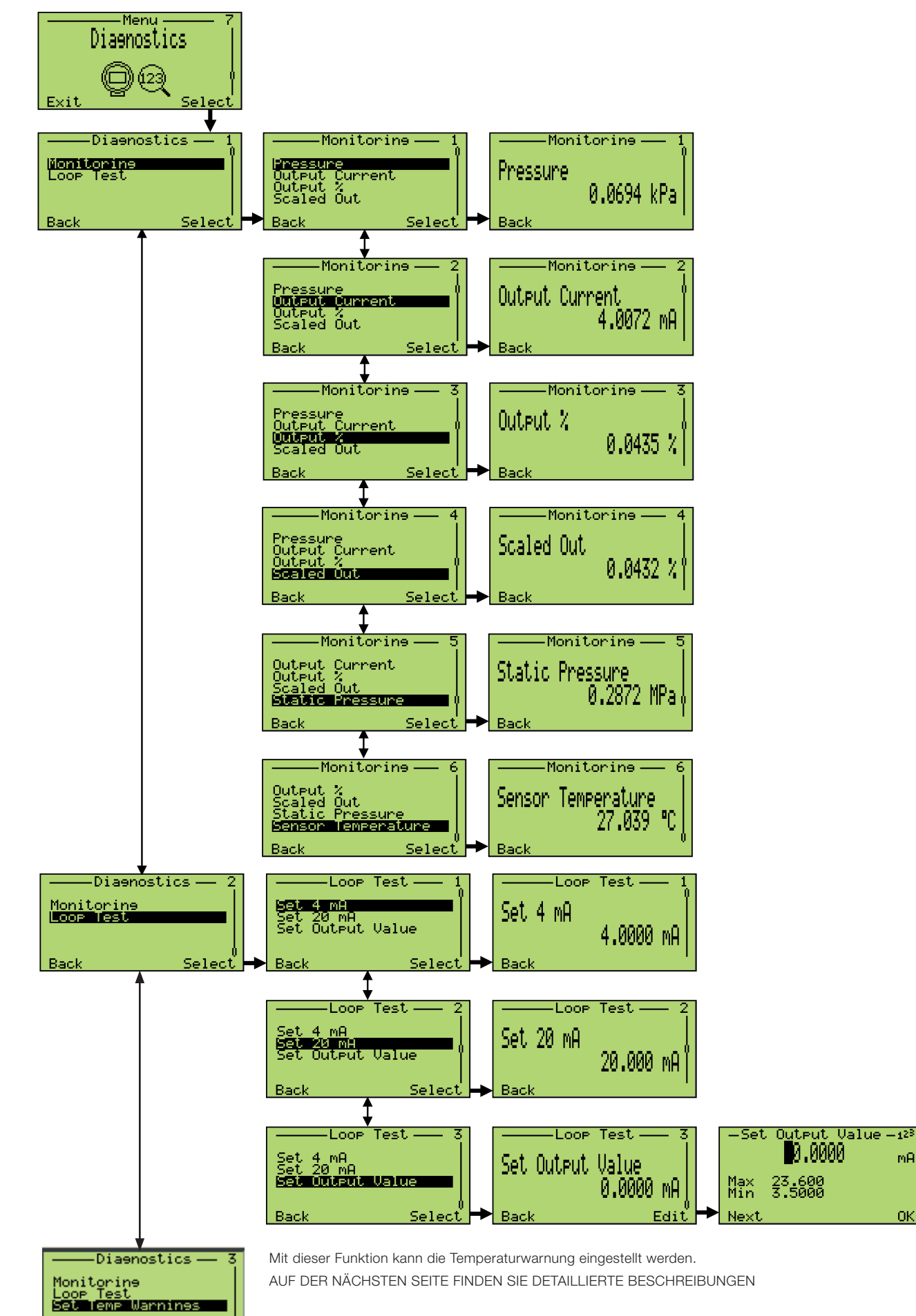

m<sub>R</sub>

nк

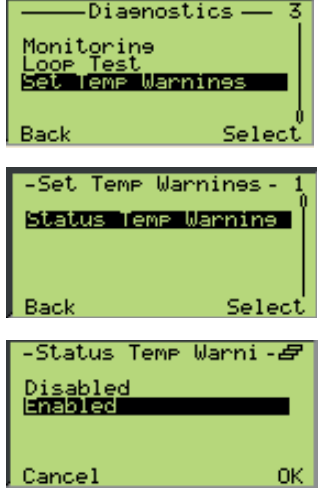

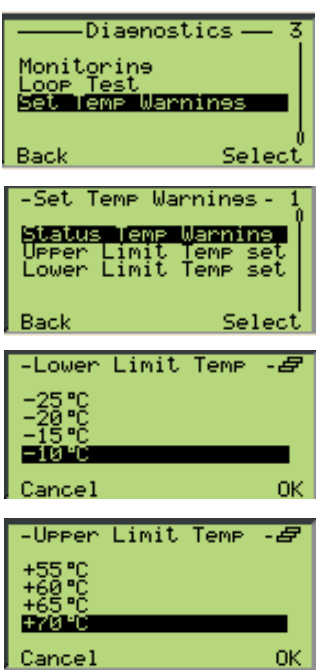

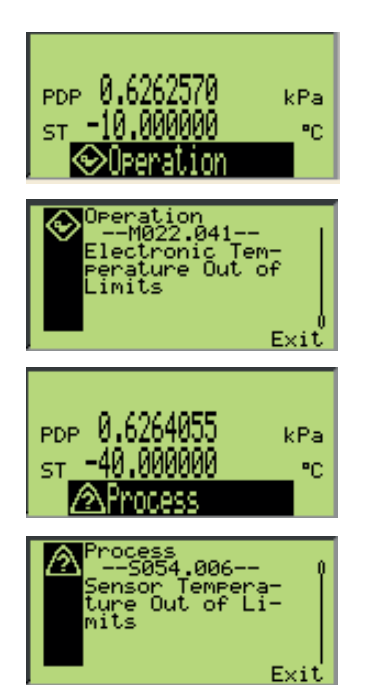

Zum Aktivieren oder Deaktivieren der Temperaturwarnung wählen Sie "Temp-Warnungen einstellen" und drücken Sie dann "Auswählen", um die Einstellung zu öffnen.

Wählen Sie "Status Temp-Warnung" und drücken Sie dann "Auswählen", um die Einstellung zu öffnen.

Ändern Sie mit der rechten Taste "Editieren" die Einstellung, indem Sie "Aktiviert" oder "Deaktiviert" zum Aktivieren bzw. Deaktivieren auswählen. Bestätigen Sie die Auswahl durch Drücken der rechten Taste "OK".

Drücken Sie die linke Taste "Zurück", um in die vorherige Ansicht zurückzukehren.

Zum Einstellen der "H" und "L" Grenzwertwarnung muss der "Status Temp-Warnung" aktiviert sein.

Wählen Sie "Temp-Warnung einstellen" und drücken Sie dann "Auswählen", um die Einstellung zu öffnen.

Wählen Sie mit den Tasten "Obere Temp-Grenze einstellen" (H) oder "Untere Temp-Grenze einstellen" (L) und wählen Sie dann den gewünschten Warnsollwert in der Voreinstellungsskala (+85°C / -40°C in 5°C Intervallen).

- a. Wenn für die untere Grenze (L) ein höherer Wert als für die obere Temperaturgrenze (H) ausgewählt wird, wird ein Fehler angezeigt, und der ausgewählte Wert wird abgelehnt (z.B. Einstellung L =  $35^{\circ}$ C und H =  $25^{\circ}$  C  $\rightarrow$  Fehler).
- b. Wenn für die obere Grenze ein niedrigerer Wert als für die untere Temperaturgrenze ausgewählt wird, wird ein Fehler angezeigt, und der ausgewählte Wert wird abgelehnt (z.B. Einstellung H = 10°C und L = 35° C  $\blacktriangleright$  Fehler).
- c. Für "Obere Temp-Grenze einstellen" oder "Untere Temp-Grenze einstellen" kann ein Warnwert eingestellt werden, der außerhalb der Alarmtemperaturen (+85°C / -40°C) liegt.

Dies bedeutet, dass keine Warngrenze ausgewählt ist

 $(Z.B.$  Einstellung H = 90°C  $\blacktriangleright$  Keine "Obere Temp-Grenze einstellen" aktiviert).

Bestätigen Sie die Auswahl durch Drücken der rechten Taste "OK".

Drücken Sie die linke Taste "Zurück", um in die vorherige Ansicht zurückzukehren.

Das Display zeigt die folgenden Fälle an (\*):

1.Im Falle einer Warnung (H oder L):

- a. In der Bedieneransicht erscheint die weiße Meldung "Betrieb" auf schwarzem Grund zusammen mit dem Symbol .
- b. In der Diagnoseansicht erscheint die folgende Meldung: "M022.041 - Elektronik-Temperatur außerhalb der Grenzwerte" (\*\*).
- 2.Im Falle eines Alarms (HH oder LL):
	- a. In der Bedieneransicht erscheint die weiße Meldung "Prozess" auf schwarzem Grund zusammen mit dem Symbol .

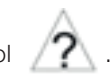

- b. In der Diagnoseansicht erscheint die folgende Meldung: "S054.006 - Sensortemperatur außerhalb der Grenzwerte" (\*\*).
- c. Falls die Warngrenzen (H / L) innerhalb der Alarmgrenzen (HH / LL) liegen, wird in der Bedieneransicht auch die Meldung "M022.041 Elektronik-Temperatur außerhalb der Grenzwerte" angezeigt.
- (\*) Hinweis: Die Anzeige von Fehlern / Meldungen hängt vom Diagnoseverhalten ab, das bereits als Standard-Geräteverhalten gemäß der Beschreibung in der Betriebsanleitung vorhanden ist.
- (\*\*) Hinweis: Wenn entweder die Sensor- oder die Elektronikmodultemperatur die eingestellten Temperaturgrenzen überschreitet, wird die obige Meldung angezeigt.

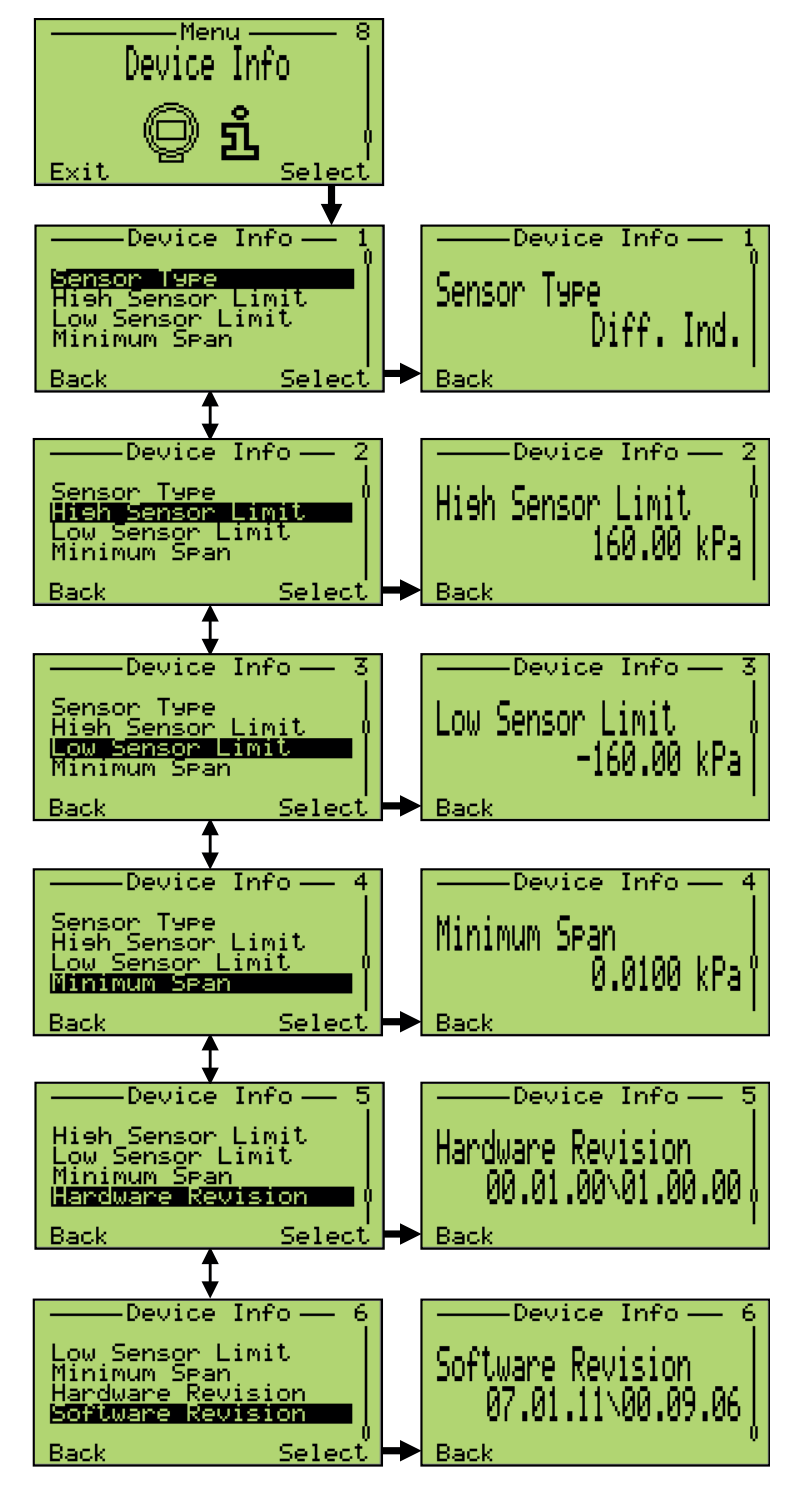

8.13.10 Menü "Kommunikation"

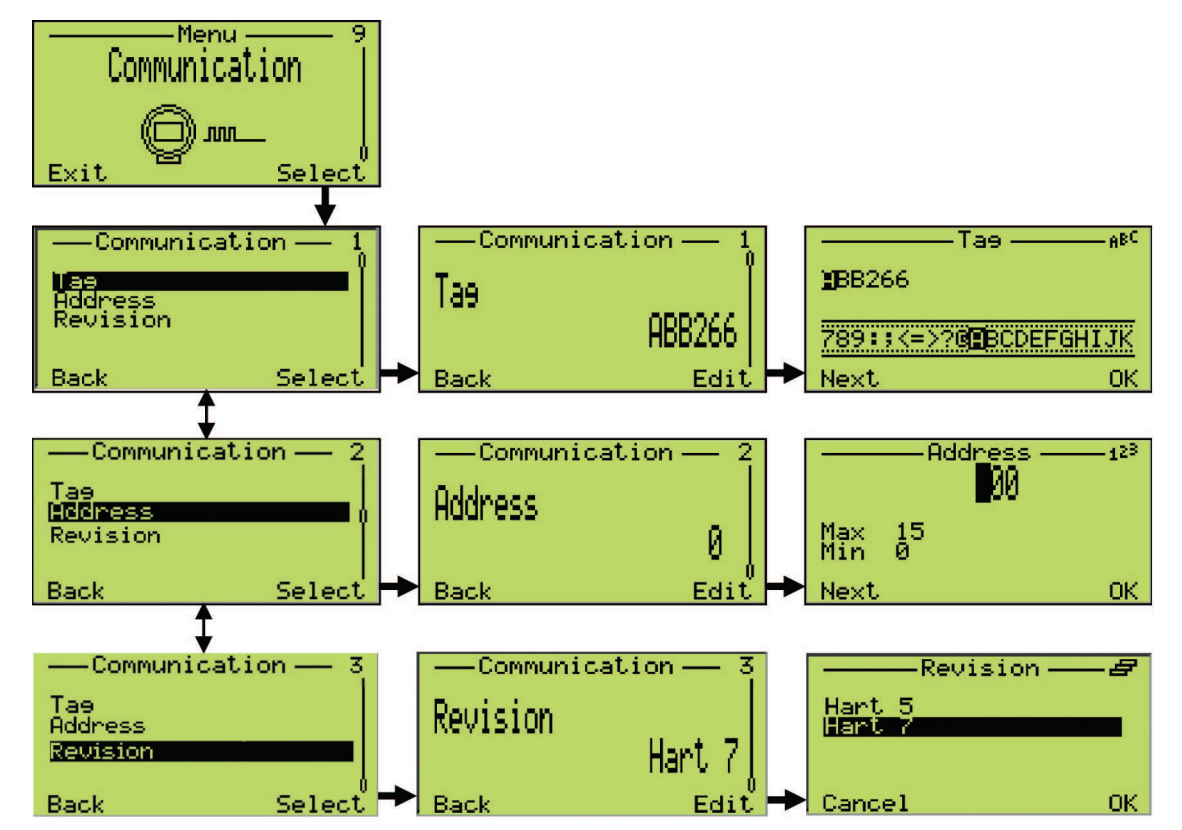

#### 8.14 Dämpfung

Wenn das Ausgangssignal des Druckmessumformers durch den Prozess unruhig ist, kann es elektrisch geglättet (gedämpft) werden.

Die zusätzliche Zeitkonstante lässt sich in Schritten von 0.0001 Sekunden auf einen Wert zwischen 0 und 60 Sekunden einstellen. Die Dämpfung hat keinerlei Einfluss auf den digital angezeigten Messwert in physikalischer Einheit. Sie wirkt nur auf die hiervon abgeleiteten Größen wie den analogen Ausgangsstrom, die freie Prozessvariable, das Eingangssignal für den Regler, etc.

Die Dämpfung kann auf unterschiedliche Weise eingestellt werden:

— Lokal über die LCD-Bedienschnittstelle (HMI):

Folgenden Menüpfad eingeben: > Konfig Gerät > Ausgangsskalierung > Dämpfung.

Den gewünschten Wert für die Dämpfung einstellen.

— Über die Asset Vision Basic Software:

Siehe Software-Anleitung für Asset Vision.

— Über das Hand Held-Terminal:

Siehe entsprechende Betriebsanleitung.

#### 8.15 Übertragungsfunktion

Bei den Druckmessumformern der Reihe 266 kann zwischen folgenden Ausgangs-Übertragungsfunktionen gewählt werden:

- Linear für Messungen von Differenzdruck, Überdruck, Absolutdruck oder Füllstand.
- Radiziert (x) für Durchflussmessungen nach dem Wirkdruckverfahren mit Drosselelementen wie Blenden, Düsen, Venturi- / Dall-Rohren und ähnliche.
- Radiziert (x3) für Durchflussmessungen in offenen Gerinnen mit Rechteck- oder Trapez-Messwehr.
- Radiziert (x5) für Durchflussmessungen in offenen Gerinnen mit V-Messwehr (Dreieckswehr).
- Bidirektional für Durchflussmessung mit bidirektionaler Kennlinie.
- Mit kundenspezifischer Linearisierungstabelle.
- Für zylindrische, liegende Behälter.
- Für kugelförmige Behälter.

Die Ausgangs-Übertragungsfunktionen lassen sich über ein Konfigurationstool (integrierte digitale LCD-Anzeige, Handheld-Terminal oder PC-Software wie Asset Vision Basic) aktivieren. Die Übertragungsfunktion wirkt entweder nur auf das analoge Ausgangssignal 4 ... 20 mA oder auch auf den angezeigten Wert (in Maßeinheit).

#### 8.15.1 Linear

Bei Anwendung dieser Funktion ist das Verhältnis zwischen dem Eingangswert (Messwert) in % der kalibrierten Messspanne und dem Ausgangswert linear (d.h.: dem Eingangswert von 0 % entspricht ein Ausgangswert von 0 % = 4 mA, dem Eingangswert von 100 % entspricht ein Ausgangswert von  $100\% = 20$  mA).

Weitere Einstellungen sind hier nicht möglich.

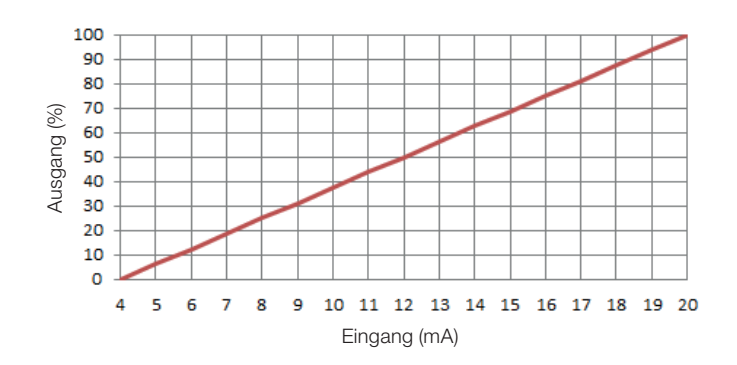

#### Abb. 50: Linearausgang

#### 8.15.2 Radizierung

Bei Verwendung dieser Funktion ist die Beziehung zwischen dem Indikator-Skala / Ausgangswert und dem Eingangswert Radizierung.

Um die in der Nähe von 4 mA auftretenden extrem hohen Verstärkungen zu vermeiden, ist der Indikator-Skala / Ausgangswert bis zu einem programmierbaren ABSCHALT-Wert gleich dem Nullpunkt. Der Abschaltwert kann zwischen 0% und 20% in Bezug auf den Indikator-Skala / Ausgangsbereich angepasst werden; der Standardwert ist 6%.

Der Indikator-Skala / Ausgangswert kann dann linear mit eigener Steigung sein und Null bis zu einem programmierbaren LIN PUNKT Wert abfangen. Der Linearisierungspunkt kann entweder 0% betragen oder zwischen 5% und 20% in Bezug auf den Indikator-Skala / Ausgangsbereich liegen; der Standardwert ist 5%. Die Radizierungs-Übertragungsfunktion wird schließlich angewendet.

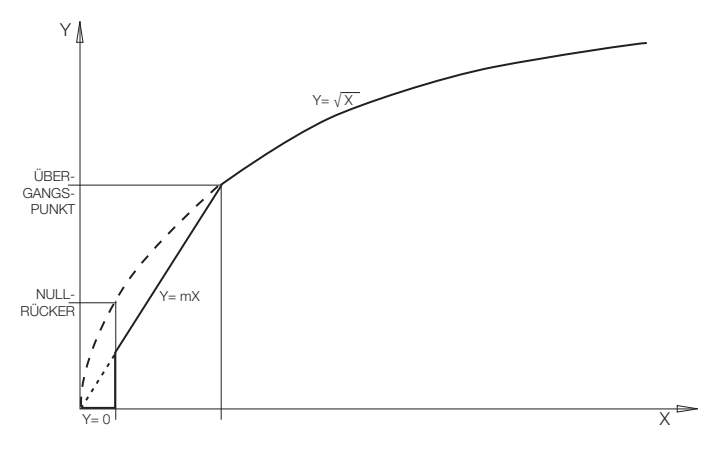

#### Abb. 51: Radizierungs-Übertragungsfunktionen

#### 8.15.3 Quadratwurzel der 3. Potenz

Die radizierte Übertragungsfunktion von x3 kann bei Durchflussmessungen in offenen Gerinnen (siehe nebenstehende Abbildung) mit Rechteck-Messwehren nach ISO 1438 (Hamilton Smith-, Kindsvater-Carter- und Rehbock-Formeln) oder Trapez-Messwehren (Cippoletti-Formeln) sowie Venturikanälen nach ISO 1438 verwendet werden. Bei diesen Geräten ist das Verhältnis zwischen Durchfluss und angestauter Höhe h (vom Messumformer gemessener Differenzdruck) proportional zu h3/2 bzw. zur Quadratwurzel von h3.

Bei anderen Venturi- oder Parshallkanälen stimmt dieses Verhältnis nicht. Bei dieser Funktion ist der Ausgang proportional zur Quadratwurzel der dritten Potenz des Eingangssignals in % der eingestellten Messspanne. Das Gerät liefert mit Hilfe der genannten Formeln ein Ausgangssignal, das proportional zur Durchflussmenge ist.

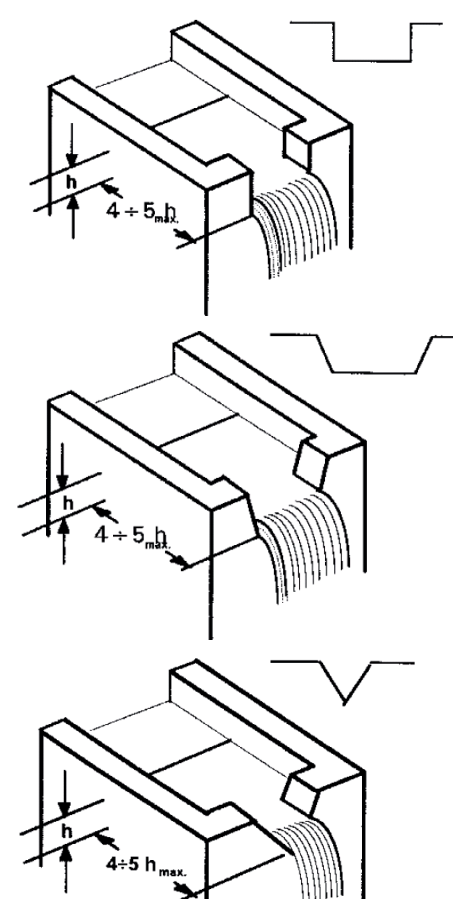

#### Abb. 52: Rechteck-Messwehr, Trapez-Messwehr und V-Messwehr

#### 8.15.4 Quadratwurzel der 5. Potenz

Die radizierte Übertragungsfunktion von x5 kann bei Durchflussmessungen in offenen Gerinnen mit V-Messwehren (Dreieckswehren) nach ISO 1438 (siehe nebenstehende Abbildung) verwendet werden, wobei das Verhältnis zwischen Durchfluss und angestauter Höhe h (vom Messumformer gemessener Differenzdruck) proportional zu h5/2 bzw. zur Quadratwurzel von h5 ist.

Bei dieser Funktion ist der Ausgang in % der Messspanne proportional zur Quadratwurzel der fünften Potenz des Eingangssignals in % der eingestellten Messspanne. Das Gerät liefert ein Ausgangssignal, dass sich proportional zur mit der Kingsvater-Shen-Formel errechneten Durchflussmenge verhält.

#### 8.15.5 Kundenspezifische Linearisierungskennlinie

Die Übertragungsfunktion mit kundenspezifischer Linearisierungskennlinie wird normalerweise zur Volumenmessung in Behältern mit außergewöhnlichen Formen verwendet. Es erfolgt eine Zuordnung zu einer frei definierbaren Übertragungskennlinie mit höchstens 22 Bezugspunkten. Der erste Bezugspunkt ist immer der Nullpunkt, der letzte der Endwert. Diese beiden Bezugspunkte können nicht geändert werden.

Dazwischen können maximal 20 Punkte frei eingegeben werden.

Diese max. 22 Punkte werden durch Hochrechnen der Behälterfülldaten definiert. Nach ihrer Festlegung werden die 22 Bezugspunkte in das Gerät geladen, und zwar über ein HART Handheld-Terminal oder über ein entsprechendes Konfigurationsprogramm wie Asset Vision Basic.

# 8.15.6 Durchflussmessung mit bidirektionaler Kennlinie (diese Methode kommt zum Einsatz, wenn der Messumformer an

einen bidirektionalen Durchflussmesser angeschlossen ist). Die bidirektionale Übertragungsfunktion wirkt auf den Messumformereingang (x) als Prozentwert der kalibrierten Messspanne und wird mit folgender Formel berechnet:

Ausgang = ½ + ½ Vorzeichen (x) ∙ x ½

Dabei sind x und das Ausgangssignal des Messumformers im Bereich von 0 bis 1 für die Berechnung normiert. Der Ausgang hat folgende Bedeutung:

 $-$  Ausgang = 0 = analoges Ausgangssignal 4 mA;

 $-$  Ausgang = 1 = analoges Ausgangssignal 20 mA.

Diese Funktion kann für bidirektionale Durchflussmessungen verwendet werden, bei denen das Primärgerät für diese Anwendung ausgelegt ist.

Beispiel für eine bidirektionale Durchflussmessung mit folgenden Daten:

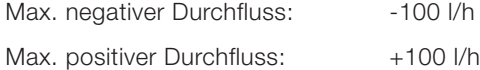

Der vom Primärelement des Durchflussmessers erzeugte Differenzdruck beträgt 2500 mmH2O für den max. positiven Durchfluss und 2500 mmH2O für den max. negativen Durchfluss.

Der Messumformer muss also folgendermaßen konfiguriert werden:

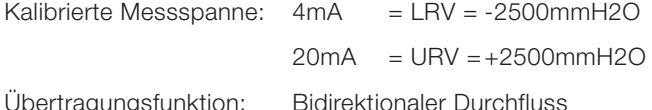

Nachdem der Messumformer wie oben beschrieben konfiguriert wurde, liefert er bei:

Negativem Durchfluss von 100 t/h: Ausgangssignal = 4 mA

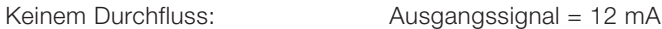

Positivem Durchfluss von 100 t/h: Ausgangssignal = 20 mA

#### 8.15.7 Zylindrischer liegender Behälter

Diese Funktion wird für die Volumenmessung in zylindrischen liegenden Behältern mit geraden Enden eingesetzt.

Der Messumformer berechnet das Volumen aus dem gemessenen Füllstand.

#### 8.15.8 Kugelförmiger Behälter

Diese Funktion dient zur Volumenmessung in kugelförmigen Behältern.

Der Messumformer berechnet das Volumen aus dem gemessenen Füllstand.

#### 8.16 Konfiguration über einen PC / Laptop oder ein Hand Held-Terminal

Zur Konfiguration des Messumformers über einen PC / Laptop wird eine grafische Bedienoberfläche (DTM) benötigt. Bedienhinweise finden Sie in der entsprechenden Softwarebeschreibung.

Die Messumformer der Modelle 266 können mit Hilfe eines der folgenden Geräte konfiguriert werden.

- Einem Hand Held-Terminal wie dem ABB 691HT, ABB DHH800-MFC, Emerson Process 375 oder 475, vorausgesetzt, die 266 EDD wurde in das Terminal geladen und aktiviert.
- ABB Asset Vision Basic, einem neuen, kostenfreien Software-Konfigurator, den Sie herunterladen können unter www.abb.com/Instrumentation.
- Einer DTM-basierten Software zur Konfiguration von HART-Geräten, vorausgesetzt sie ist kompatibel mit EDD oder DTM.

Der Messumformer lässt sich auch über ein Handheld-Terminal auslesen, konfigurieren und kalibrieren. Wenn das angeschlossene Speisegerät mit einem integrierten Kommunikationswiderstand ausgestattet ist, kann das Hand Held-Terminal direkt an die 4 ... 20 mA-Leitung angeklemmt werden. Ist kein Kommunikationswiderstand von mindestens 250 Ω vorhanden, muss ein Zusatzwiderstand installiert werden. Das Hand Held-Terminal ist zwischen dem Widerstand und dem Messumformer anzuschließen, nicht zwischen dem Widerstand und dem Speisegerät.

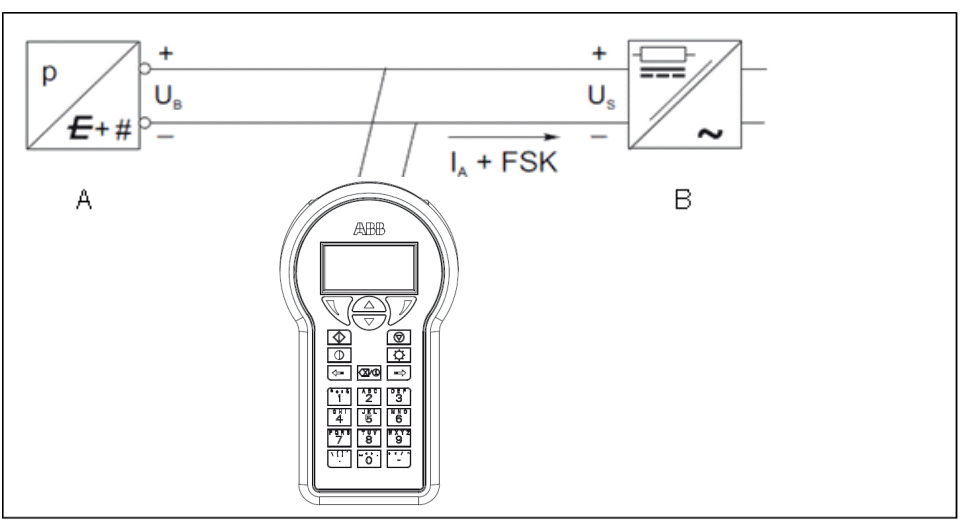

- A Messumformer
- B Speisegerät (ohne Kommunikationswiderstand)

Abb. 53: Kommunikationsaufbau mit Hand Held-Terminal

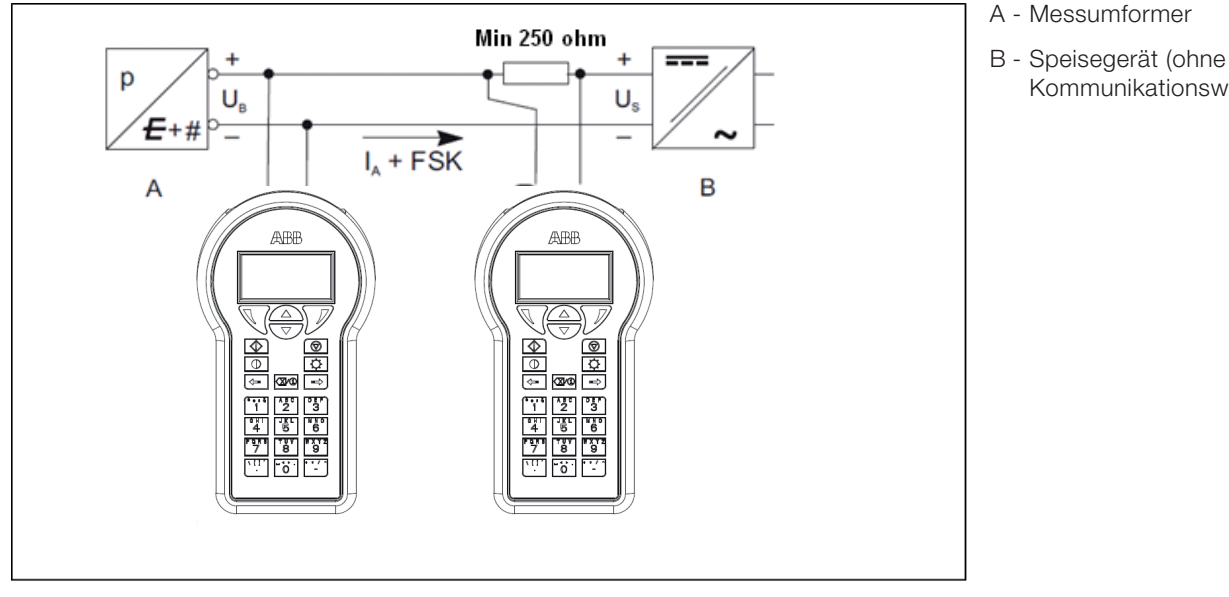

Abb. 54: Anschlussbeispiel mit Kommunikationswiderstand in der Anschlussleitung

Kommunikationswiderstand)

Für weitere Informationen siehe Betriebsanleitung für das Handheld-Terminal.

Wenn der Messumformer entsprechend den Kundenvorgaben für die jeweilige Messstelle konfiguriert wurde, müssen Sie ihn jetzt nur noch wie beschrieben anschließen (siehe auch Kapitel "Korrektur von Messbereichsanfang / Nullpunktverschiebung") und einschalten. Sie können die Messstelle nun verwenden.

Wenn Sie jedoch die Konfiguration ändern möchten, benötigen Sie ein Handheld-Terminal oder vorzugsweise eine grafische Bedienoberfläche (DTM). Über eine grafische Bedienoberfläche (DTM) stehen Ihnen alle Konfigurationsmöglichkeiten zur Verfügung. Das Programm unterstützt sowohl HART als auch PROFIBUS PA und kann auf einem PC oder Laptop oder unter einem Automatisierungssystem ausgeführt werden. Für die Konfiguration über FOUNDATION Fieldbus ist eine Gerätebeschreibung (Device Description, DD) erforderlich, die sich in verschiedene Konfigurationsprogramme importieren lässt.

Die Vorgehensweise zur Programminstallation ist in dem entsprechenden mit der Software gelieferten Installationshandbuch beschrieben. Die wichtigsten Parameter lassen sich unter dem Menüpfad "Parametrierung Differenzdruck-Messung" aufrufen und einstellen.

Über das Programm lässt sich der Messumformer konfigurieren, auslesen und prüfen.

Mit Hilfe der integrierten Datenbank kann auch eine Konfiguration im Offline-Modus durchgeführt werden.

Jeder Konfigurationsschritt wird einer Plausibilitätsprüfung unterzogen. An jeder Stelle des Programms kann über die Bedientaste "F1" eine kontext-sensitive Hilfe aufgerufen werden. Es wird empfohlen, sofort nach Erhalt des Messumformers oder vor einer Konfigurationsänderung die bestehende Konfiguration unter "In Datenbank speichern" auf einem separaten Datenträger zu sichern.

#### 8.17 Konfiguration über eine grafische Bedienoberfläche (DTM) - Systemanforderungen

- Bedien-Rahmenprogramm (z. B. ABB Asset Vision Basic ab Version 1.00.17)
- DTM (Device Type Manager, grafische Bedienoberfläche)
- Betriebssystem (entsprechend dem Bedien-Rahmenprogramm)

Bedienhinweise zum Programm Asset Vision Basic finden Sie in dem entsprechenden Benutzerhandbuch.

#### 8.18 Standard und Advanced HART:

Die Druckmessumformer der Modelle 266 können codiert werden mit:

- Advanced HART und 4 ... 20 mA
- Standard HART und 4 ... 20 mA
- HART und 4 ... 20 mA Sicherheit, zertifiziert gemäß IEC 61508

Advanced und Standard HART weisen einige unterschiedliche Funktionen auf.

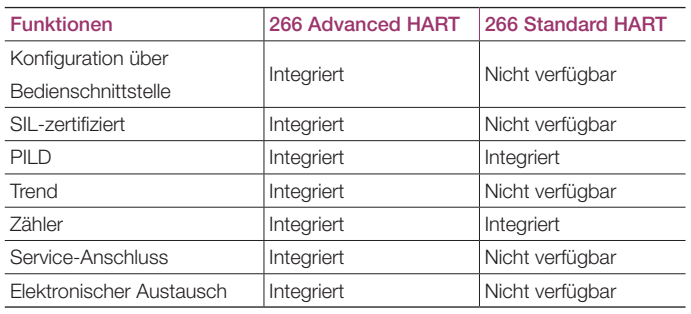

#### 8.19 Advanced HART Softwarehistorie

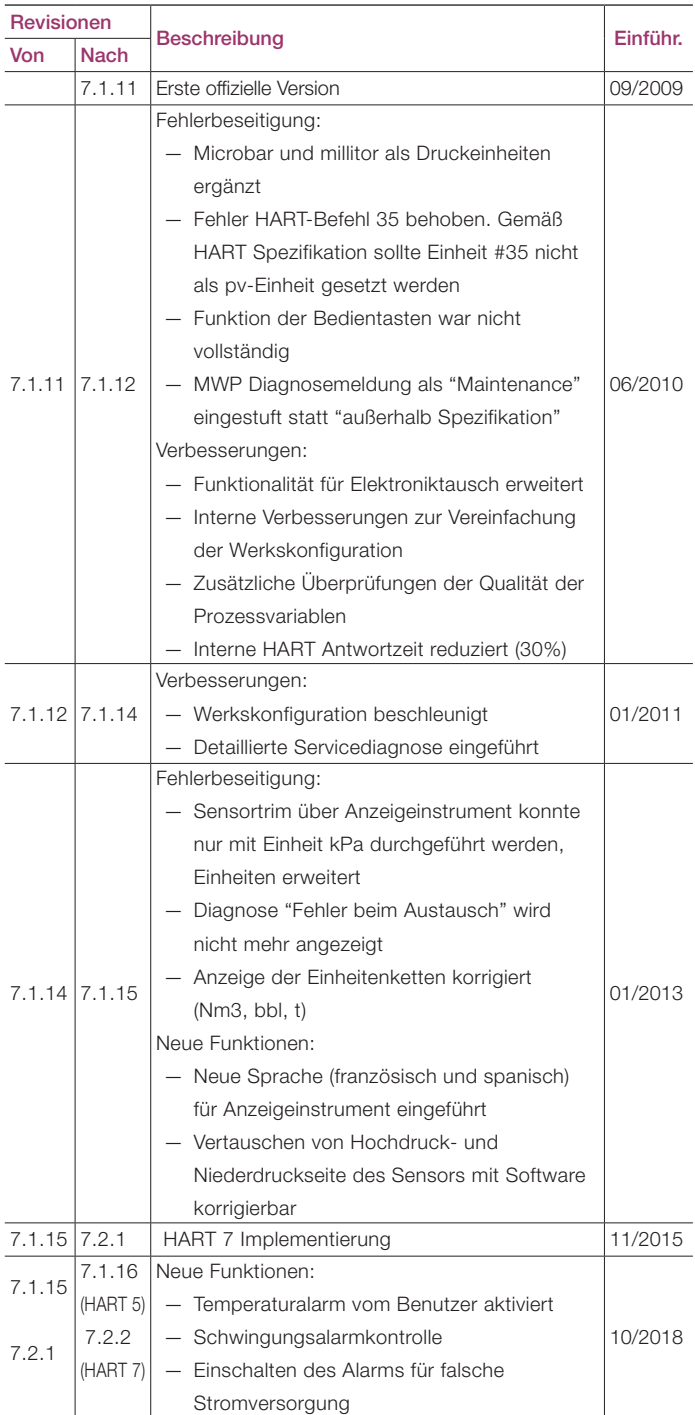

## 8.20 Standard HART Softwarehistorie

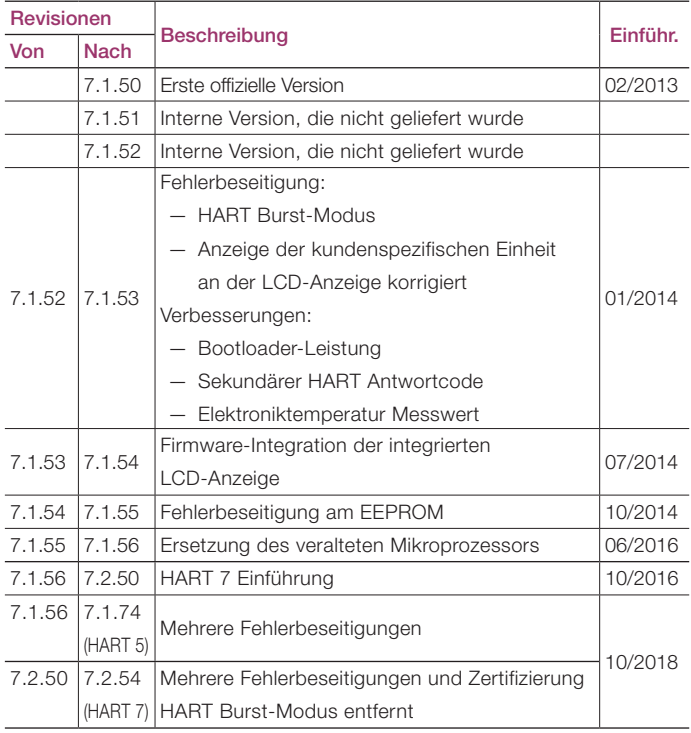

Zwischenversionen für interne Tests nicht veröffentlicht

# 9 Fehlermeldungen

#### 9.1 LCD-Anzeigemeldungen

Über die Bedienschnittstelle (HMI) der LCD-Anzeige werden bei Fehlern oder Funktionsstörungen des Messumformers bestimmte Fehlermeldungen ausgegeben, die dem Anwender eine schnelle Fehlersuche und -behebung ermöglichen. Bei einem Alarm erscheint unten in der Anzeige wie nachfolgend gezeigt eine Meldung bestehend aus einem Symbol und Text. Mit der Bedientaste (1) gelangt man in die Informationsebene. Im Menü "Diagnose" können eine Fehlerbeschreibung und ein Hilfetext aufgerufen werden. In der zweiten Zeile der Fehlerbeschreibung wird ein Fehlercode angezeigt (M028.018). Zwei weitere Zeilen enthalten eine Beschreibung zu dem Fehler. Die Meldungen zum Gerätestatus sind in vier Kategorien unterteilt. Der Meldungstext neben dem Symbol gibt einen Hinweis auf die mögliche Fehlerursache. Es gibt folgende Bereiche: Elektronik, Messzelle, Konfiguration, Prozess und Betrieb.

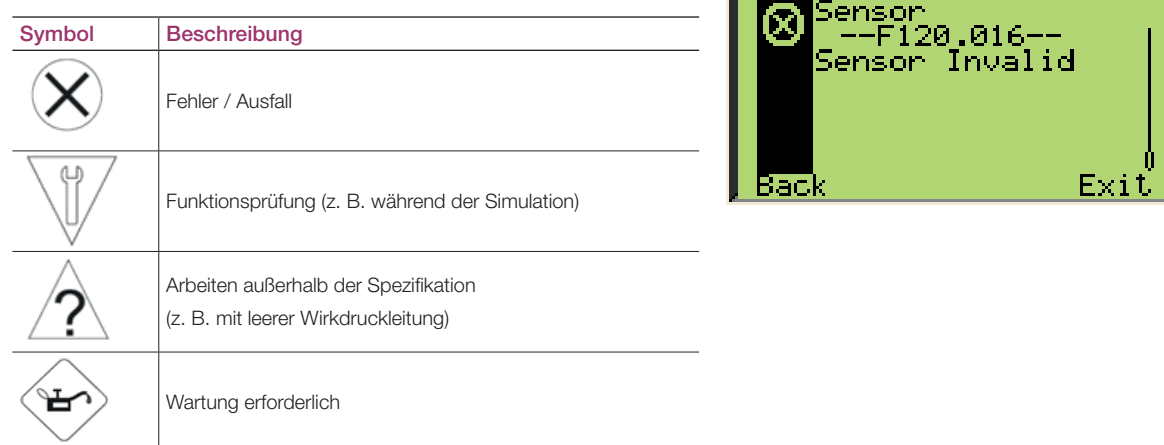

#### 9.2 Fehlerzustände und Alarme

— Fehlermeldungen für das Elektronikmodul.

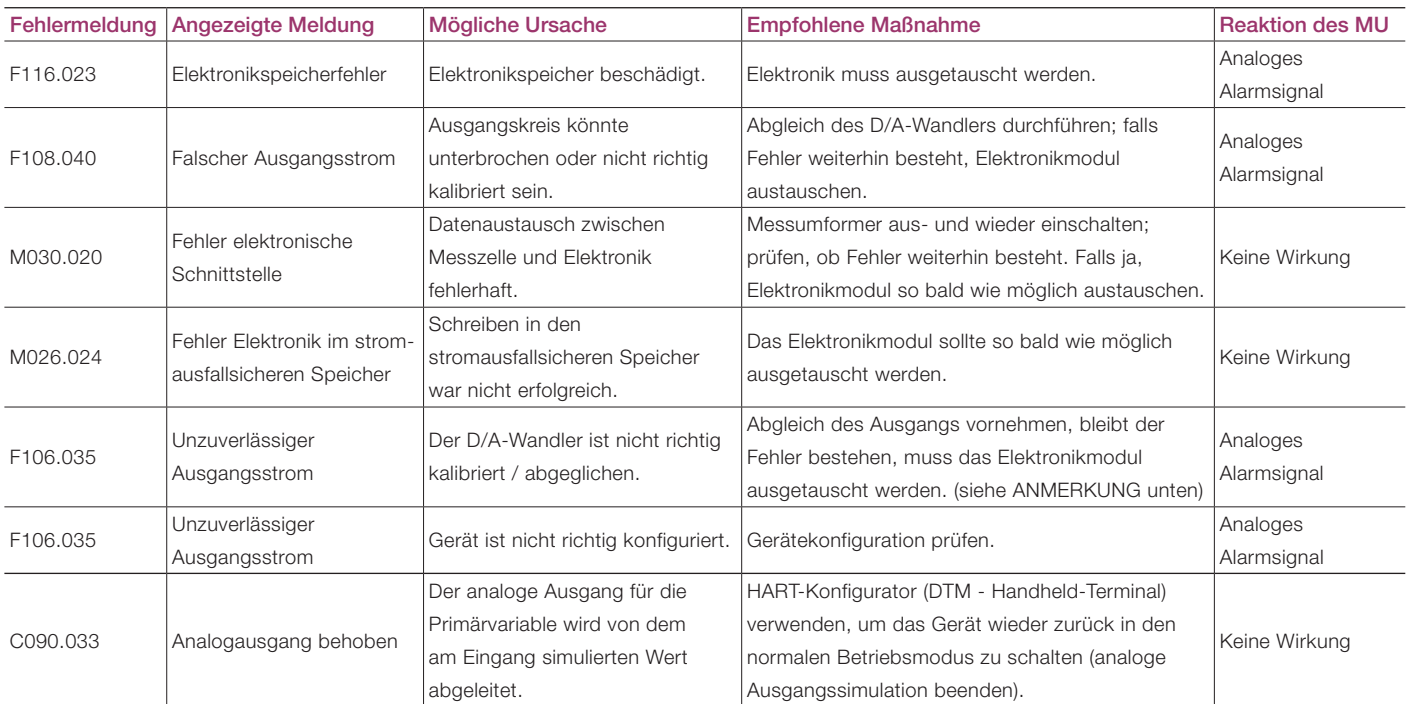

Anmerkung für die Kalibrierung der Stromausgabe durch den Benutzer. Bei 266 Messumformern mit SW.-Rev. </= 7.1.15 und Alarmstromeinstellung 'niedriger Alarm' muss der Benutzer das Kalibrierverfahren der Stromausgabe mit einem geeigneten Konfigurationstool (DTM, EDD, FIM) durchführen und das Verfahren durch Speichern des Prozesses mit "Konfiguration als Standard speichern" beenden.

— Fehlermeldungen für den Sensor

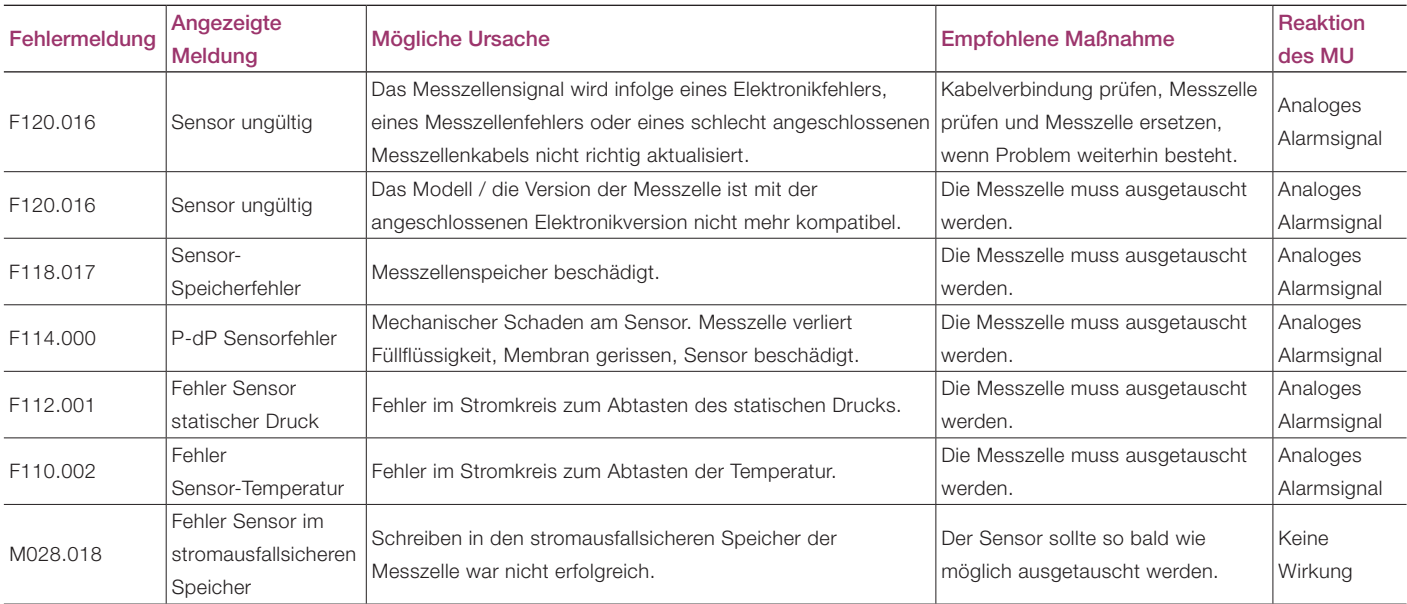

— Fehlermeldungen für die Konfiguration

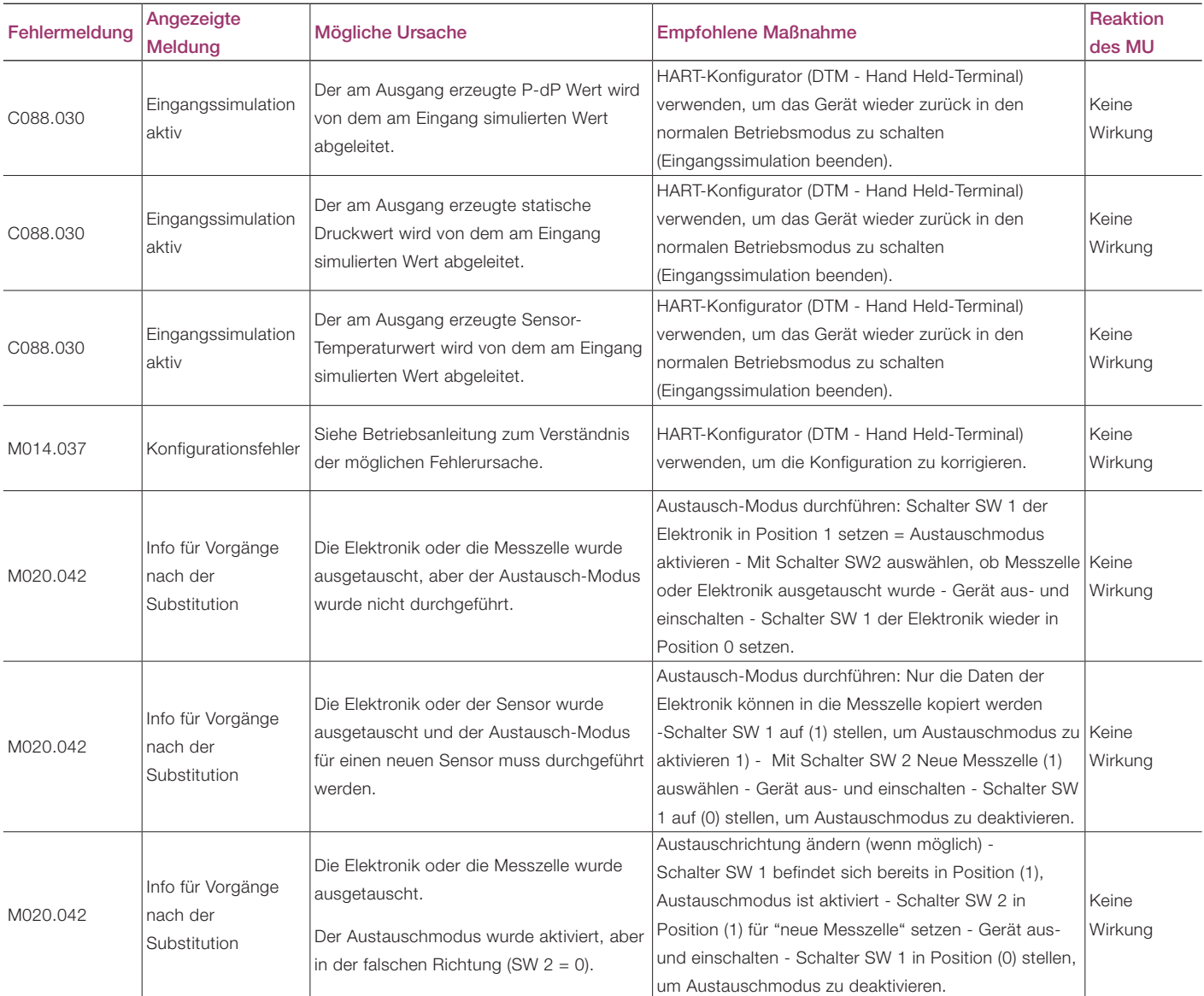

— Fehlermeldungen für den Betrieb

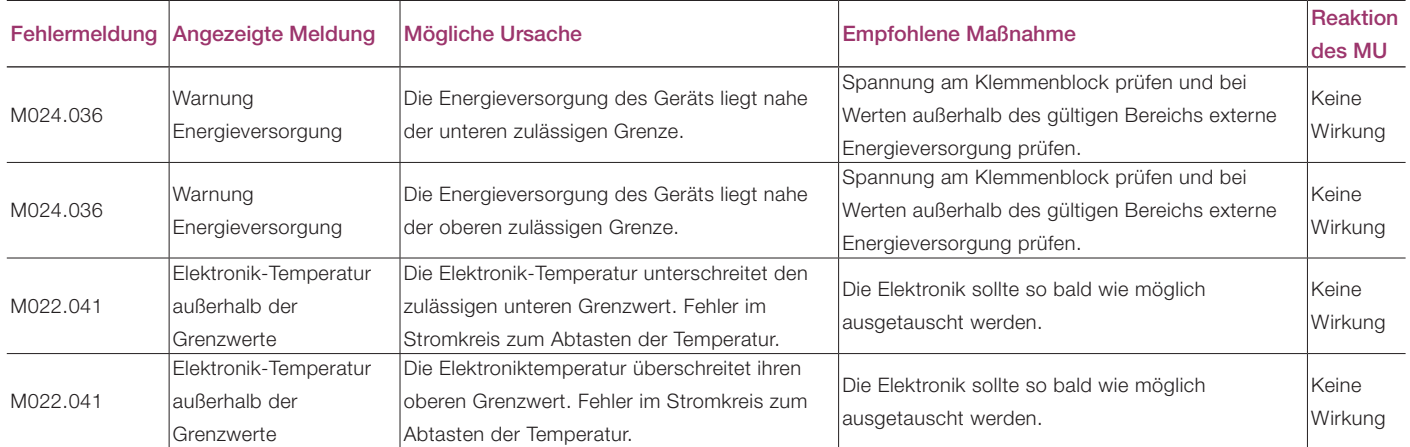

— Fehlermeldungen für den Prozess

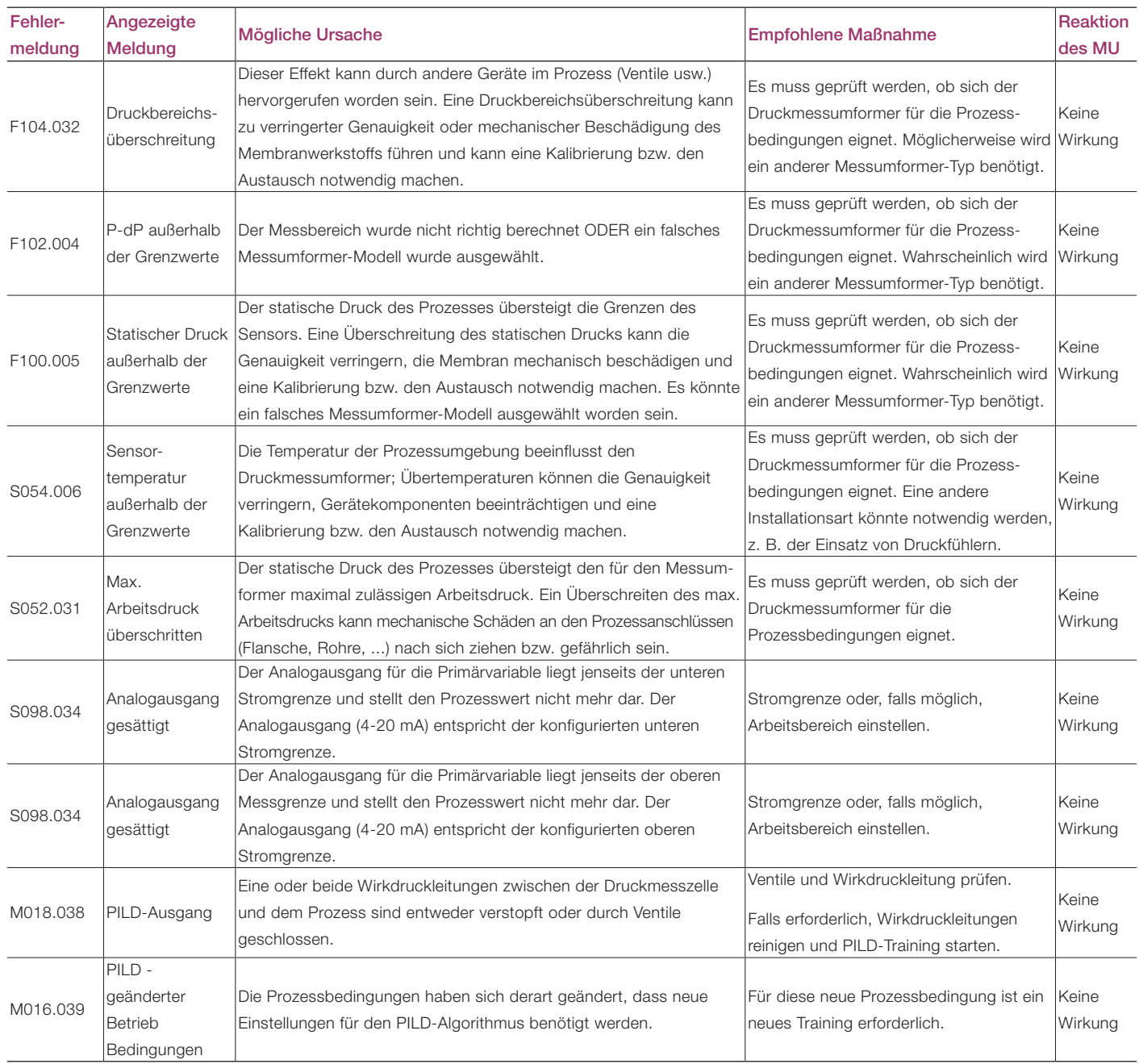

# 10 Wartung

Bei bestimmungsgemäßer Verwendung im Normalbetrieb sind die Druckmessumformer wartungsfrei. Es genügt, das Ausgangssignal regelmäßig (abhängig von den Betriebsbedingungen) wie in Kapitel "Bedienung bzw. Konfiguration des Messumformers" beschrieben zu überprüfen. Falls zu erwarten ist, dass sich Ablagerungen bilden, muss die Messzelle regelmäßig (ebenfalls abhängig von den Betriebsbedingungen) gereinigt werden. Die Reinigung sollte möglichst in einer Fachwerkstatt durchgeführt werden.

Wichtig. Bei einer aggressiven Umgebung und unter harten Bedingungen empfiehlt ABB, die O-Ringe regelmäßig zu prüfen. Im Falle einer Beschädigung muss der Benutzer sie durch Originalteile ersetzen.

Reparatur- und Wartungsarbeiten dürfen nur von den Mitarbeitern eines autorisierten Kundendienstes durchgeführt werden.

Für den Austausch und die Reparatur von einzelnen Komponenten sind Originalteile zu verwenden.

Vorsicht – Mögliche Beschädigung von Bauteilen! Die elektronischen Bauteile der Leiterplatte sind empfindlich gegen elektrostatische Entladung und können durch diese beschädigt werden. Die Vorschriften für den ESD-Schutz sind zu beachten. Bevor Sie elektronische Bauteile berühren, müssen Sie sicherstellen, dass Ihr Körper nicht elektrostatisch aufgeladen ist. Ist an dem Messwerk ein Druckfühler angebaut, darf dieser nicht demontiert werden (siehe das einschlägige Dokument).

Warnung – <Personenschäden>. Explosionsgeschützte Messumformer dürfen nur durch den Hersteller instand gesetzt werden oder müssen nach der Reparatur von einem anerkannten Sachverständigen abgenommen werden. Beachten Sie vor, während und nach Reparaturarbeiten die einschlägigen Sicherheitsvorschriften und treffen Sie die entsprechenden Sicherheitsmaßnahmen. Der Messumformer darf nur so weit zerlegt werden, wie dies für die Reinigung, Inspektion und Reparatur oder den Austausch fehlerhafter Komponenten erforderlich ist.

#### 10.1 Einschicken und Demontage von Geräten

Wenn ein defektes Gerät zur Reparatur eingeschickt wird, sollte möglichst eine formlose Beschreibung des aufgetretenen Fehlers und der Begleitumstände beigelegt werden.

Warnung – Allgemeine Gefahren. Prüfen Sie vor der Demontage des Geräts oder seiner Komponenten, ob gefährliche Prozessbedingungen wie z. B. Druck am Gerät, hohe Temperaturen oder aggressive oder toxische Medien vorliegen. Lesen und beachten sie die Hinweise in den Kapiteln "Sicherheit" und "Elektrischer Anschluss" und führen Sie die dort beschriebenen Schritte sinngemäß in umgekehrter Reihenfolge aus.

#### 10.2 Messwerk des Druckmessumformers

Normalerweise ist der Sensor des Messumformers im Wesentlichen wartungsfrei. Dennoch sollten die folgenden Punkte regelmäßig überprüft werden:

— Die Druckübergänge müssen intakt sein. Am Prozessanschluss oder an den Prozessflanschen dürfen keine sichtbaren Risse vorhanden sein.

- An der Anschlussstelle zwischen Sensor und Flansch und an den Entlüftungs- / Entwässerungsventilen dürfen keine Leckstellen auftreten.
- Die Schrauben an den Prozessflanschen (der Modelle 266DSx/MSx/PSx/VSx/RSx) sollten keine übermäßige Korrosion aufweisen.

Wenn bei der oben beschriebenen Überprüfung Mängel auffallen, sollten die betroffenen Teile gegen Originalersatzteile ausgetauscht werden.

Bei der Verwendung von Ersatzteilen, die keine Originalteile sind, erlischt die Garantie. Wenn Sie die Reparatur durch ABB ausführen lassen möchten, schicken Sie bitte den Messumformer zusammen mit dem ausgefüllten Rücksendeschein, den Sie im Anhang dieser Anleitung finden, an Ihre ABB-Vertretung.

#### 10.3 Demontage / Montage der Prozessflansche

- 1. Lösen Sie die Befestigungsschrauben der Prozessflansche über Kreuz (Sechskantschlüssel SW 17 mm (0.67 inch) bei 266DS/266PS/266VS bzw. SW 13 mm (0.51 inch) / SW 17 mm (0.67 inch) bei 266MS/266RS).
- 2. Nehmen Sie die Prozessflansche vorsichtig ab, damit die Trennmembrane nicht beschädigt werden.
- 3. Reinigen Sie die Trennmembrane und ggf. die Prozessflansche mit einer weichen Bürste und einem geeigneten Lösungsmittel.
- 4. Legen Sie neue O-Ringe in die Prozessflansche ein.
- 5. Setzen Sie die Prozessflansche auf die Messzelle auf.

Die Flanschflächen beider Prozessflansche müssen in einer Ebene und rechtwinklig zum Elektronikgehäuse liegen (Ausnahme bei vertikalen Prozessflanschen).

- 6. Prüfen Sie die Schraubengewinde der Prozessflansche auf Leichtgängigkeit. Schrauben Sie dazu mit der Hand die Mutter bis zum Schraubenkopf auf. Sollte dies nicht möglich sein, müssen neue Schrauben und Muttern verwendet werden.
- 7. Schmieren Sie das Schraubengenwinde und den Sitz der Schraubverbindung.
- 8. Beim Voranziehen und Anziehen der Schrauben immer über Kreuz vorgehen.

Vorsicht – Mögliche Beschädigung von Bauteilen! Verwenden Sie keine scharfkantigen oder spitzen Werkzeuge.

Beschädigen Sie nicht die Trennmembrane.

Wichtig. Bei öl- und fettfreier Ausführung müssen Sie gegebenenfalls nach der Montage der Prozessflansche die Messkammern noch einmal reinigen.

### — Beachten Sie beim Wiederanbau der Prozessflansche die Hinweise in der nachstehenden Tabelle.

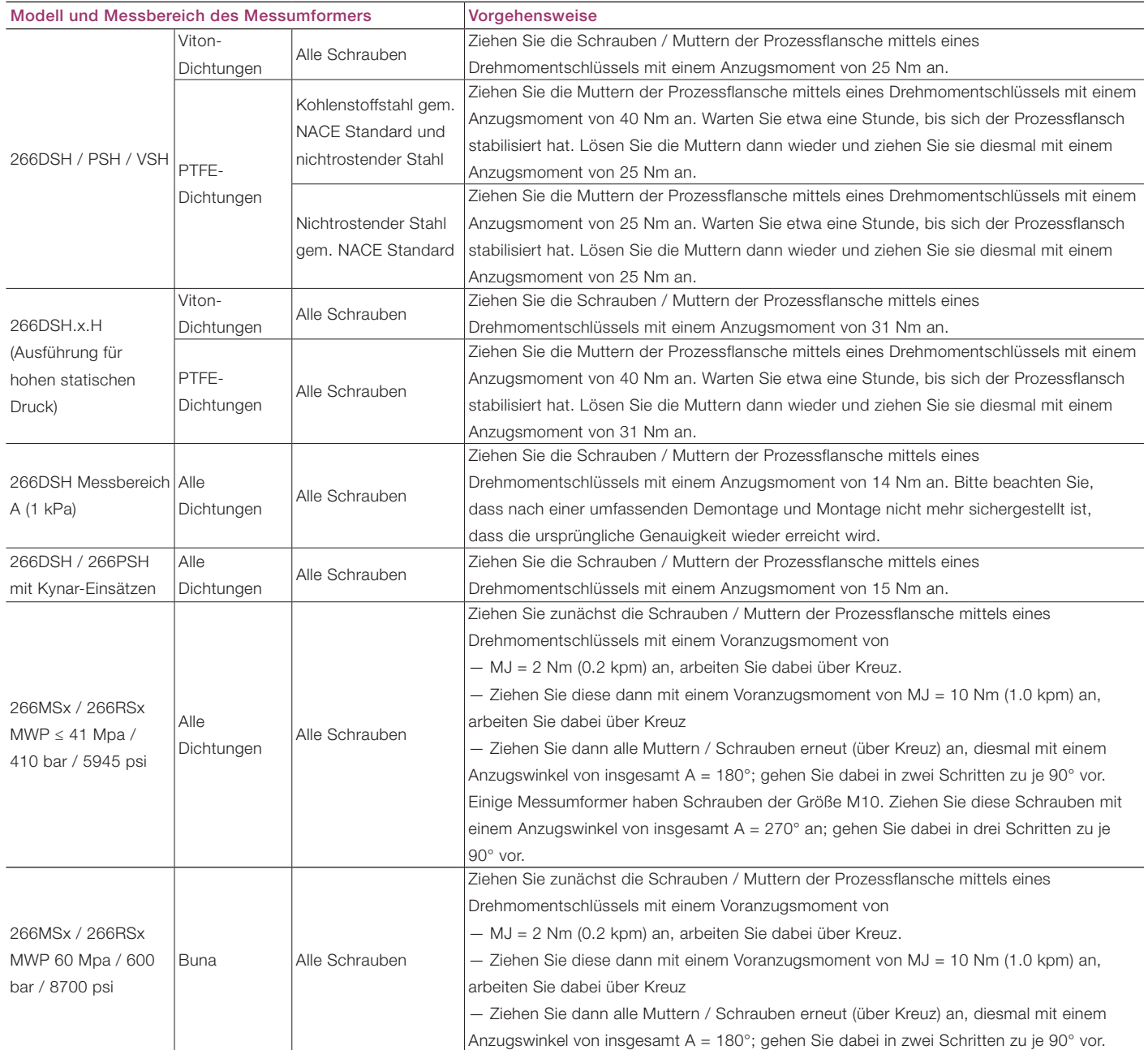

#### 10.4 Austausch des Druckmessumformers

Wenn der Druckmessumformer ausgetauscht werden muss, gehen Sie folgendermaßen vor:

- 1. Trennen Sie den Messumformer über den Ventilblock oder die Absperrventile vom Prozess.
- 2. Öffnen Sie die Entlüftungsventile, um den Sensor zu entlüften.
- 3. Klemmen Sie die Energieversorgung und die Verdrahtung ab.
- 4. Entfernen Sie die Befestigungsschrauben, mit denen der Messumformer am Befestigungswinkel festgeschraubt ist.
- 5. Öffnen Sie den Gehäusedeckel des Elektronikmoduls.
- 6. Das Elektronikmodul ist über ein Flachbandkabel mit Stecker an die Messzelle angeschlossen. Entfernen Sie das Elektronikmodul und ziehen Sie diesen Stecker vorsichtig vom Elektronikmodul ab.
- 7. Lösen Sie die Feststellschraube und drehen Sie das Gehäuse, bis Sie es abnehmen können.
- 8. Lösen Sie die Befestigungsschrauben des Messumformers und entfernen Sie die Prozessflansche.
- 9. Nach jeder Demontage müssen die O-Ringe (aus Viton oder PTFE) ersetzt werden.
- 10. Bauen Sie die Flansche wieder an. Führen Sie dazu die oben beschriebenen Schritte in umgekehrter Reihenfolge aus.
- 11.Der Messumformer 266 ist mit einer Selbsteinstellungsfunktion ausgestattet und übernimmt deshalb automatisch die vorherigen Konfigurationsdaten.
- 12.Bevor Sie den Messumformer wieder einschalten, müssen Sie die Dip-Schalter 1 und 2 in die obere Position stellen. Schließen Sie den Messumformer an die Energieversorgung an und warten Sie 10 Sekunden; stellen Sie dann die Dip-Schalter 1 und 2 wieder in die untere Position.
- 13. Führen Sie eine PV Null Bias aus, nachdem der Messumformer am Befestigungswinkel installiert und an den Ventilblock angeschlossen wurde.

#### 10.5 Elektronischer Austausch

Wenn das Elektronikmodul ausgetauscht werden muss, gehen Sie folgendermaßen vor:

- 1. Trennen Sie den Messumformer über den Ventilblock oder die Absperrventile vom Prozess.
- 2. Öffnen Sie die Entlüftungsventile, um den Sensor zu entlüften.
- 3. Klemmen Sie die Energieversorgung und die Verdrahtung ab.
- 4. Öffnen Sie den Gehäusedeckel des Elektronikmoduls und entfernen Sie die LCD-Anzeige (wenn vorhanden).
- 5. Entfernen Sie das Elektronikmodul und ziehen Sie diesen Stecker vorsichtig vom Elektronikmodul ab.
- 6. Schließen Sie das Flachbandkabel der Messzelle an das neue Elektronikmodul an. Der Dip-Schalter 1 muss sich dabei in der oberen Position befinden.
- 7. Schließen Sie den Messumformer an die Energieversorgung an und warten Sie 10 Sekunden; stellen Sie dann den Dip-Schalter 1 in die untere Position (0). Der Messumformer 266 ist mit einer Selbsteinstellungsfunktion ausgestattet und übernimmt deshalb automatisch die vorherigen Konfigurationsdaten.

#### 10.6 Upgrade der Elektronik von Standard auf Advanced HART

Achtung. Bei einem Upgrade der Elektronik von Standard auf Advanced HART muss eine vollständige Messumformer-Neukonfiguration ausgeführt werden, da alle angepassten Daten verloren gehen.

Gehen Sie für das Upgrade des Elektronikmoduls folgendermaßen vor:

- 1. Befolgen Sie alle Punkte des vorherigen Abschnitts von 1 bis 5.
- 2. Schließen Sie den größeren Flachstecker an das neue Elektronikmodul an. Dabei müssen sich die Dip-Schalter 1 und 2 in der oberen Position befinden.
- 3. Schließen Sie den Messumformer an die Energieversorgung an und warten Sie 10 Sekunden; stellen Sie dann die Dip-Schalter 1 und 2 wieder in die untere Position.

# <sup>11</sup> Anforderungen für explosions- gefährdete Bereiche

#### 11.1 "Ex-Schutz" -Anforderungen und "IP-Schutzart" (Europa)

Entsprechend der ATEX-Richtlinie (Europäische Richtlinie 2014/34/EG) und geltenden Europäischen Normen, die eine Erfüllung der grundlegenden Sicherheitsanforderungen gewährleisten, d. h. EN 60079-0 (Allgemeine Anforderungen), EN 60079-1 (Geräteschutz durch druckfeste Kapselung "d"), EN 60079-11 (Geräteschutz durch Eigensicherheit "i") sind die Messumformer der Produktreihe 2600T für folgende Gerätegruppen, Kategorien, Medien in gefährlichen Atmosphären, Temperaturklassen und Schutzarten zertifiziert.

 Nachfolgend sind Anwendungsbeispiele als einfache Zeichnungen abgebildet.

a) Zertifikat ATEX II 1 G Ex ia IIC T4/T5/T6 Ga und II 1 D Ex ia IIIC T85°C Da

FM Zulassungen mit der Nummer FM09ATEX0024X (Tremezzina, Warminster, Bangalore und Shanghai Produkte)

Der ATEX-Code hat folgende Bedeutung:

- II: Gerätegruppe für oberirdische explosionsgefährdete Bereiche (nicht in Bergwerken).
- 1: Kategorie
- G: Gas (gefährliche Medien)
- D: Staub (gefährliche Medien)
- T85°C: Maximale Oberflächentemperatur des Messumformergehäuses mit einer Ta (Umgebungstemperatur) +40°C für Staub (nicht für Gas) mit einer Staubschicht von bis zu 50 mm Dicke.

Zertifikat IECEx Ex ia IIC T4/T5/T6 Ga/Gb und Ex ia IIIC T85°C Da

IECEx Bescheinigungsnummer IECEx FME 16.0003X (Tremezzina, Warminster, Bangalore, Shanghai Produkte)

Wichtig. Die Ziffer direkt neben dem CE-Kennzeichen auf dem Ex-Zertifizierungsschild des Messumformers bezeichnet die Benannte Stelle, die für die Überwachung der Produktion verantwortlich ist.

Die andere Kennzeichnung bezieht sich auf die Schutzart entsprechend der relevanten EN-Normen:

- Ex ia: Zündschutzart "Eigensicherheit", Schutzniveau "a"
- IIC: Gasgruppe
- T4: Temperaturklasse des Messumformers (entspricht maximaler Oberflächentemperatur 135°C) mit einer Ta von -50°C bis +85°C
- T5: Temperaturklasse des Messumformers (entspricht maximaler Oberflächentemperatur 100°C) mit einer Ta von -50°C bis +40°C
- T6: Temperaturklasse des Messumformers (entspricht maximaler Oberflächentemperatur 85°C) mit einer Ta von -50°C bis +40°C

Zu den Anwendungsbeispielen: Dieser Messumformer kann, wie in den folgenden Skizzen gezeigt, in den als "Zone 0" (Gas) und "Zone 20" (Staub) klassifizierten Bereichen (ständige explosionsfähige Atmosphäre) eingesetzt werden:

#### Anwendung für Druckmessumformer Ex ia Kategorien 1 Ga und 1 Da

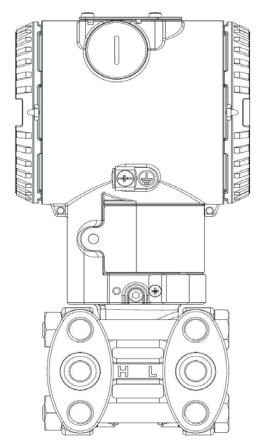

Zone 0

266 Tx Kategorie 1 Ga Ex ia

Hinweis: Der Messumformer muss an ein Speisegerät (verbundenes Gerät) mit der Zertifizierung [Ex ia] angeschlossen sein.

#### Anwendung mit Gas Anwendung mit Staub

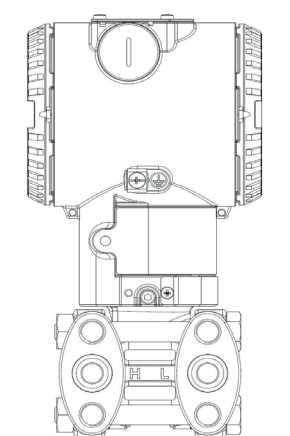

Zone 20

266 Tx Kategorie 1 Da IP6x Ex ia

Hinweis: Der Schutz wird hauptsächlich durch die IP-Schutzart erreicht, verbunden mit der geringen Leistungsaufnahme aus dem Speisegerät. Die Schutzart kann entweder [ia] oder [ib] mit der Zertifizierung [Ex ia] sein.
#### 11 Anforderungen für explosionsgefährdete Bereiche

#### b) Zertifikat ATEX II 1/2 G Ex ia IIC T4/T5/T6 Ga/Gb und II 1/2 D Ex ia IIIC T85°C Da

FM Zulassungen mit der Nummer FM09ATEX0024X (Tremezzina, Warminster, Bangalore und Shanghai Produkte)

Wichtig. Diese ATEX-Kategorie hängt von der Anwendung (siehe weiter unten) und auch vom Grad der Eigensicherheit des Messumformer-Speisegeräts des (verbundenes Gerät) ab, der manchmal auch [ib] statt [ia] sein kann. Wie bekannt, hängt der Grad der Eigensicherheit eines Systems von dem Gerät mit der geringsten Eigensicherheit ab, d. h. bei Verwendung eines Speisegerätes mit [ib] gilt diese Schutzart für das gesamte System.

Der ATEX-Code hat folgende Bedeutung:

- II: Gerätegruppe für oberirdische explosionsgefährdete Bereiche (nicht in Bergwerken).
- 1/2: Kategorie Dies bedeutet, dass der Messumformer für den Einsatz in die Trennwand zur Kategorie 1 (z. B. Sensor an Kategorie 1 / Messumformer in Kategorie 2) geeignet ist (siehe Anwendungsbeispiel-Skizze).
- G: Gas (gefährliche Medien)
- D: Staub (gefährliche Medien)
- T85°C: Maximale Oberflächentemperatur des Feld-Indikatorgehäuses mit einer Ta von -50°C bis +40°C für Staub (nicht für Gas) mit einer Staubschicht von bis zu 50 mm Dicke. T85°C: Wie vorstehend, für Staub jedoch mit einer Ta von +85 °C.

Zertifikat IECEx Ex ia IIC T4/T5/T6 Ga/Gb und Ex ia IIIC T85°C Da

IECEx Bescheinigungsnummer IECEx FME 16.0003X (Tremezzina, Warminster, Bangalore, Shanghai Produkte)

Die andere Kennzeichnung bezieht sich auf die Schutzart entsprechend der relevanten EN-Normen:

- Ex ia: Zündschutzart "Eigensicherheit", Schutzniveau "a"
- IIC: Gasgruppe
- T4: Temperaturklasse des Messumformers (entspricht maximaler Oberflächentemperatur 135°C) mit einer Ta von -50°C bis +85°C
- T5: Temperaturklasse des Messumformers (entspricht maximaler Oberflächentemperatur 100°C) mit einer Ta von -50°C bis +40°C
- T6: Temperaturklasse des Messumformers (entspricht maximaler Oberflächentemperatur 85°C) mit einer Ta von -50°C bis +40°C

Zu den Anwendungsbeispielen: Nur die "Messzelle" dieses Messumformers kann an die als "Zone 0" (Gas) klassifizierten Bereiche (ständige explosionsfähige Atmosphäre) angeschlossen werden, während der restliche Teil des Messumformers, d. h. sein Gehäuse, nur in den als "Zone 1" (Gas) klassifizierten Bereichen eingesetzt werden kann (siehe Skizze). Der Grund dafür ist, dass die Messzelle des Messumformers gemäß EN 60079-1 innere Trennungselemente aufweist, die den elektrischen Abgriff von dem Bereich des Prozesses mit ständiger explosionsfähiger Atmosphäre abschirmt. Bei der Anwendung in Bereichen mit brennbaren Stäuben eignet sich der Messumformer gemäß EN 60079-0 und EN 60079-11 für "Zone 21", wie im entsprechenden Teil der Anwendungsbeispiel-Skizze dargestellt ist:

#### Anwendung für Druckmessumformer Ex ia Kategorien 1/2 Ga und 1/2 Da

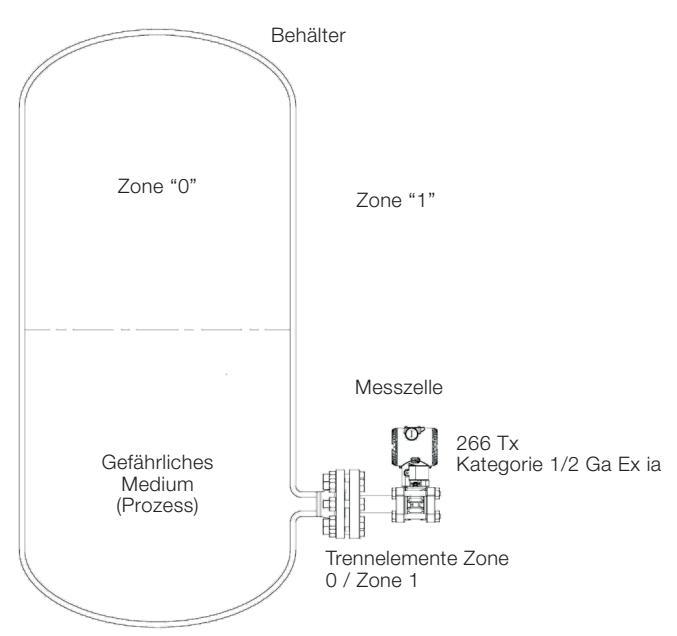

Hinweis: Der Messumformer kann an ein Speisegerät (verbundenes Gerät) mit der Schutzart [ib] oder [ia] mit der Zertifizierung [Ex ia] angeschlossen sein.

Hinweis für Messzelle: Ausnahmen siehe Zertifikat

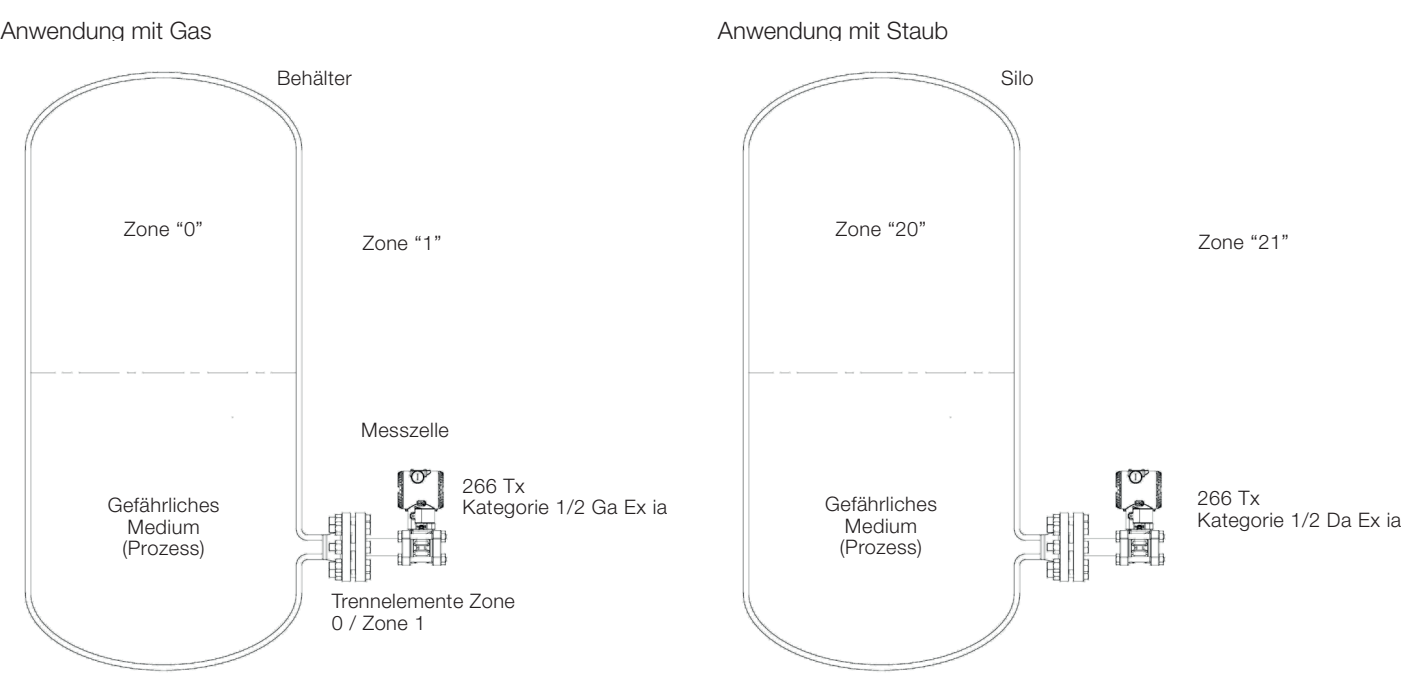

Hinweis: Der Schutz wird hauptsächlich durch die IP-Schutzart erreicht, verbunden mit der geringen Leistungsaufnahme aus dem Speisegerät. Die Schutzart kann entweder [ia] oder [ib] sein.

c) Zertifikat ATEX II 1/2 G Ex db IIC T6 Ga/Gb und II 1/2 D Ex tb IIIC T85°C Db, Ta = -50°C bis +75°C

FM Zulassungen mit der Nummer FM09ATEX0023X (Tremezzina, Warminster, Bangalore und Shanghai Produkte)

Der ATEX-Code hat folgende Bedeutung:

- II: Gerätegruppe für oberirdische explosionsgefährdete Bereiche (nicht in Bergwerken).
- 1/2: Kategorie Dies bedeutet, dass der Messumformer für den Einsatz in die Trennwand zur Kategorie 1 (z. B. Sensor an Kategorie 1 / Messumformer in Kategorie 2) geeignet ist (siehe Anwendungsbeispiel-Skizze).
- G: Gas (gefährliche Medien)
- D: Staub (gefährliche Medien)
- T85°C: Maximale Oberflächentemperatur des Messumformergehäuses mit einer Ta (Umgebungstemperatur) +75°C für Staub (nicht für Gas) mit einer Staubschicht von bis zu 50 mm Dicke.

Wichtig. Die Ziffer direkt neben dem CE-Kennzeichen auf dem Ex-Zertifizierungsschild des Messumformers bezeichnet die Benannte Stelle, die für die Überwachung der Produktion verantwortlich ist.

#### 11 Anforderungen für explosionsgefährdete Bereiche

Zertifikat IECEx Ex db IIC T6 Ga/Gb und Ex tb IIIC T85°C Db. Ta=  $-50^{\circ}$ C bis  $+75^{\circ}$ C

IECEx Bescheinigungsnummer IECEx FME 16.0002X (Tremezzina, Warminster, Bangalore und Shanghai Produkte)

Die andere Kennzeichnung bezieht sich auf die Schutzart entsprechend der relevanten EN-Normen:

- Ex d: Druckfeste Kapselung
- IIC: Gasgruppe
- T6: Temperaturklasse des Messumformers (entspricht maximaler Oberflächentemperatur 85°C) mit einer Ta von -50°C bis +75°C

Zu den Anwendungsbeispielen: Nur die "Messzelle" dieses Messumformers kann an die als "Zone 0" (Gas) klassifizierten Bereiche (ständige explosionsfähige Atmosphäre) angeschlossen werden, während der restliche Teil des Messumformers, d. h. sein Gehäuse, nur in den als "Zone 1" (Gas) klassifizierten Bereichen eingesetzt werden kann (siehe Skizze). Der Grund dafür ist, dass die Messzelle des Messumformers gemäß EN 60079-1 innere Trennungselemente aufweist, die den elektrischen Abgriff von dem Bereich des Prozesses mit ständiger explosionsfähiger Atmosphäre abschirmt.

Bei der Anwendung in Bereichen mit brennbaren Stäuben eignet sich der Messumformer gemäß EN 60079-1 für "Zone 21", wie im entsprechenden Teil der Anwendungsbeispiel-Skizze dargestellt ist:

#### Anwendung für Druckmessumformer Ex d Kategorien 1/2 G und 1/2 D

#### Anwendung mit Gas

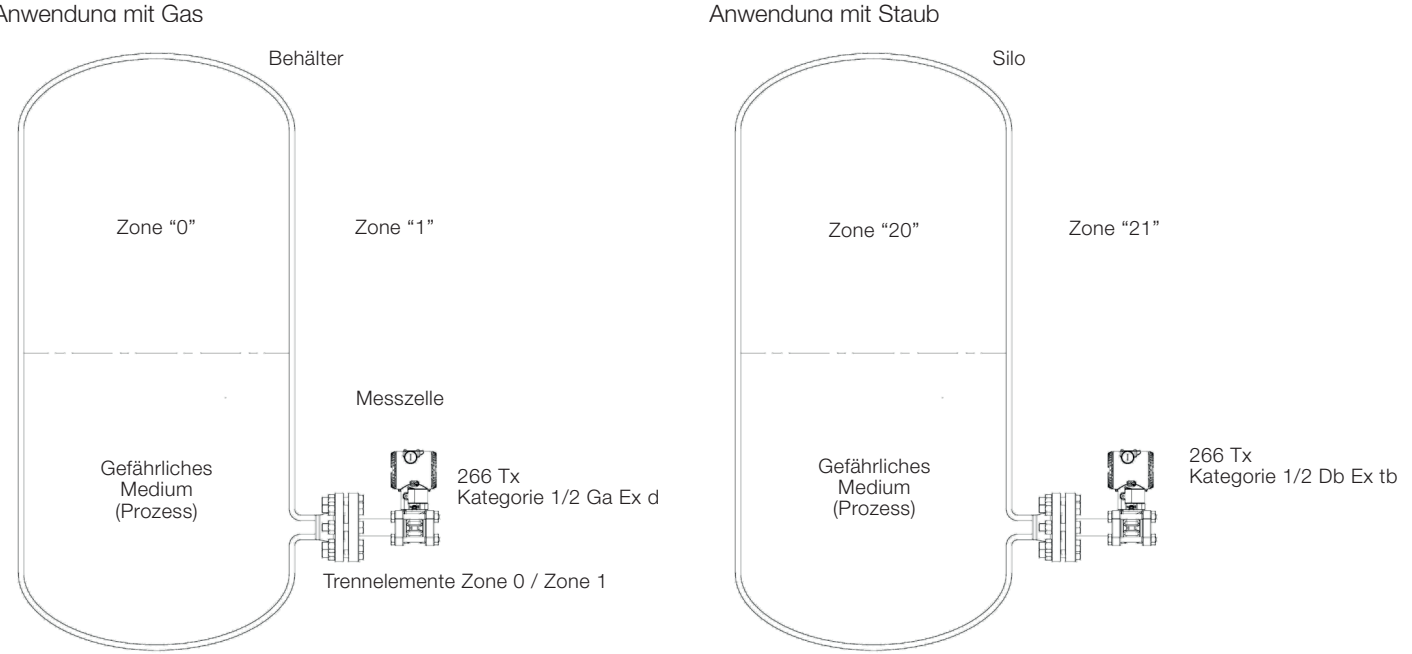

#### IP-Code

Hinsichtlich des durch das Gehäuse des Messumformers erreichten Schutzes sind die Messumformer der Reihe 2600T mit Schutzart IP66 und IP 67 gemäß der Europäischen Norm EN 60529 zertifiziert. Die erste Ziffer gibt dabei den Schutz der innenliegenden Elektronik gegen das Eindringen von festen Fremdkörpern einschließlich Staub an.

Die zugeteilte Ziffer "6" steht für ein staubdichtes Gehäuse (kein Eindringen von Staub).

Die zweite Ziffer gibt den Schutz der innenliegenden Elektronik gegen das Eindringen von Wasser an.

Die zugeteilte Ziffer "6" steht für ein Gehäuse, das bei einem starken Wasserstrahl auf das Gehäuse aus allen Richtungen wassergeschützt ist.

Die zugeteilte Ziffer "7" steht für ein Gehäuse, das bei einem kurzzeitigen Eintauchen in Wasser mit vorgegebenem Druck und vorgegebener Dauer wassergeschützt ist.

d) Zertifikat ATEX II 3 G Ex ic IIC T4/T5/T6 Gc und II 3 D Ex tc IIIC T85°C Dc, Ta = -50°C bis +75°C

FM Zulassungen mit der Nummer FM09ATEX0025X (Tremezzina, Warminster, Bangalore und Shanghai Produkte)

Der Atex-Code hat folgende Bedeutung:

- II: Gerätegruppe für oberirdische explosionsgefährdete Bereiche (nicht in Bergwerken).
- 3: Gerätekategorie
- G: Gas (gefährliche Medien)
- D: Staub (gefährliche Medien)
- T85°C: Maximale Oberflächentemperatur des Messumformergehäuses mit einer Ta von -50°C bis +40°C für Staub (nicht für Gas)

Wichtig. Dies ist die technische Grundlage der ABB-Konformitätserklärung.

Wichtig. In einer Installation muss dieser Messumformer über einen Spannungsbegrenzer mit Spannung versorgt werden, der sicherstellt, dass die Nennspannung von 42 V DC nicht überschritten wird.

#### 11 Anforderungen für explosionsgefährdete Bereiche

Zertifikat IECEx Ex ic IIC T4/T5/T6 Gc und Ex tc IIIC T85°C Dc, Ta = -50°C bis +75°C

IECEx Bescheinigungsnummer IECEx FME 16.0004X (Tremezzina, Warminster, Bangalore und Shanghai Produkte)

Die andere Kennzeichnung bezieht sich auf die Schutzart entsprechend der relevanten EN-Normen:

- Ex ic: Zündschutzart "Eigensicherheit", Schutzniveau "c"
- IIC: Explosionsgruppe Gas
- T4: Temperaturklasse des Messumformers (entspricht maximaler Oberflächentemperatur 135°C) mit einer Ta von -50°C bis +85°C
- T5: Temperaturklasse des Messumformers (entspricht maximaler Oberflächentemperatur 100°C) mit einer Ta von -50°C bis +40°C
- T6: Temperaturklasse des Messumformers (entspricht maximaler Oberflächentemperatur 85°C) mit einer Ta von  $-50^{\circ}$ C bis  $+40^{\circ}$ C
- Ex tc: Schutzart "tc" bedeutet Schutz durch Gehäuse

Zu den Anwendungsbeispielen: Dieser Messumformer kann, wie in den folgenden Skizzen gezeigt, in Zone 2 (Gas) und Zone 22 (Staub) (seltene und kurzzeitige explosionsfähige Atmosphäre) eingesetzt werden.

#### Anwendung für Druckmessumformer Ex ic Kategorien 3 Gc und 3 Dc

#### Anwendung mit Gas Anwendung mit Staub

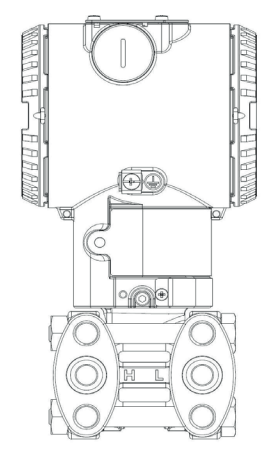

#### Zone 2

266 Tx Kategorie 3 Gc Ex ic

Hinweis: Der Messumformer muss, wie oben erwähnt, an ein Speisegerät mit einer maximalen Ausgangsspannung von 42 V DC angeschlossen sein. Der Strom Ii des Messumformers ist kleiner als 25 mA.

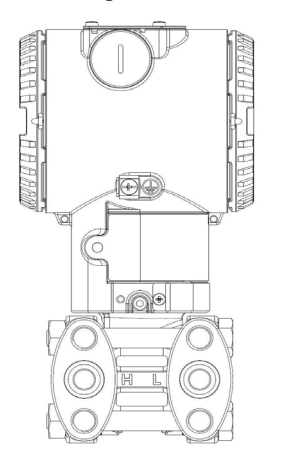

Zone 22

266 Tx Kategorie 3 Dc IP6x Ex tc

Hinweis: Der Schutz wird hauptsächlich durch die IP-Schutzart erreicht, verbunden mit der geringen Leistungsaufnahme aus dem Speisegerät.

Wichtig - Hinweis für Druckmessumformer mit kombinierter Zulassung. Bevor der Messumformer installiert wird, muss die gewählte Schutzart in dauerhafter Form auf dem Ex-Zertifizierungsschild markiert werden. Der Messumformer darf dann während seiner gesamten Betriebsdauer nur mit der einmal gewählten Schutzart betrieben werden. Sollten zwei oder mehr Schutzarten auf dem Ex-Zertifizierungsschild dauerhaft angegeben sein, darf der Messumformer nicht in Bereichen verwendet werden, die als explosionsgefährdet eingestuft worden sind. Die gewählte Schutzart darf nur durch den Hersteller und nach einer erneuten Prüfung und Beurteilung geändert werden.

#### 11.1.1 Elektrische Daten für "L5" optionale integrierte LCD Anzeige (HMI mit TTG Technologie)

HART-Versionen mit oder ohne LCD-Display (Option L1, L5 oder LS) Ui = 30 Vdc Ci = 5 nF (17 nF mit Option YE gemäß NAMUR NE 021)  $L = 10 \text{ mH}$ 

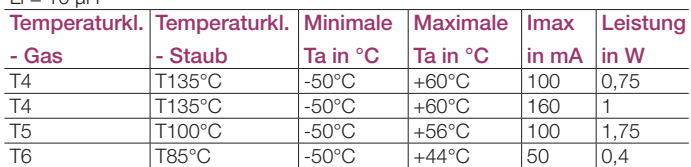

#### 11.2 Anhang "Ex-Schutz" -Anforderungen (Nord Amerika)

#### 11.2.1 Sicherheitsanforderungen

Gemäß Factory Mutual Standards für die Erfüllung grundlegender Sicherheitsanforderungen.

- FM 3600: Electrical Equipment for use in Hazardous (Classified) Locations, General Requirements.
- FM 3610: Intrinsically Safe Apparatus and Associated Apparatus for Use in Class I, II, III, Division 1, and Class I, Zone 0 & 1 Hazardous (Classified) Locations.
- FM 3611: Nonincendive Electrical Equipment for Use in Class I and II, Division 2 and Class III Division 1 and 2 Hazardous (Classified) Locations.
- FM 3615: Explosionproof Electrical Equipment.
- FM 3810: Electrical and Electronic Test, Measuring and Process Control Equipment.
- NEMA 250: Enclosure for Electrical Equipment (1000 Volts Maximum).

#### 11.2.2 Klassifikation

Die Druckmessumformer der Reihe 2600T sind von FM bescheinigt für folgende "Class", "Divisions" und "Gas groups", "Hazardous classified locations", "Temperature class" und "Types of protection".

- Explosionproof (US) for Class I, Division 1, Groups A, B, C and D, hazardous (classified) locations.
- Explosionproof (Canada) for Class I, Division 1, Groups B, C and D; T5, hazardous (classified) locations.
- Flameproof (USA): Kl. I, Zone 1 AEx d IIC T4 Gb, hazardous (classified) locations.
- Flameproof (Kanada): Kl. I, Zone 1 Ex d IIC T4 Gb, hazardous (classified) locations.
- Dust Ignition proof for Class II, Division 1, Groups E, F, G, Class III Division 1; T5, hazardous (classified) locations.
- NonIncendive for Class I, Division 2, Groups A, B, C and D, in accordance with Nonincendive field wiring requirements for hazardous (classified) locations.
- Energy limited (USA): Kl. I, Zone 2 AEx nC IIC T6...T4, in accordance with Nonincendive field wiring requirements for hazardous (classified) locations.
- Energy limited (Kanada): Kl. I, Zone 2 Ex nC IIC T6...T4, in accordance with Nonincendive field wiring requirements for hazardous (classified) locations.

#### 11 Anforderungen für explosionsgefährdete Bereiche

- Intrinsically Safe for use in Class I, II and III, Division 1, Groups A, B, C, D, E, F, and G, Class I, Zone 0 AEx ia IIC T6...T4 (US) Class I, Zone 0 Ex ia IIC T6...T4 (Canada) in accordance with Entity requirements for hazardous (classified) locations.
- Temperature class T4 to T6 (dependent on the maximum input current and the maximum ambient temperature).
- Ambient Temperature range -40°C to +85°C (dependent on the maximum input current and the maximum temperature class).
- Electrical Supply range Minimum 10.5 Volts, Maximum 42 Volts (dependent on the type of protection, maximum ambient temperature, maximum temperature class and communication protocol).
- Anwendungen des Typs 4X, IP66, IP67 für Indoor/ Outdoor.

Für die einwandfreie Installation der Messumformer aus der Reihe 2600T im Feld ist die zugehörige "Control Drawing" zu beachten.

Alle angeschlossenen Geräte müssen von FM zugelassen sein.

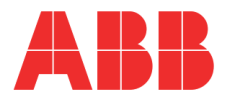

e-mail: abb.instrumentation@it.abb.com

**TROUBLE SHEET** 

WARRANTY REPAIR  $\square$ 

 $\Box$  REPAIR ORDER

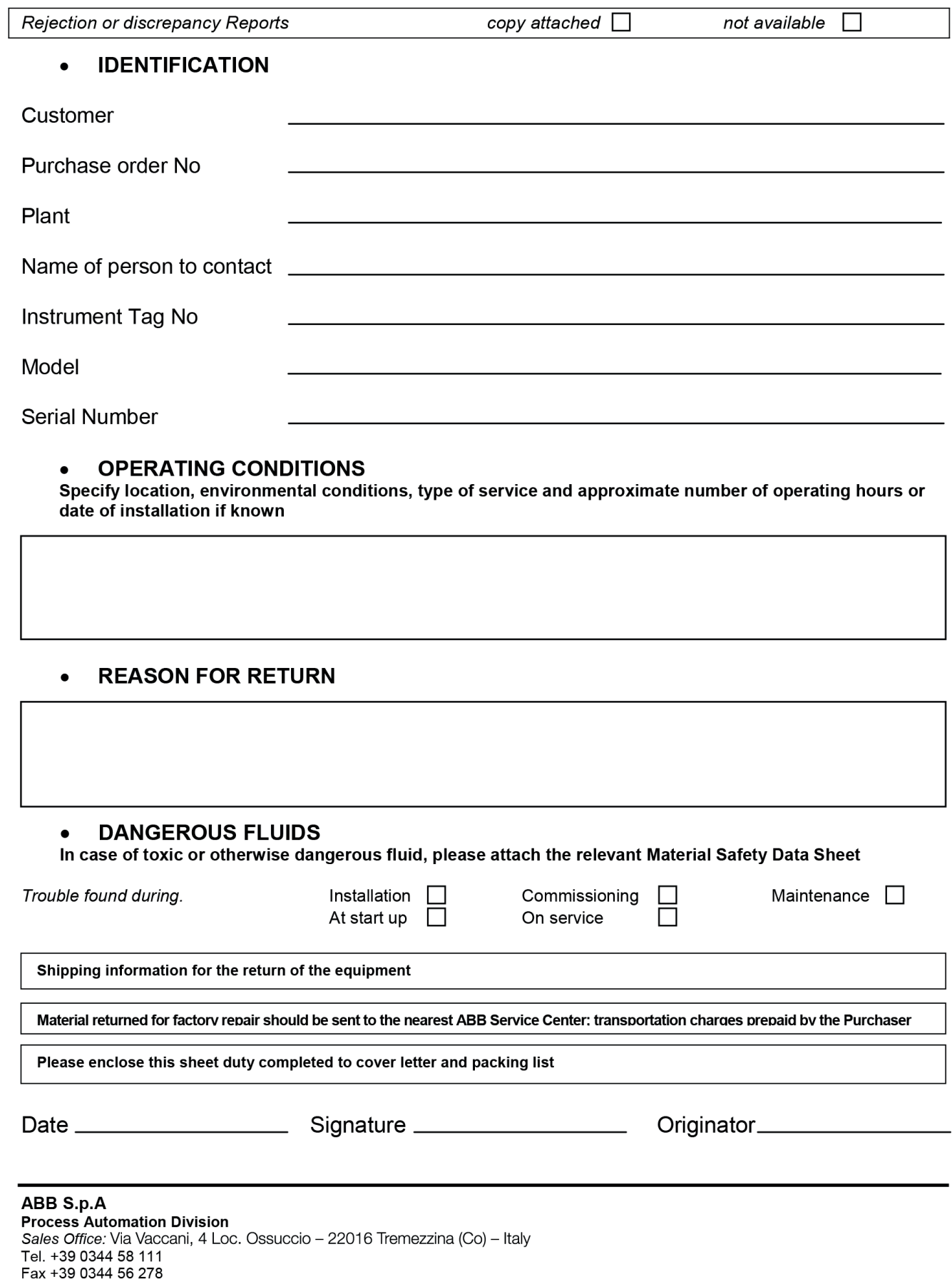

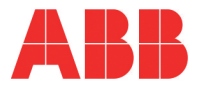

RETURN REPORT - No.:

\*) Please always fill in. Otherwise the case will not be handled as return

## **CONTROL OF SUBSTANCES HAZARDOUS TO HEALTH (C.O.S.H.H.)**

#### Decontamination declaration - EQUIPMENT RETURNED FOR REPAIR, CALIBRATION OR CREDIT

From

Description

Return authorization no.

Model number

Serial number

 $A)$ The above equipment has not been in contact with any material which is hazardous to health.

The above equipment has been in contact with the material(s) noted below but that it has now been  $B)$ completely de-contaminated and is now safe to handle and dismantle without any special precautions. Material(s) which have been in contact with this equipment:

If A) or B) are not applicable full instructions for the safe handling of this equipment for disposal must be  $C)$ supplied.

Please delete A), B) or C) above as applicable, complete the signature section below, then send the completed declaration either with the returned items, or by fax for the attention of the Calibration & Repair Centre.. Note - no action to examine or repair equipment will be undertaken until a valid COSHH declaration has been received, completed by an authorized officer of the end user company.

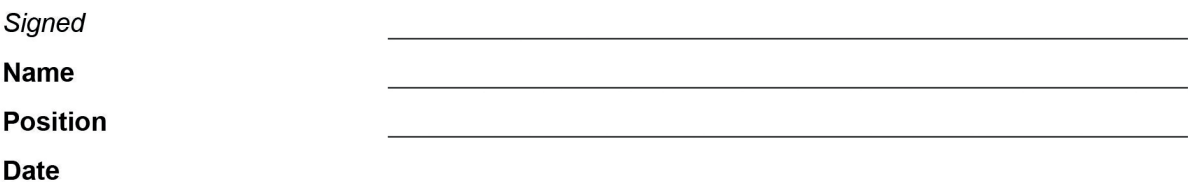

ABB S.p.A **Process Automation Division** Uffici Commerciali / Sales Office: Via Vaccani, 4 Loc. Ossuccio - 22016 Tremezzina (Co) - Italy Tel. +39 0344 58 111 Fax +39 0344 56 278 e-mail: abb.instrumentation@it.abb.com

# Produkte und Dienstleistungen

#### Das ABB Portfolio für Ventilautomation:

- − Kontinuierliche elektrische Stellantriebe und pneumatische **Stellantriebe**
- − Elektropneumatische, pneumatische und digitale **Stellungsregler**
- − I/P Signalwandler

#### Die ABB Druckmessung:

- − Absolutdruck-, Überdruck- und Differenzdruck-Messumformer
- − IEC 61508 SIL2/3 zertifizierte Druck-Messumformer und **Schalter**
- − Multivariable Messumformer
- − Schnittstelle Ebene/Dichte-Messumformer
- − Druckmessung-Druckfühler
- − Druckmessungszubehör
- − Luftdruck-Messumformer

#### Die ABB Temperaturmessung:

- − Universelle Temperatursensoren
- − Hochtemperatursensoren
- − Temperatursensoren für Sanitäranlagen
- − Mineralisolierte Temperatursensoren
- − Schutzrohre
- − Temperatur-Messumformer
- − IEC 61508 SIL2/3 zertifizierte Temperatur-Sensoren und Messumformer

#### ABB-Portfolio mit Recordern und Controllern:

- − Prozess-Controller und Indikatoren
- − Videograph-Recorder
- − Papierstreifenschreiber
- − Feldmontierbare Indikatoren und Controller

#### Das ABB Portfolio für die Füllstandsmessung:

- − Magnetische Füllstandsanzeigen
- − Magnetostrictive und geführte Wellenradar-Füllstands-Messumformer
- − Laser- und Scanner-Füllstands-Messumformer
- − Ultraschall-, Kapazitanz- und Schwinggabel-Füllstands-Messumformer und Schalter
- − Flügelrad- und Wärmedispersion-Füllstandschalter
- − IEC 61508 SIL2/3 zertifizierte Füllstands-Messumformer

#### Das ABB Portfolio für das Gerätemanagement:

- − Feldbus- und Drahtlos-Lösungen
- − Skalierbares Vermögens- & Gerätemanagement
- − Asset Vision Software
- − Mobile Handhelds

#### Dienstleistungen

Wir bieten einen weltweiten Service an.

Einzelheiten und Adressen zu den nächstgelegenen Kundendienststellen erhalten sie von:

#### ABB S.p.A.

Via Vaccani, 4 Loc. Ossuccio 22016 Tremezzina (Co) – Italien Tel.: +39 0344 58111 Fax: +39 0344 56278

#### ABB Automation Product GmbH

Schillerstraße 72 D-32425 Minden – Deutschland Tel.: +49 551 905534 Fax: +49 551 905555

#### ABB Inc.

125 E. County Line Road Warminster, PA 18974 – USA Tel.: +1 215 6746000 Fax: +1 215 6747183

#### ABB Inc.

3450 Harvester Road Burlington, Ontario L7N 3W5 – Kanada Tel.: +1 905 6810565 Fax: +1 905 6812810

#### ABB India Limited

Peenya Industrial Area, Peenya Bangalore, Karnataka 560058 – India Tel.: +91 80 4206 9950 Fax: +91 80 2294 9389

#### ABB Engineering (Shanghai) Ltd.

No. 4528, Kangxin Highway, Pudong New District, Shanghai 201319 - P.R. China Tel.: +86 21 6105 6666 Fax: +86 21 6105 6677

#### Kundengewährleistung

Vor der Installation müssen die in dieser Anleitung beschriebenen Geräte staubfrei und trocken in Übereinstimmung mit den veröffentlichten Spezifikationen des Unternehmens gelagert werden. Bei längerer Lagerung muss in periodischen Abständen der einwandfreie Zustand überprüft werden. Sollte eine Störung während der Garantiezeit auftreten, sind die nachstehenden Dokumente als Nachweis zu liefern:

- Eine Auflistung, die Prozessbetrieb und Alarmprotokolle zur Zeit des Ausfalls ausweist.
- Kopien aller Speicher-, Installations-, Betriebs- und Wartungsaufzeichnungen zur defekten Einheit.

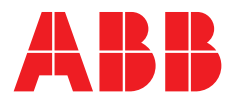

#### **ABB Automation Products GmbH Measurement & Analytics**

—

Instrumentation Sales Oberhausener Strasse 33 40472 Ratingen Deutschland Tel.: 0800 1114411 Fax: 0800 1114422 Mail: vertrieb.messtechnik-produkte@ de.abb.com

### **ABB Automation Products GmbH**

#### **Measurement & Analytics**

Im Segelhof 5405 Baden-Dättwil Schweiz Tel: +41 58 586 8459 Fax: +41 58 586 7511 Mail: instr.ch@ch.abb.com

#### **abb.com/measurement**

#### **ABB AG**

#### **Measurement & Analytics**

Brown-Boveri-Str. 3 2351 Wr. Neudorf Österreich Tel: +43 1 60109 0 Mail: instr.at@at.abb.com

#### **ABB S.p.A.**

#### **Measurement & Analytics**

Via Luigi Vaccani 4 22016 Tremezzina (CO) Italy Tel: +39 0344 58111

Wir behalten uns das Recht technischer Änderungen oder Änderungen dieses Dokumentes ohne Vorankündigung vor. Bei Bestellungen gelten die vereinbarten detaillierten Angaben. ABB übernimmt keinerlei Haftung für potenzielle Fehler oder eventuell unvollständige Informationen in diesem Dokument.

Wir behalten uns alle Rechte an diesem Dokument, dem Thema und den Abbildungen vor. Kopien, Offenlegung gegenüber Dritten oder Verwendung des Inhalts – ganz oder teilweise – sind ohne vorherige schriftliche Genehmigung von ABB untersagt. © ABB 2020

—

# 04.2020 OI/266/HART-DE Rev. N 04.2020 01/266/HART-DE Rev. N